# **Sun Java System Directory Server Enterprise Edition 6.0 Migration Guide**

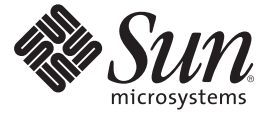

Sun Microsystems, Inc. 4150 Network Circle Santa Clara, CA 95054 U.S.A.

Part No: 819–0994 March 2007

**Sun Confidential: Registered** Download from Www.Somanuals.com. All Manuals Search And Download. Copyright 2007 Sun Microsystems, Inc. 4150 Network Circle, Santa Clara, CA 95054 U.S.A. All rights reserved.

Sun Microsystems, Inc. has intellectual property rights relating to technology embodied in the product that is described in this document. In particular, and without limitation, these intellectual property rights may include one or more U.S. patents or pending patent applications in the U.S. and in other countries.

U.S. Government Rights – Commercial software. Government users are subject to the Sun Microsystems, Inc. standard license agreement and applicable provisions of the FAR and its supplements.

This distribution may include materials developed by third parties.

Parts of the product may be derived from Berkeley BSD systems, licensed from the University of California. UNIX is a registered trademark in the U.S. and other countries, exclusively licensed through X/Open Company, Ltd.

Sun, Sun Microsystems, the Sun logo, the Solaris logo, the Java Coffee Cup logo, docs.sun.com, Java, and Solaris are trademarks or registered trademarks of Sun Microsystems, Inc. in the U.S. and other countries. All SPARC trademarks are used under license and are trademarks or registered trademarks of SPARC International, Inc. in the U.S. and other countries. Products bearing SPARC trademarks are based upon an architecture developed by Sun Microsystems, Inc.

The OPEN LOOK and SunTM Graphical User Interface was developed by Sun Microsystems, Inc. for its users and licensees. Sun acknowledges the pioneering efforts of Xerox in researching and developing the concept of visual or graphical user interfaces for the computer industry. Sun holds a non-exclusive license from Xerox to the Xerox Graphical User Interface, which license also covers Sun's licensees who implement OPEN LOOK GUIs and otherwise comply with Sun's written license agreements.

Products covered by and information contained in this publication are controlled by U.S. Export Control laws and may be subject to the export or import laws in other countries. Nuclear, missile, chemical or biological weapons or nuclear maritime end uses or end users, whether direct or indirect, are strictly prohibited. Export or reexport to countries subject to U.S. embargo or to entities identified on U.S. export exclusion lists, including, but not limited to, the denied persons and specially designated nationals lists is strictly prohibited.

DOCUMENTATION IS PROVIDED "AS IS" AND ALL EXPRESS OR IMPLIED CONDITIONS, REPRESENTATIONS AND WARRANTIES, INCLUDING ANY IMPLIED WARRANTY OF MERCHANTABILITY, FITNESS FOR A PARTICULAR PURPOSE OR NON-INFRINGEMENT, ARE DISCLAIMED, EXCEPT TO THE EXTENT THAT SUCH DISCLAIMERS ARE HELD TO BE LEGALLY INVALID.

Copyright 2007 Sun Microsystems, Inc. 4150 Network Circle, Santa Clara, CA 95054 U.S.A. Tous droits réservés.

Sun Microsystems, Inc. détient les droits de propriété intellectuelle relatifs à la technologie incorporée dans le produit qui est décrit dans ce document. En particulier, et ce sans limitation, ces droits de propriété intellectuelle peuvent inclure un ou plusieurs brevets américains ou des applications de brevet en attente aux Etats-Unis et dans d'autres pays.

Cette distribution peut comprendre des composants développés par des tierces personnes.

Certaines composants de ce produit peuvent être dérivées du logiciel Berkeley BSD, licenciés par l'Université de Californie. UNIX est une marque déposée aux Etats-Unis et dans d'autres pays; elle est licenciée exclusivement par X/Open Company, Ltd.

Sun, Sun Microsystems, le logo Sun, le logo Solaris, le logo Java Coffee Cup, docs.sun.com, Java et Solaris sont des marques de fabrique ou des marques déposées de Sun Microsystems, Inc. aux Etats-Unis et dans d'autres pays. Toutes les marques SPARC sont utilisées sous licence et sont des marques de fabrique ou des marques déposées de SPARC International, Inc. aux Etats-Unis et dans d'autres pays. Les produits portant les marques SPARC sont basés sur une architecture développée par Sun Microsystems, Inc.

L'interface d'utilisation graphique OPEN LOOK et Sun a été développée par Sun Microsystems, Inc. pour ses utilisateurs et licenciés. Sun reconnaît les efforts de pionniers de Xerox pour la recherche et le développement du concept des interfaces d'utilisation visuelle ou graphique pour l'industrie de l'informatique. Sun détient une licence non exclusive de Xerox sur l'interface d'utilisation graphique Xerox, cette licence couvrant également les licenciés de Sun qui mettent en place l'interface d'utilisation graphique OPEN LOOK et qui, en outre, se conforment aux licences écrites de Sun.

Les produits qui font l'objet de cette publication et les informations qu'il contient sont régis par la legislation américaine en matière de contrôle des exportations et peuvent être soumis au droit d'autres pays dans le domaine des exportations et importations. Les utilisations finales, ou utilisateurs finaux, pour des armes nucléaires, des missiles, des armes chimiques ou biologiques ou pour le nucléaire maritime, directement ou indirectement, sont strictement interdites. Les exportations ou réexportations vers des pays sous embargo des Etats-Unis, ou vers des entités figurant sur les listes d'exclusion d'exportation américaines, y compris, mais de manière non exclusive, la liste de personnes qui font objet d'un ordre de ne pas participer, d'une façon directe ou indirecte, aux exportations des produits ou des services qui sont régis par la legislation américaine en matière de contrôle des exportations et la liste de ressortissants spécifiquement designés, sont rigoureusement interdites.

LA DOCUMENTATION EST FOURNIE "EN L'ETAT" ET TOUTES AUTRES CONDITIONS, DECLARATIONS ET GARANTIES EXPRESSES OU TACITES SONT FORMELLEMENT EXCLUES, DANS LA MESURE AUTORISEE PAR LA LOI APPLICABLE, Y COMPRIS NOTAMMENT TOUTE GARANTIE IMPLICITE RELATIVE A LA QUALITE MARCHANDE, A L'APTITUDE A UNE UTILISATION PARTICULIERE OU A L'ABSENCE DE CONTREFACON.

# **Contents**

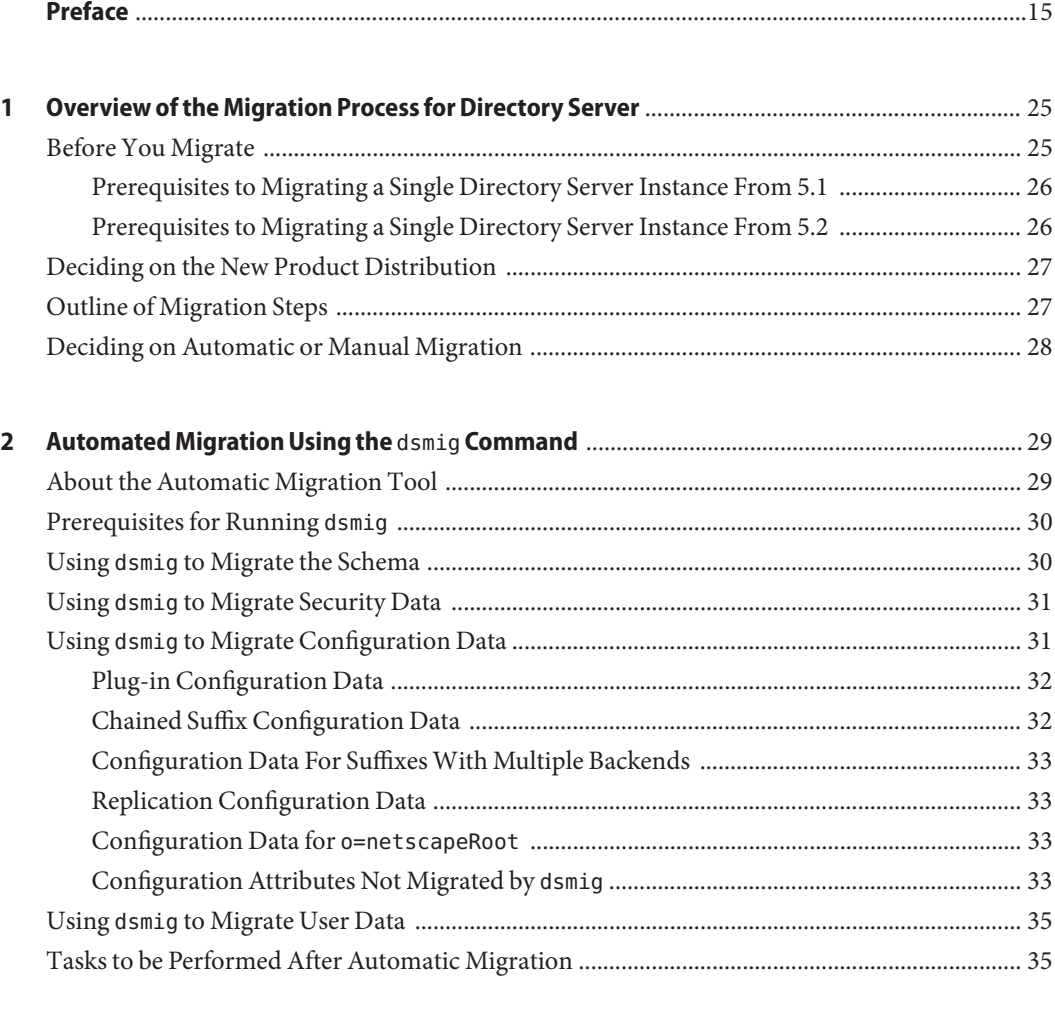

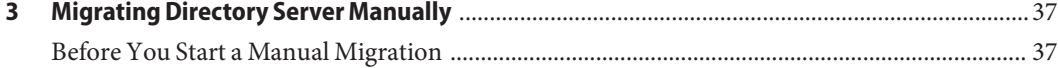

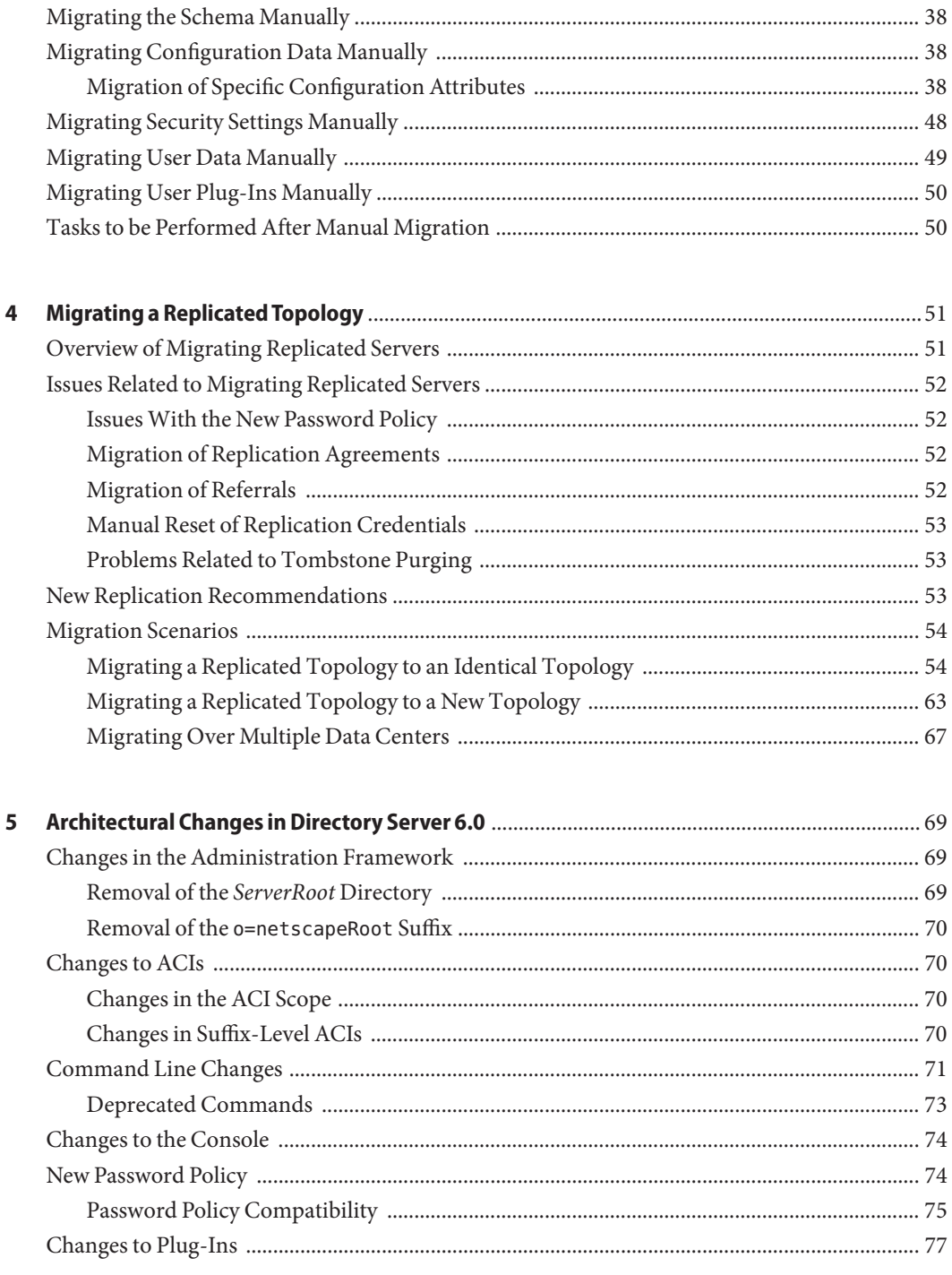

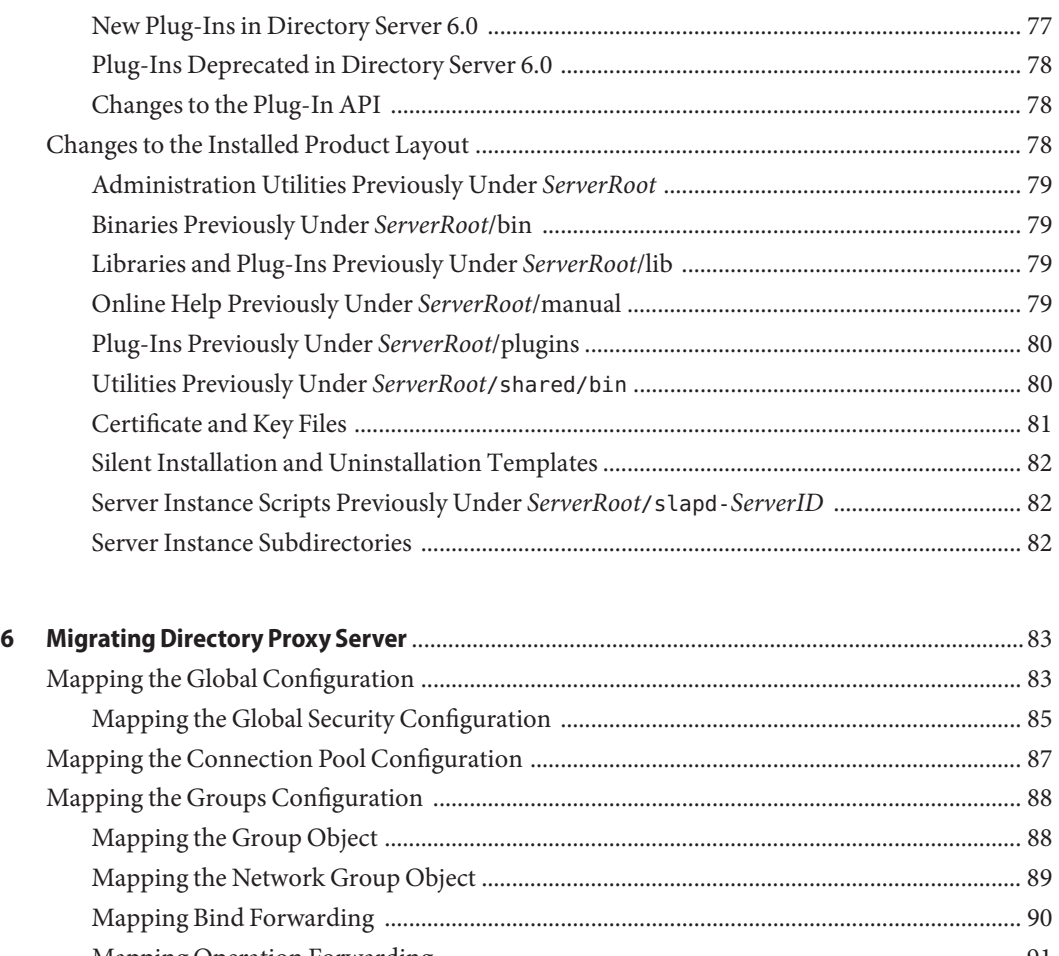

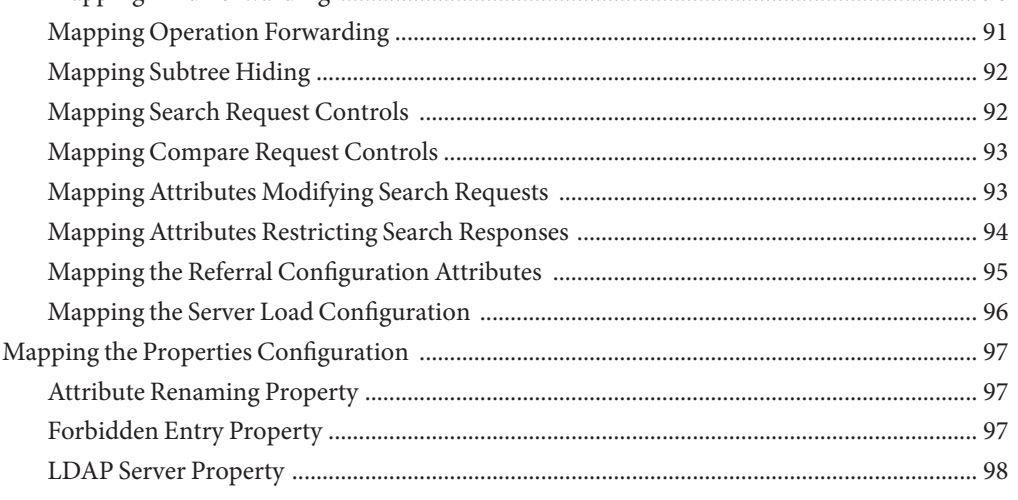

Contents

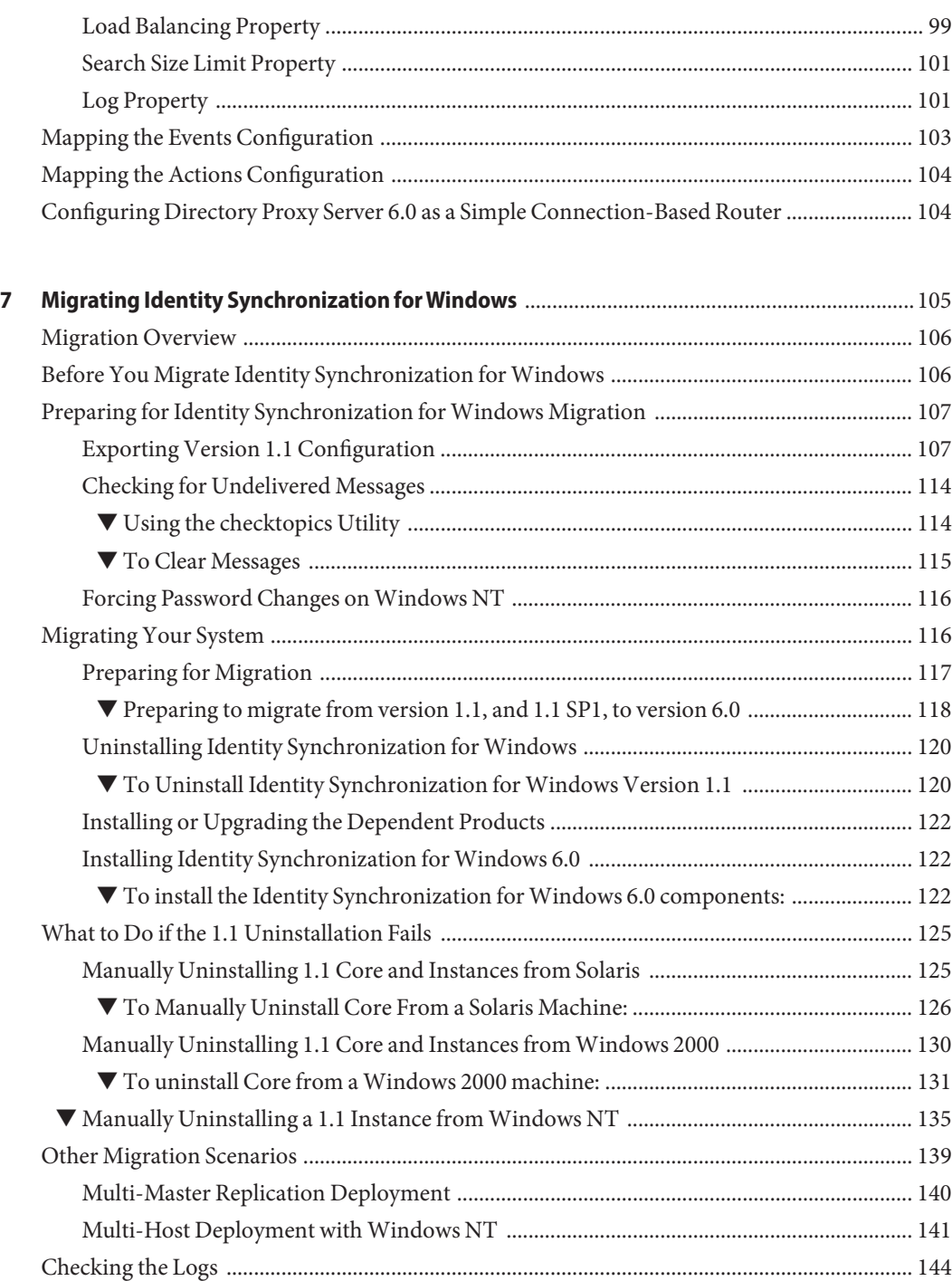

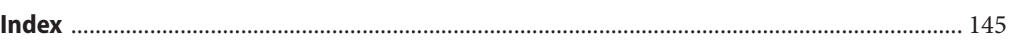

# Figures

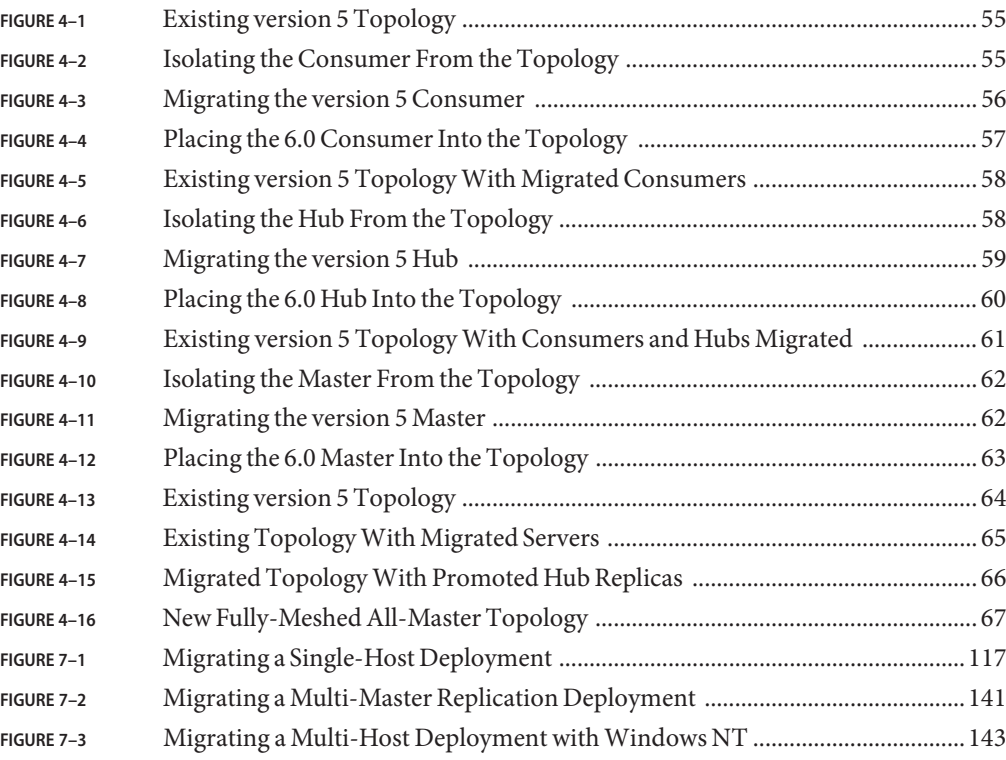

# Tables

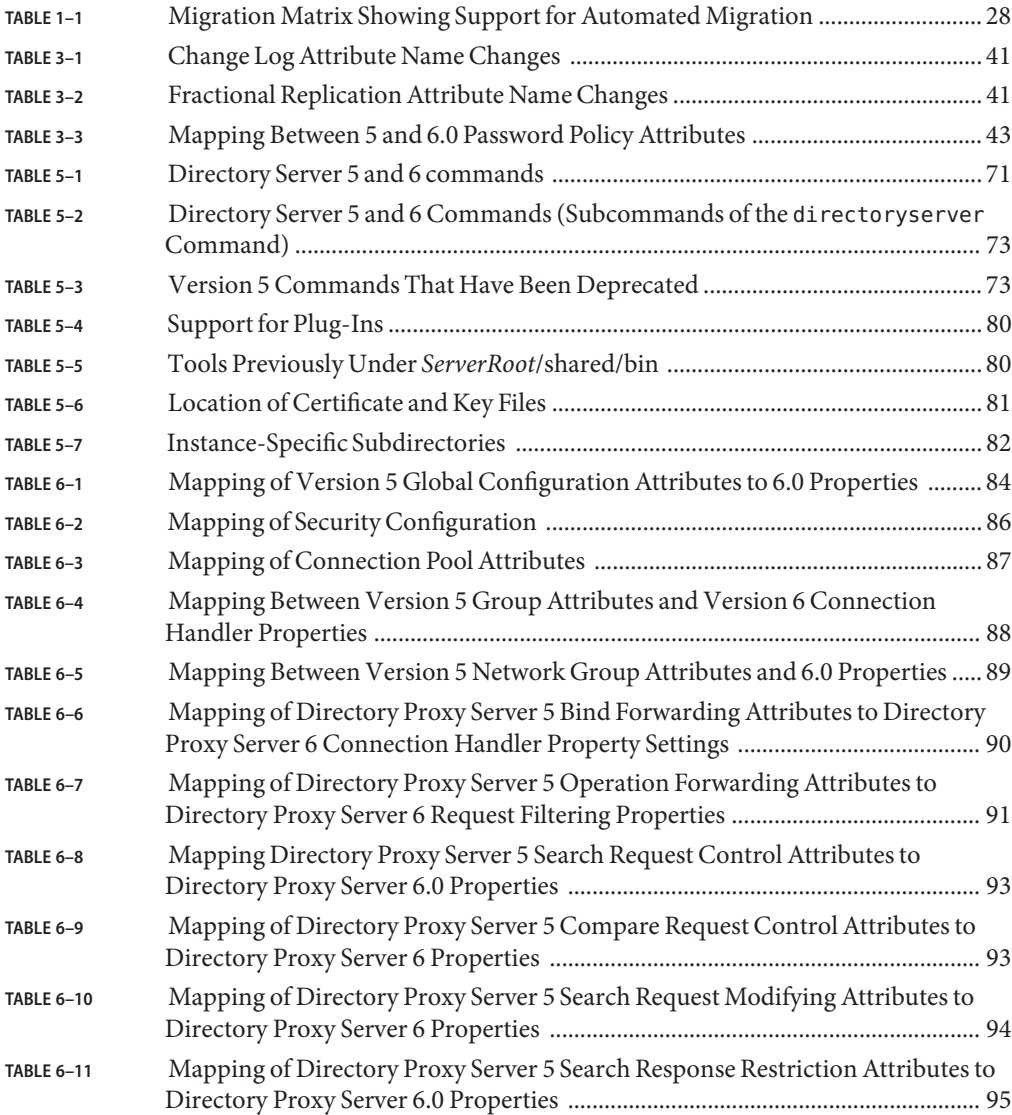

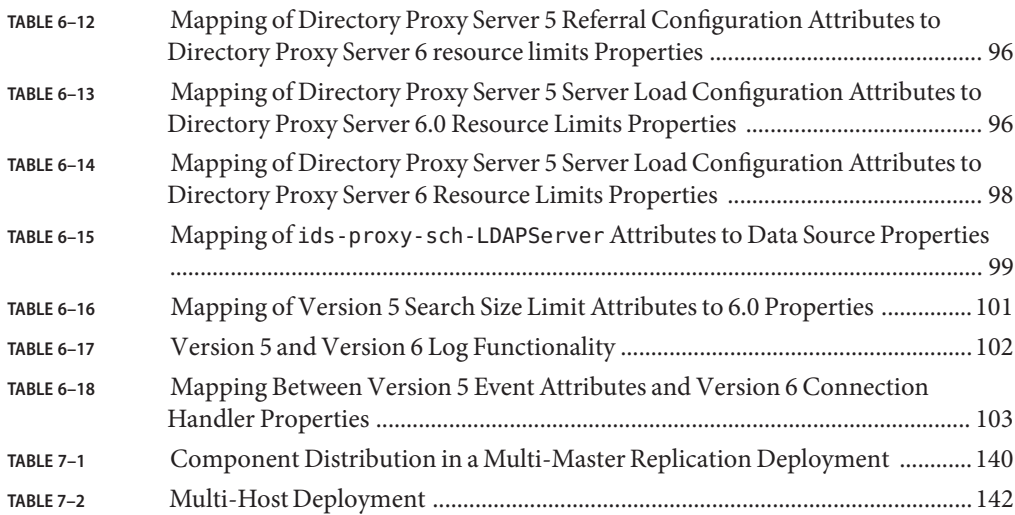

# Examples

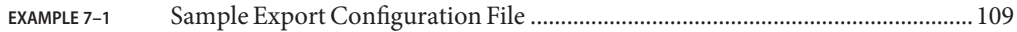

# <span id="page-14-0"></span>Preface

This *Migration Guide* describes how to migrate the components of Directory Server Enterprise Edition to version 6.0. The guide provides migration instructions for Directory Server, Directory Proxy Server, and Identity Synchronization for Windows.

#### **Who Should Use This Book**

This guide is intended for directory service administrators who are migrating to Directory Server Enterprise Edition 6.0. The guide might also be useful to business planners who are considering migrating to the new version.

### **Before You Read This Book**

If you are not yet familiar with this version of Directory Server Enterprise Edition, you might want to start by evaluating the new features and capabilities of the product. For more information, see the *Sun Java System Directory Server Enterprise Edition 6.0 Evaluation Guide* and the *Sun Java System Directory Server Enterprise Edition 6.0 Release Notes*.

#### **How This Book Is Organized**

[Chapter 1](#page-24-0) describes the steps involved in migrating to Directory Server 6.0.

[Chapter 2](#page-28-0) explains how to use the migration tool provided with Directory Server 6.0.

[Chapter 3](#page-36-0) describes the process for manual migration of each part of Directory Server.

[Chapter 4](#page-50-0) describes the issues involved in migrating replicated servers.

[Chapter 5](#page-68-0) describes the architectural changes in Directory Server 6.0 that affect migration from a previous version.

[Chapter 6](#page-82-0) describes how the configuration properties in Directory Proxy Server 6.0 can be used to simulate a version 5 configuration.

[Chapter 7](#page-104-0) describes the steps involved in migrating to Identity Synchronization for Windows 6.0.

# **Directory Server Enterprise Edition Documentation Set**

This Directory Server Enterprise Edition documentation set explains how to use Sun Java System Directory Server Enterprise Edition to evaluate, design, deploy, and administer directory services. In addition, it shows how to develop client applications for Directory Server Enterprise Edition. The Directory Server Enterprise Edition documentation set is available at <http://docs.sun.com/coll/1224.1>.

For an introduction to Directory Server Enterprise Edition, review the following documents in the order in which they are listed.

**TABLE P–1** Directory Server Enterprise Edition Documentation

| <b>Document Title</b>                                                                  | <b>Contents</b>                                                                                                    |  |
|----------------------------------------------------------------------------------------|----------------------------------------------------------------------------------------------------|--|
| Sun Java System Directory Server Enterprise<br>Edition 6.0 Release Notes               | Contains the latest information about Directory Server Enterprise Edition,<br>including known problems.                                                                                                    |  |
| Sun Java System Directory Server Enterprise<br><b>Edition 6.0 Documentation Center</b> | Contains links to key areas of the documentation set.                                                                                                    |  |
| Sun Java System Directory Server Enterprise<br>Edition 6.0 Evaluation Guide            | Introduces the key features of this release. Demonstrates how these features<br>work and what they offer in the context of a fictional deployment that you can<br>implement on a single system.                                                                                                    |  |
| Sun Java System Directory Server Enterprise<br>Edition 6.0 Deployment Planning Guide   | Explains how to plan and design highly available, highly scalable directory<br>services based on Directory Server Enterprise Edition. Presents the basic<br>concepts and principles of deployment planning and design. Discusses the<br>solution life cycle, and provides high-level examples and strategies to use when<br>planning solutions based on Directory Server Enterprise Edition. |  |
| Sun Java System Directory Server Enterprise<br>Edition 6.0 Installation Guide          | Explains how to install the Directory Server Enterprise Edition software. Shows<br>how to select which components to install, configure those components after<br>installation, and verify that the configured components function properly.                                                                                                    |  |
|                                                                                        | For instructions on installing Directory Editor, go to<br>http://docs.sun.com/coll/DirEdit 05q1.                                                                                                    |  |
|                                                                                        | Make sure you read the information in Sun Java System Directory Server<br>Enterprise Edition 6.0 Release Notes concerning Directory Editor before you<br>install Directory Editor.                                                                                                    |  |
| Sun Java System Directory Server Enterprise<br>Edition 6.0 Migration Guide             | Provides instructions for upgrading components from earlier versions of<br>Directory Server, Directory Proxy Server, and Identity Synchronization for<br>Windows.                                                                                                    |  |

| <b>Document Title</b>                                                                 | Contents                                                                                                    |  |
|---------------------------------------------------------------------------------------|----------------------------------------------------------------------------------------------------|--|
| Sun Java System Directory Server Enterprise<br>Edition 6.0 Administration Guide       | Provides command-line instructions for administering Directory Server<br>Enterprise Edition.                                                                                                    |  |
|                                                                                       | For hints and instructions on using the Directory Service Control Center,<br>DSCC, to administer Directory Server Enterprise Edition, see the online help<br>provided in DSCC.                                                            |  |
|                                                                                       | For instructions on administering Directory Editor, go to<br>http://docs.sun.com/coll/DirEdit 05q1.                                                                                                    |  |
|                                                                                       | For instructions on installing and configuring Identity Synchronization for<br>Windows, see Part II, "Installing Identity Synchronization for Windows," in<br>Sun Java System Directory Server Enterprise Edition 6.0 Installation Guide. |  |
| Sun Java System Directory Server Enterprise<br>Edition 6.0 Developer's Guide          | Shows how to develop server plug-ins with the APIs that are provided as part of<br>Directory Server Enterprise Edition.                                                                                                    |  |
| Sun Java System Directory Server Enterprise<br>Edition 6.0 Reference                  | Introduces the technical and conceptual foundations of Directory Server<br>Enterprise Edition. Describes its components, architecture, processes, and<br>features. Also provides a reference to the developer APIs.                       |  |
| Sun Java System Directory Server Enterprise<br>Edition 6.0 Man Page Reference         | Describes the command-line tools, schema objects, and other public interfaces<br>that are available through Directory Server Enterprise Edition. Individual<br>sections of this document can be installed as online manual pages.         |  |
| Sun Java System Identity Synchronization for<br>Windows 6.0 Deployment Planning Guide | Provides general guidelines and best practices for planning and deploying<br>Identity Synchronization for Windows                                                                                                    |  |

**TABLE P–1** Directory Server Enterprise Edition Documentation *(Continued)*

# **Related Reading**

The SLAMD Distributed Load Generation Engine (SLAMD) is a Java<sup>TM</sup> application that is designed to stress test and analyze the performance of network-based applications. It was originally developed by Sun Microsystems, Inc. to benchmark and analyze the performance of LDAP directory servers. SLAMD is available as an open source application under the Sun Public License, an OSI-approved open source license. To obtain information about SLAMD, go to <http://www.slamd.com/>. SLAMD is also available as a java.net project. See <https://slamd.dev.java.net/>.

Java Naming and Directory Interface (JNDI) technology supports accessing the Directory Server using LDAP and DSML v2 from Java applications. For information about JNDI, see <http://java.sun.com/products/jndi/>. The *JNDI Tutorial* contains detailed descriptions and examples of how to use JNDI. This tutorial is at <http://java.sun.com/products/jndi/tutorial/>.

Directory Server Enterprise Edition can be licensed as a standalone product, as a component of Sun Java Enterprise System, as part of a suite of Sun products, such as the Sun Java Identity Management Suite, or as an add-on package to other software products from Sun. Java

Enterprise System is a software infrastructure that supports enterprise applications distributed across a network or Internet environment. If Directory Server Enterprise Edition was licensed as a component of Java Enterprise System, you should be familiar with the system documentation at <http://docs.sun.com/coll/1286.2>.

Identity Synchronization for Windows uses Message Queue with a restricted license. Message Queue documentation is available at <http://docs.sun.com/coll/1307.2>.

Identity Synchronization for Windows works with Microsoft Windows password policies.

- Information about password policies for Windows 2003 is available in the [Microsoft](http://www.microsoft.com/resources/documentation/WindowsServ/2003/all/deployguide/en-us/dsscc_aut_xbby.asp) [documentation](http://www.microsoft.com/resources/documentation/WindowsServ/2003/all/deployguide/en-us/dsscc_aut_xbby.asp) online.
- Information about changing passwords, and about group policies in Windows 2003 is available the [Microsoft documentation](http://www.microsoft.com/resources/documentation/windowsserv/2003/standard/proddocs/en-us/password_grouppolicy/asp) online.
- Information about the Microsoft Certificate Services Enterprise Root certificate authority is available in the [Microsoft support documentation](http://support.microsoft.com/default.aspx?scid=kb%3Ben-us%3B247078) online.
- Information about configuring LDAP over SSL on Microsoft systems is available in the [Microsoft support documentation](http://support.microsoft.com/default.aspx?scid=kb%3Ben-us%3B321051) online.

### **Redistributable Files**

Directory Server Enterprise Edition does not provide any files that you can redistribute.

# **Default Paths and Command Locations**

This section explains the default paths used in the documentation, and gives the locations of commands on different operating systems and deployment types.

# **Default Paths**

The table in this section describes the default paths that are used in this document. For full descriptions of the files installed, see also Chapter 15, "Directory Server File Reference," in *Sun Java System Directory Server Enterprise Edition 6.0 Reference*, Chapter 26, "Directory Proxy Server File Reference," in *Sun Java System Directory Server Enterprise Edition 6.0 Reference*, or Appendix A, "Directory Server Resource Kit File Reference," in *Sun Java System Directory Server Enterprise Edition 6.0 Reference*.

#### **TABLE P–2** Default Paths

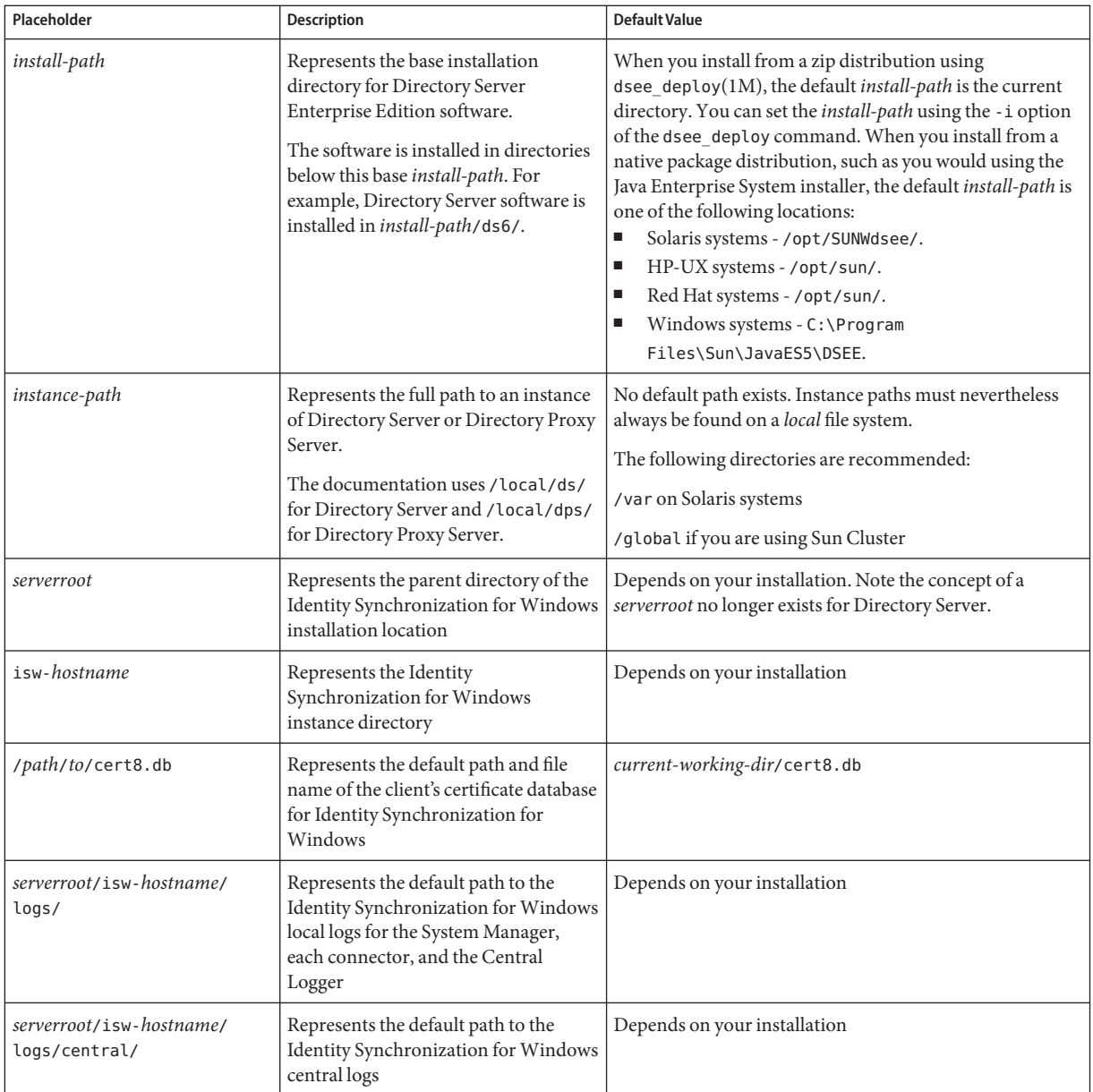

# **Command Locations**

The table in this section provides locations for commands that are used in Directory Server Enterprise Edition documentation. To learn more about each of the commands, see the relevant man pages.

**TABLE P–3** Command Locations

| Command               | Java ES, Native Package Distribution              | <b>Zip Distribution</b>                                      |  |  |
|-----------------------|---------------------------------------------------|--------------------------------------------------------------|--|--|
| cacaoadm              | Solaris -                                         | Solaris -                                                    |  |  |
|                       | /usr/sbin/cacaoadm                                | install-path/dsee6/<br>cacao_2.0/usr/lib/cacao/bin/cacaoadm  |  |  |
|                       | Red Hat, HP-UX -                                  | Red Hat, HP-UX -                                             |  |  |
|                       | /opt/sun/cacao/bin/cacaoadm                       | install-path/dsee6/<br>cacao_2.0/cacao/bin/cacaoadm          |  |  |
|                       | Windows -                                         | Windows -                                                    |  |  |
|                       | install-path\share\<br>cacao_2.0\bin\cacaoadm.bat | $install-path \setminus$<br>dsee6\cacao_2.0\bin\cacaoadm.bat |  |  |
| certutil              | Solaris -                                         | install-path/dsee6/bin/certutil                              |  |  |
|                       | /usr/sfw/bin/certutil                             |                                                              |  |  |
|                       | Red Hat, HP-UX -                                  |                                                              |  |  |
|                       | /opt/sun/private/bin/certutil                     |                                                              |  |  |
| $d$ padm $(1M)$       | install-path/dps6/bin/dpadm                       | install-path/dps6/bin/dpadm                                  |  |  |
| dpconf(1M)            | install-path/dps6/bin/dpconf                      | install-path/dps6/bin/dpconf                                 |  |  |
| $ds$ adm $(1M)$       | install-path/ds6/bin/dsadm                        | install-path/ds6/bin/dsadm                                   |  |  |
| dsccmon(1M)           | install-path/dscc6/bin/dsccmon                    | install-path/dscc6/bin/dsccmon                               |  |  |
| dsccreg(1M)           | install-path/dscc6/bin/dsccreg                    | install-path/dscc6/bin/dsccreg                               |  |  |
| disccsetup(1M)        | install-path/dscc6/bin/dsccsetup                  | install-path/dscc6/bin/dsccsetup                             |  |  |
| dsconf(1M)            | install-path/ds6/bin/dsconf                       | install-path/ds6/bin/dsconf                                  |  |  |
| $d$ see_deploy $(1M)$ | Not provided                                      | install-path/dsee6/bin/dsee_deploy                           |  |  |
| $d$ smig $(1M)$       | install-path/ds6/bin/dsmig                        | install-path/ds6/bin/dsmig                                   |  |  |
| entrycmp(1)           | install-path/ds6/bin/entrycmp                     | install-path/ds6/bin/entrycmp                                |  |  |
| fieldif(1)            | install-path/ds6/bin/fildif                       | install-path/ds6/bin/fildif                                  |  |  |
| $idsk$ tune $(1M)$    | install-path/dsrk6/bin/idsktune                   | install-path/dsrk6/bin/idsktune                              |  |  |

| Command                    | Java ES, Native Package Distribution  | <b>Zip Distribution</b>                                            |  |  |  |
|----------------------------|---------------------------------------|--------------------------------------------------------------------|--|--|--|
| insync(1)                  | install-path/ds6/bin/insync           | install-path/ds6/bin/insync                                        |  |  |  |
| $ns$ -accountstatus $(1M)$ | install-path/ds6/bin/ns-accountstatus | install-path/ds6/bin/ns-accountstatus                              |  |  |  |
| $ns$ -activate $(1M)$      | install-path/ds6/bin/ns-activate      | install-path/ds6/bin/ns-activate                                   |  |  |  |
| $ns$ -inactivate $(1M)$    | install-path/ds6/bin/ns-inactivate    | install-path/ds6/bin/ns-inactivate                                 |  |  |  |
| repldisc(1)                | install-path/ds6/bin/repldisc         | install-path/ds6/bin/repldisc                                      |  |  |  |
| $schema_push(1M)$          | install-path/ds6/bin/schema push      | install-path/ds6/bin/schema push                                   |  |  |  |
| smcwebserver               | Solaris, Linux, HP-UX -               | This command pertains only to Directory Service                    |  |  |  |
|                            | /usr/sbin/smcwebserver                | Control Center, which is not available in the zip<br>distribution. |  |  |  |
|                            | Windows -                             |                                                                    |  |  |  |
|                            | <i>install-path</i> \share\           |                                                                    |  |  |  |
|                            | webconsole\bin\smcwebserver           |                                                                    |  |  |  |
| wcadmin                    | Solaris, Linux, HP-UX -               | This command pertains only to Directory Service                    |  |  |  |
|                            | /usr/sbin/wcadmin                     | Control Center, which is not available in the zip<br>distribution. |  |  |  |
|                            | Windows -                             |                                                                    |  |  |  |
|                            | <i>install-path</i> \share\           |                                                                    |  |  |  |
|                            | webconsole\bin\wcadmin                |                                                                    |  |  |  |

**TABLE P–3** Command Locations *(Continued)*

# **Typographic Conventions**

The following table describes the typographic changes that are used in this book.

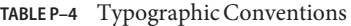

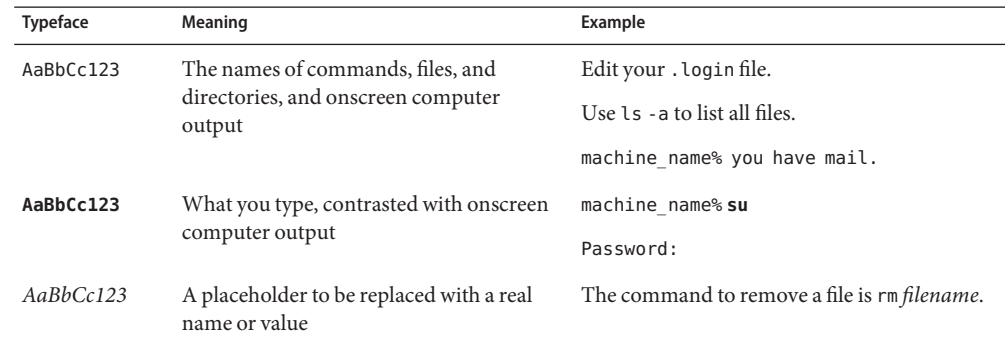

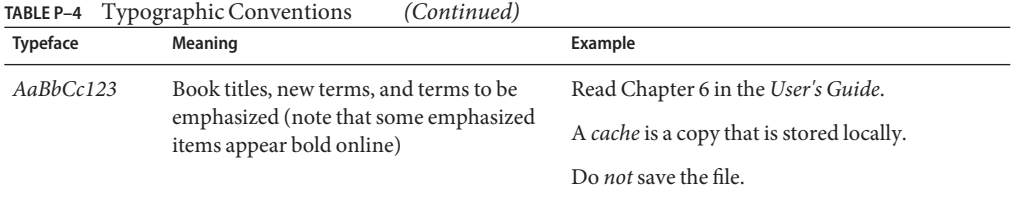

# **Shell Prompts in Command Examples**

The following table shows default system prompts and superuser prompts.

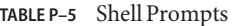

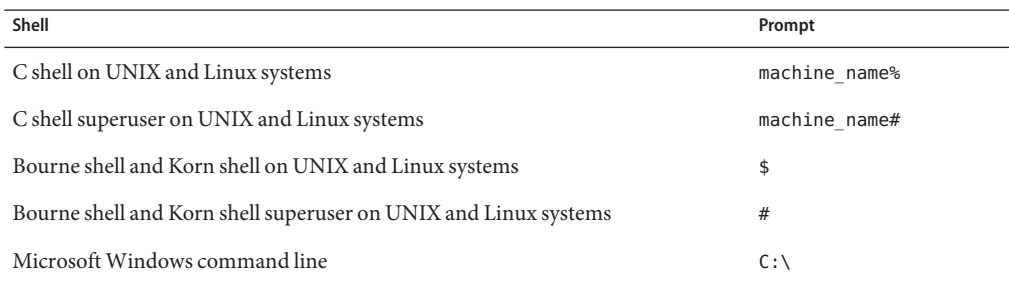

# **Symbol Conventions**

The following table explains symbols that might be used in this book.

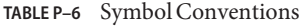

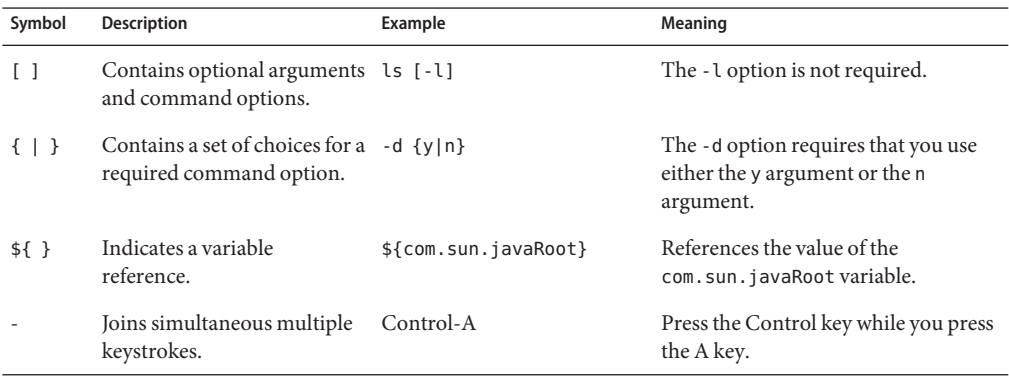

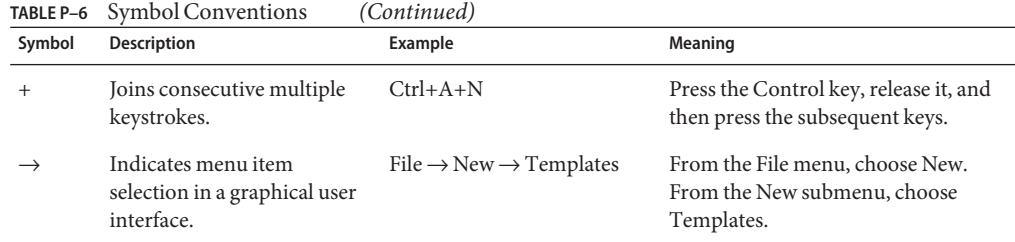

# **Documentation, Support, and Training**

The Sun web site provides information about the following additional resources:

- Documentation (<http://www.sun.com/documentation/>)
- Support (<http://www.sun.com/support/>)
- Training (<http://www.sun.com/training/>)

#### **Third-PartyWeb Site References**

Third-party URLs are referenced in this document and provide additional, related information.

**Note –** Sun is not responsible for the availability of third-party web sites mentioned in this document. Sun does not endorse and is not responsible or liable for any content, advertising, products, or other materials that are available on or through such sites or resources. Sun will not be responsible or liable for any actual or alleged damage or loss caused or alleged to be caused by or in connection with use of or reliance on any such content, goods, or services that are available on or through such sites or resources.

#### **Searching Sun Product Documentation**

Besides searching for Sun product documentation from the docs.sun.com web site, you can use a search engine of your choice by typing the following syntax in the search field:

*search-term* site:docs.sun.com

For example, to search for Directory Server, type the following:

"Directory Server" site:docs.sun.com

To include other Sun web sites in your search, such as java.sun.com, www.sun.com, and developers.sun.com, use sun.com in place of docs.sun.com in the search field.

# **SunWelcomes Your Comments**

Sun is interested in improving its documentation and welcomes your comments and suggestions. To share your comments, go to <http://docs.sun.com> and click Send Comments. In the online form, provide the full document title and part number. The part number is a 7-digit or 9-digit number that can be found on the book's title page or in the document's URL. For example, the part number of this book is 819-0994.

# <span id="page-24-0"></span>CHAP **CHAPTER 1**

# Overview of the Migration Process for Directory Server

This chapter describes the steps involved in migrating to Directory Server 6.0. Directory Server 6.0 provides a migration tool, dsmig, that automates aspects of the migration for certain platform/version combinations. If servers within your topology fall outside of these combinations, the same migration steps must be performed manually.

This chapter includes the following topics:

- "Before You Migrate" on page 25
- ["Deciding on the New Product Distribution" on page 27](#page-26-0)
- ["Outline of Migration Steps" on page 27](#page-26-0)
- ["Deciding on Automatic or Manual Migration" on page 28](#page-27-0)

#### **Before You Migrate**

This chapter provides an overview of the upgrade and data migration process.

Before upgrading, familiarize yourself with the new features and fixes available in the current version. Take the opportunity to review design decisions made during implementation of existing directory services. For a description of all new features and fixes, see "What's New at a Glance" in *Sun Java System Directory Server Enterprise Edition 6.0 Evaluation Guide*. For information about the new features that specifically affect migration, see [Chapter 5.](#page-68-0)

# <span id="page-25-0"></span>**Prerequisites to Migrating a Single Directory Server Instance From 5.1**

Before migrating from a 5.1 server instance, ensure that the following prerequisites are met:

- Directory Server 6.0 must be installed. The new server can be installed on the same machine as the existing server or on a different machine.
- Ensure that the new machine has sufficient local disk space to house binaries and databases for both the old and new servers, and also enough extra space to hold LDIF files containing the entries in all existing suffixes. You can estimate the local disk space required as somewhat larger than the following calculation.

local space required =  $2*$  (space for existing server) + (space for LDIF files)

# **Prerequisites to Migrating a Single Directory Server Instance From 5.2**

Before migrating from a 5.2 server instance, ensure that the following prerequisites are met:

- Directory Server 6.0 must be installed. The new server can be installed on the same machine as the existing server or on a different machine.
- Ensure that the new machine has sufficient local disk space to house binaries and databases for both the old and new servers, and also enough extra space to hold LDIF files containing the entries in all existing suffixes. You can estimate the local disk space required as somewhat larger than the following calculation.

```
local space required = 2 * (space for existing server) + (space for LDIF files)
```
■

If you are using the automatic migration tool, the following two prerequisites must be met:

- The existing server instance must be stopped cleanly.
- If the new server is located on a different machine, a complete image of the original server instance must be created on the new machine. This includes all schema files, configuration files, security files, and database files, in an identical layout to the original server root.

To determine whether you should use automatic or manual migration, see ["Deciding on](#page-27-0) [Automatic or Manual Migration" on page 28.](#page-27-0)

■ If your Directory Server deployment includes Identity Synchronization for Windows, you must uninstall Identity Synchronization for Windows before migrating to Directory Server 6.0. For information about migrating Identity Synchronization for Windows, see [Chapter 7.](#page-104-0)

<sup>26</sup> Sun Java System Directory Server Enterprise Edition 6.0 Migration Guide • March 2007

# <span id="page-26-0"></span>**Deciding on the New Product Distribution**

Directory Server 6.0 is provided in two distributions:

- Java Enterprise System distribution. This distribution takes the form of operating system-specific packages, such as pkg for Solaris and rpm for Linux.
- Compressed archive (zip) distribution.

There are two major differences between these two distributions:

- 1. Installation from zip can be done anywhere on the system and as a non-root user. The Java Enterprise System distribution requires installation as a super user. It is also more difficult from an automated deployment perspective to install the packages anywhere but in the default location.
- 2. The zip distribution can be installed as many times as required and multiple distinct versions of the same product can coexist on a single operating system instance. This is not true for the Java Enterprise System distribution. The new version of certain shared component packages required by Directory Server are incompatible with the previous version of these packages. When you migrate to the new version of Directory Server using the Java Enterprise System distribution, the old Directory Server version will no longer run on that machine.

Depending on your environment and the specific requirements of your organization, select the appropriate packaging format. Note that the Sun Java Web Console is currently available only in the Java Enterprise System distribution.

# **Outline of Migration Steps**

Migration to Directory Server 6.0 can be broken down into the following distinct steps:

- 1. Migrating the Schema
- 2. Migrating the Security Settings
- 3. Migrating the Configuration
- 4. Migrating the Data
- 5. Migrating the Plug-Ins
- 6. Post-migration tasks

To avoid unforeseen problems with the migration, these steps should be performed in the order listed above. In certain cases, you can automate some or all of these steps, using the dsmig command. The following section indicates what can be automated and what must be done manually, depending on your existing deployment.

Chapter 1 • Overview of the Migration Process for Directory Server 27

# <span id="page-27-0"></span>**Deciding on Automatic or Manual Migration**

This section provides a table that shows when you can use dsmig and when you need to migrate manually. It is based on the migration steps described in the previous section.

| From    | To      |                    |           | <b>Migration Step</b> |        |          |        |          |
|---------|---------|--------------------|-----------|-----------------------|--------|----------|--------|----------|
|         |         | Software           |           |                       |        |          |        |          |
| Version | Version | $(32/64 - bit)$ os |           | Schema                | Confia | Security | Data   | Plug-Ins |
| 5.1     | 6.0     | Any                | Any       | Manual                | Manual | Manual   | Manual | Manual   |
| 5.2     | 6.0     | Different          | Any       | dsmig                 | dsmig  | dsmig    | Manual | Manual   |
| 5.2     | 6.0     | Same               | Different | dsmig                 | dsmig  | dsmig    | Manual | Manual   |
| 5.2     | 6.0     | Same               | Same      | dsmig                 | dsmig  | dsmig    | dsmig  | Manual   |

**TABLE 1–1** Migration Matrix Showing Support for Automated Migration

The following two chapters explain how to perform each migration step outlined above, either automatically, or manually. For information on automatic migration, see [Chapter 2.](#page-28-0) For information on manual migration, see [Chapter 3.](#page-36-0)

# <span id="page-28-0"></span>Automated Migration Using the dsmig Command

Directory Server 6.0 provides a command-line migration tool to help you migrate from a Directory Server 5.2 instance to a Directory Server 6.0 instance. You can only use the migration tool if your deployment satisfies the requirements for automatic migration described in ["Deciding on Automatic or Manual Migration" on page 28.](#page-27-0)

The migration tool provides migration *per instance*. If several instances exist within the same server root, the migration tool must be run for each individual instance.

This chapter explains how to use the migration tool and covers the following topics:

- "About the Automatic Migration Tool" on page 29
- ["Prerequisites for Running](#page-29-0) dsmig" on page 30
- "Using dsmig [to Migrate the Schema" on page 30](#page-29-0)
- "Using dsmig [to Migrate Security Data" on page 31](#page-30-0)
- "Using dsmig [to Migrate Configuration Data" on page 31](#page-30-0)
- "Using dsmig [to Migrate User Data" on page 35](#page-34-0)
- ["Tasks to be Performed After Automatic Migration" on page 35](#page-34-0)

# **About the Automatic Migration Tool**

The migration tool, dsmig, is delivered with the Directory Server 6.0 packages. When these packages have been installed, dsmig is located in *install-path*/ds6/bin.

dsmig must be run on the machine on which the new Directory Server instance will be located. When the command is run, a *migration* directory is created within the new instance directory (*new-instance-path*/migration). This directory is a repository for data produced by the migration, including log files and migration status files.

dsmig includes a set of sub-commands and options, that map to the individual migration steps described in ["Outline of Migration Steps" on page 27.](#page-26-0) For information about the usage of dsmig, see dsmig(1M).

# <span id="page-29-0"></span>**Prerequisites for Running** dsmig

In this section, *old instance* refers to the 5.2 instance and *new instance* refers to the Directory Server 6.0 instance.

Before you use dsmig to migrate an instance, ensure that the following tasks have been performed:

The Directory Server 6.0 packages (either zip, or native packages) have been installed.

The Directory Server 6.0 packages can be installed on the same machine that holds the Directory Server 5.2 instance, or on a different machine.

■ The old instance must have been stopped correctly.

A disorderly shutdown of the old instance will cause problems during the migration. Even if the old and new instance are on different machines, the old instance must be stopped before the migration is started.

- dsmig has access to the old instance files.
- If the old and new instances are on different machines, a *complete image* of the old instance must be created on the machine that hosts the new instance.

The complete image includes all the files required for migration of the instance (schema, configuration, security and database files). The complete image files must be located in the same directories as they were under the original Server Root. You can run cp -r to achieve this, provided none of the files have been relocated outside the Server Root.

You can create and start the new instance manually, but is not mandatory to create the new instance before running dsmig. dsmig checks whether a new Directory Server instance exists in the specified path. If a new instance exists, the commands are carried out on this instance. If a new instance does exist, the instance is created automatically.

The new instance can be created anywhere except for the exact location of the old instance.

# **Using** dsmig **to Migrate the Schema**

Directory Server 5.2 schema files are located in

*serverRoot*/slapd-*instance-path*/config/schema. Directory Server 6.0 schema files are located in *INSTANCE-PATH*/config/schema.

Directory Server 6.0 provides a new schema file, 00ds6pwp.ldif, that contains new password policy attributes. In addition, certain configuration attributes have been added to 00core. ldif. Apart from these files, the standard schema files provided with Directory Server 6.0 are identical to those provided in 5.2.

To migrate the schema automatically, run the following command:

\$ dsmig migrate-schema *old-instance-path new-instance-path*

<span id="page-30-0"></span>When you run this command, any custom schema defined in the 99user.ldif file are copied to the new instance. If the new instance is already in production, and you have already modified the 99user.ldif file of the new instance, dsmig performs a *best effort* merge of the two files. Custom schema defined in any other files are also copied to the new instance.

During schema migration, all fractional replication information is moved from the schema files. Fractional replication must be redefined in the new instance.

For more information, see dsmig(1M).

# **Using** dsmig **to Migrate Security Data**

To migrate the security settings automatically, run the following command:

\$ dsmig migrate-security *old-instance-path new-instance-path*

During the migration of security settings, dsmig performs the following tasks:

- Backs up the certificate and database files in the new instance.
- Copies the certificate database and key database files from the old instance to the new instance.
- Copies the password file from the old instance to the new instance.
- Copies the certificate mapping file from the old instance to the new instance.
- If the old instance uses an external security token, copies the security module database and the external token library to the new instance.

For more information, see dsmig(1M).

# **Using** dsmig **to Migrate Configuration Data**

Directory Server 5.2 configuration is specified in the file *serverRoot*/slapd-*instance-path*/config/dse.ldif. Directory Server 6.0 configuration is specified in the file *instance-path*/config/dse.ldif.

To migrate the configuration automatically, run the following command:

\$ dsmig migrate-config *old-instance-path new-instance-path*

In this step, dsmig reads each LDIF entry in the configuration file (dse.ldif) of the 5.2 instance. If these entries exist in the corresponding Directory Server 6.0 configuration file, their values are updated. If the entries do not exist, they are created.

Migration of the configuration is done over LDAP. By default, dsmig binds to the new instance securely, issuing a StartTLS request.

Chapter 2 • Automated Migration Using the dsmig Command 31

<span id="page-31-0"></span>**Note –** By default, StartTLS is not enabled on Windows. If you are running dsmig on Windows, use the -e or -–unsecured option to specify an unsecure connection. Alternatively, use the -Z or --use-secure-port option to specify a secure connection over SSL. If you do not use either of these options on Windows, dsmig issues a warning and the migration process terminates with an error.

For more information see dsmig(1M). For details of the specific configuration attributes that are migrated, see ["Migration of Specific Configuration Attributes" on page 38.](#page-37-0)

# **Plug-in Configuration Data**

dsmig migrates configuration data for certain Directory Server plug-ins only. For most system plug-ins, configuration data is *not* migrated automatically.

dsmig migrates all configuration data for the CoS plug-in. In addition, dsmig migrates the enabled or disabled state for the following system plug-ins:

- 7–bit Check
- DSML Frontend
- Pass-Through Authentication
- Referential Integrity
- Retro Change Log
- **UID Uniqueness**

When you migrate the configuration in verbose mode, dsmig issues a warning indicating which system plug-in configurations are not migrated.

Plug-ins that you have created are not migrated. However, during the migration process user plug-in configuration data is dumped in the file

*new-instance-path*/migration/old\_userplugins\_conf.ldif. These plug-ins must be recompiled when the migration is complete.

# **Chained Suffix Configuration Data**

Configuration data for chained suffixes is not migrated. By default, the configuration data is dumped in the file *new-instance-path*/migration/old\_chaining\_conf.ldif. You can import the chaining configuration data from this file after migration, if required.

# <span id="page-32-0"></span>**Configuration Data For SuffixesWith Multiple Backends**

Configuration data for suffixes with multiple backends is not migrated. If dsmig detects that a suffix has more than one backend, it does not migrate any of the configuration entries that belong to that suffix. This includes configuration entries for the mapping tree, replicas, replication agreements, LDBM instances, indexes, and encrypted attributes. Instead, all of these entries are dumped in the file *new-instance-path*/migration/old\_distribution\_conf.ldif. You can import the distribution configuration data from this file after migration, if required.

# **Replication Configuration Data**

Configuration data for replication is not migrated by default. If you want this data to be migrated, select the -R option. By default, the data is dumped in the file *new-instance-path*/migration/old\_replication\_conf.ldif. You can import the replication configuration data from this file after migration, if required.

# **Configuration Data for** o=netscapeRoot

Configuration data for the o=NetscapeRoot suffix is not migrated by default. If this information is required, use the -N to migrate the configuration data. If you do not use the -N option, the data is dumped in the file *new-instance-path*/migration/old\_netscape\_conf.ldif. You can import the configuration data from this file after migration, if required.

# **Configuration Attributes Not Migrated by** dsmig

The following common configuration attributes are not migrated automatically.

This is not an exhaustive list. You might have used additional configuration attributes that must be migrated manually.

```
ds-hdsml-dsmlschemalocation
ds-hdsml-soapschemalocation
dsKeyedPassword
dsMappedDN
dsMatching-pattern
dsMatching-regexp
dsSaslPluginsEnable
dsSaslPluginsEnable
dsSaslPluginsPath
dsSearchBaseDN
dsSearchFilter
```
Chapter 2 • Automated Migration Using the dsmig Command 33

nsabandonedsearchcheckinterval nsbindconnectionslimit nsbindretrylimit nsbindtimeout nschecklocalaci nsconcurrentbindlimit nsconcurrentoperationslimit nsconnectionlife nshoplimit nsMatchingRule nsmaxresponsedelay nsmaxtestresponsedelay nsoperationconnectionslimit nspossiblechainingcomponents nspossiblechainingcomponents nspossiblechainingcomponents nspossiblechainingcomponents nspossiblechainingcomponents nspossiblechainingcomponents nsproxiedauthorization nsreferralonscopedsearch nsslapd-db-durable-transaction nsslapd-db-home-directory nsslapd-db-logbuf-size nsslapd-db-logdirectory nsslapd-db-replication-batch-val nsslapd-db-transaction-logging nsslapd-directory nsslapd-disk-full-threshold nsslapd-disk-low-threshold nsslapd-enquote-sup-oc nsslapd-exclude-from-export nsslapd-groupevalnestlevel nsslapd-localhost nsslapd-localuser nsslapd-mode nsslapd-port nsslapd-return-exact-case nsslapd-rewrite-rfc1274 nsslapd-secureport nsslapd-security nsSSL2 nsSSL3 nsSSLActivation nsSSLServerAuth nsSSLSessionTimeout nsState nstransmittedcontrols plugin-order-preoperation-finish-entry-encode-result

# <span id="page-34-0"></span>**Using** dsmig **to Migrate User Data**

In Directory Server 5.2, data is stored in *serverRoot*/slapd-*instance-name*/db. Directory Server 6.0 stores user data in *instance-path*/db.

To migrate data automatically, run the following command:

\$ dsmig migrate-data *old-instance-path new-instance-path*

All suffixes are migrated by default, except the o=netscapeRoot suffix. dsmig copies the data, the indexes, and the transaction logs. The database context, that is, the state of the database, is not migrated.

In the new Directory Server administration model, there is no Configuration Directory Server. This means that the o=netscapeRoot suffix is no longer relevant, unless your deployment includes Identity Synchronization for Windows. By default, dsmig does not migrate the o=netscapeRoot database, unless specifically requested. To migrate the o=netscapeRoot database, use the -N option with the migrate-data subcommand.

For more information, see dsmig(1M).

**Note –** During data migration, Directory Server checks whether nested group definitions exceed 30 levels. Deep nesting can signify a circular group definition, where a nested group contains a group that is also its parent. When a group with more than 30 nesting levels is encountered, Directory Server stops calculating the isMemberOf attributes for additional levels.

Each time this happens, Directory Server logs an error. You safely ignore these errors, although you should examine the definition of the group mentioned in the error message for potential circular definitions.

# **Tasks to be Performed After Automatic Migration**

If you have used dsmig to migrate your server automatically, only the following two post-migration tasks must be completed:

- If you have customized user plug-ins, these need to be recompiled and added to the new server manually.
- If the migrated server was part of a replicated topology, see ["Issues Related to Migrating](#page-51-0) [Replicated Servers" on page 52.](#page-51-0)
**CHAPTER 3** 3

# Migrating Directory Server Manually

If your deployment does not satisfy the requirements for automatic migration described in ["Deciding on Automatic or Manual Migration" on page 28,](#page-27-0) you must migrate the servers manually. This chapter describes the process for manual migration of each part of the server.

The chapter covers the following topics:

- "Before You Start a Manual Migration" on page 37
- ["Migrating the Schema Manually" on page 38](#page-37-0)
- ["Migrating Configuration Data Manually" on page 38](#page-37-0)
- ["Migrating Security Settings Manually" on page 48](#page-47-0)
- ["Migrating User Data Manually" on page 49](#page-48-0)
- ["Migrating User Plug-Ins Manually" on page 50](#page-49-0)
- ["Tasks to be Performed After Manual Migration" on page 50](#page-49-0)

## **Before You Start a Manual Migration**

Migrating an instance manually involves migrating each part of the server in the same order as performed by the automatic migration tool (dsmig). In this section, *old instance* refers to the version 5 instance and *new instance* refers to the 6.0 instance.

Before you start a manual migration, ensure that the following tasks have been performed:

■ Directory Server 6.0 software has been installed.

Directory Server 6.0 software can be installed on the same machine that holds the Directory Server 5 instance, or on a different machine.

■ The new instance has been created.

The new instance can be created anywhere except for the exact location of the old instance. The new instance can be installed on the same LDAP/LDAPS port or on a different port. If you use different ports, any replication agreements to the new instance must be changed accordingly.

<span id="page-37-0"></span>■ The old instance has been stopped correctly.

A disorderly shutdown of the old instance will cause problems during migration. Even if the old and new instances are on different machines, the old instance must be stopped before migration is started.

## **Migrating the Schema Manually**

Directory Server 5 schema files are located in *serverRoot*/slapd-*serverID*/config/schema. Directory Server 6.0 schema files are located in *instance-path*/config/schema.

Directory Server 6.0 provides a new schema file, 00ds6pwp.ldif, that contains new password policy attributes. In addition, certain configuration attributes have been added to 00core. ldif. Apart from these files, the standard schema files provided with Directory Server 6.0 are identical to those provided in version 5.

To migrate the schema, perform the following steps:

- 1. Copy the 99user.ldif file from the existing instance to the new instance. If you have already added custom schema to the new instance, you will need to choose which version of the custom schema to keep.
- 2. If you have defined custom schema in any other files, copy these files to the new instance.
- 3. Any fractional replication information must be redefined in the new instance.

# **Migrating Configuration Data Manually**

Directory Server 5 configuration is specified in the file

*serverRoot*/slapd-*serverID*/config/dse.ldif. Directory Server 6.0 configuration is specified in the file *instance-path*/config/dse.ldif.

If you are migrating from 5.1, you must migrate the configuration files manually. The easiest way to do this is to run the migrateInstance5 migration script to produce a 5.2 configuration, and then to migrate the 5.2 configuration using dsmig. For information on using migrateInstance5, see the *Directory Server 5.2 2005Q1 Installation and Migration Guide*. For information on using dsmig to migrate the configuration, see "Using dsmig [to Migrate](#page-30-0) [Configuration Data" on page 31.](#page-30-0)

The following section describes the specific configuration attributes that must be migrated from the old instance to the new instance.

# **Migration of Specific Configuration Attributes**

The values of the following attribute types must be migrated.

## **Global Configuration Attributes**

The implementation of global scope ACIs requires all ACIs specific to the rootDSE to have a targetscope field, with a value of base (targetscope="base"). ACIs held in the rootDSE are specific to each Directory Server instance and are not replicated. Therefore there should be no incompatibility problems when running a Directory Server 6.0 server in a topology containing servers of previous versions. For more information about the changes made with regard to ACI scope, see ["Changes to ACIs" on page 70.](#page-69-0)

In addition to the ACI change, the following attributes under cn=config must be migrated:

nsslapd-accesscontrol nsslapd-accesslog-level nsslapd-accesslog-logbuffering nsslapd-accesslog-logexpirationtime nsslapd-accesslog-logexpirationtimeunit nsslapd-accesslog-logging-enabled nsslapd-accesslog-logmaxdiskspace nsslapd-accesslog-logminfreediskspace nsslapd-accesslog-logrotationtime nsslapd-accesslog-logrotattiontimeunit nsslapd-accesslog-maxlogsize nsslapd-accesslog-maxlogsperdir nsslapd-attribute-name-exceptions nsslapd-auditlog-logexpirationtime nsslapd-auditlog-logexpirationtimeunit nsslapd-auditlog-logging-enabled nsslapd-auditlog-logmaxdiskspace nsslapd-auditlog-logminfreediskspace nsslapd-auditlog-logrotationtime nsslapd-auditlog-logrotattiontimeunit nsslapd-auditlog-maxlogsize nsslapd-auditlog-maxlogsperdir nsslapd-certmap-basedn nsslapd-ds4-compatible-schema nsslapd-enquote-sup-oc nsslapd-errorlog-level nsslapd-errorlog-logexpirationtime nsslapd-errorlog-logexpirationtimeunit nsslapd-errorlog-logging-enabled nsslapd-errorlog-logmaxdiskspace nsslapd-errorlog-logminfreediskspace nsslapd-errorlog-logrotationtime nsslapd-errorlog-logrotattiontimeunit nsslapd-errorlog-maxlogsize nsslapd-errorlog-maxlogsperdir nsslapd-groupevalnestlevel nsslapd-idletimeout

Chapter 3 • Migrating Directory Server Manually 39

nsslapd-infolog-area nsslapd-infolog-level nsslapd-ioblocktimeout nsslapd-lastmod nsslapd-listenhost nsslapd-maxbersize nsslapd-maxconnections nsslapd-maxdescriptors nsslapd-maxpsearch nsslapd-maxthreadsperconn nsslapd-nagle nsslapd-readonly nsslapd-referral nsslapd-referralmode nsslapd-reservedescriptors nsslapd-return-exact-case nsslapd-rootpwstoragescheme nsslapd-schema-repl-useronly nsslapd-schemacheck nsslapd-search-tune nsslapd-securelistenhost nsslapd-security nsslapd-sizelimit nsslapd-threadnumber nsslapd-timelimit ds-start-tls-enabled

## **Security Configuration Attributes**

All attributes under "cn=encryption,cn=config" must be migrated.

If you are using certificate authentication or the secure port, the key file path and certificate database file path under "cn=encryption,cn=config" must be updated. The values of the following attributes must be migrated:

nsKeyfile nsCertfile

## **Feature Configuration Attributes**

The values of the aci attributes under "cn=features, cn=config" must be migrated.

In addition, the values of all identity mapping attributes must be migrated.

## **Mapping Tree Configuration Attributes**

All entries under "cn=mapping tree, cn=config" must be migrated.

The Netscape Root database has been deprecated in Directory Server 6.0. If your old instance made specific use of the Netscape Root database, the attributes under o=netscaperoot must be migrated. Otherwise, they can be ignored.

### **Replication Configuration Attributes**

Before migrating replication configuration attributes, ensure that there are no pending changes to be replicated. You can use the insync command to do this.

In addition to the configuration attributes, all entries under cn=replication, cn=config must be migrated. You must manually update the host and port on all replication agreements to the new instance, as well as the path to the change log database (nsslapd-changelogdir).

The following sections list the replication configuration attributes that must be migrated:

### **Change Log Attributes**

**TABLE 3–1** Change Log Attribute Name Changes

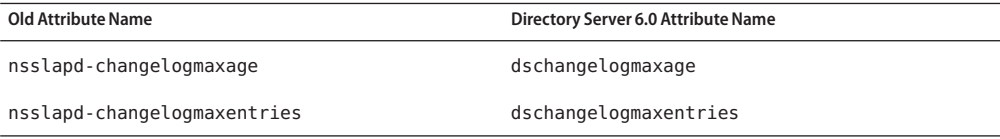

In addition, these attributes must be moved from cn=changelog5,cn=config to cn=replica,cn=suffixname,cn=mapping tree,cn=config entries (for each suffix name).

### **Fractional Replication Configuration Attributes**

If your topology uses fractional replication, the following attribute names must be changed.

**TABLE 3–2** Fractional Replication Attribute Name Changes

| Old Attribute Name                   | Directory Server 6.0Attribute Name |
|--------------------------------------|------------------------------------|
| dsFilterSPType == fractional include | dsReplFractionalInclude            |
| dsFilterSPType == fractional exclude | dsReplFractionalExclude            |

### **Replica Configuration Attributes**

The values of the following replica configuration attributes must be migrated:

```
ds5ReferralDelayAfterInit
nsDS5Flags
nsDS5ReplicaBindDN
```
Chapter 3 • Migrating Directory Server Manually 41

```
nsDS5ReplicaId
nsDS5ReplicaLegacyConsumer
nsDS5ReplicaName
nsDS5ReplicaPurgeDelay
nsDS5ReplicaReferral
nsDS5ReplicaRoot
nsDS5ReplicaTombstonePurgeInterval
aci
```
The dschangelogmaxage and dschangelogmaaxentries attributes are added to the replica entry.

### **Replication Agreement Configuration**

The values of the following attributes must be migrated for each replication agreement:

```
description
ds5agreementEnable
ds5ReplicaTransportCompressionLevel
ds5ReplicaTransportGroupSize
ds5ReplicaTransportWindowSize
nsDS5ReplicaBindDN
nsDS5ReplicaBindMethod
nsDS5ReplicaCredentials
nsDS5ReplicaHost
nsDS5ReplicaPort
nsDS5ReplicaRoot
nsDS5ReplicaTimeout
nsDS5ReplicaTransportInfo
nsDS5ReplicaUpdateSchedule
aci
```
Issues can arise when you migrate the nsDS5ReplicaCredentials attribute. For more information, see ["Manual Reset of Replication Credentials" on page 53.](#page-52-0)

There is no ds5PartialReplConfiguration attribute in Directory Server 6.0. This attribute must be removed.

If you are using fractional replication, the dsReplFractionalInclude and dsReplFractionalExclude attributes are added for each replication agreement.

All attributes under "cn=replication,cn=config" are migrated.

## **Password Policy Configuration Attributes**

Directory Server 6.0 implements a new password policy. For details on configuration of the new password policy, see Chapter 7, "Directory Server Password Policy," in *Sun Java System Directory Server Enterprise Edition 6.0 Administration Guide*. The attributes that define the

password policy are stored in the entry cn=Password Policy,cn=config. Note that in Directory Server 5.1, password policy attributes were located directly under cn=config.

Directory Server 6.0 introduces the new pwdPolicy object class. The attributes of this object class replace the old password policy attributes. For a description of these new attributes see the pwdPolicy(5dsoc) man page.

By default, the new password policy is backward compatible with the old password policy. However, because backward compatibility is not guaranteed indefinitely, you should migrate to the new password policy as soon as is convenient for your deployment. For information about password policy compatibility, see ["Password Policy Compatibility" on page 75.](#page-74-0)

The following table provides a mapping of the new password policy attributes whose values must be migrated from the legacy attributes.

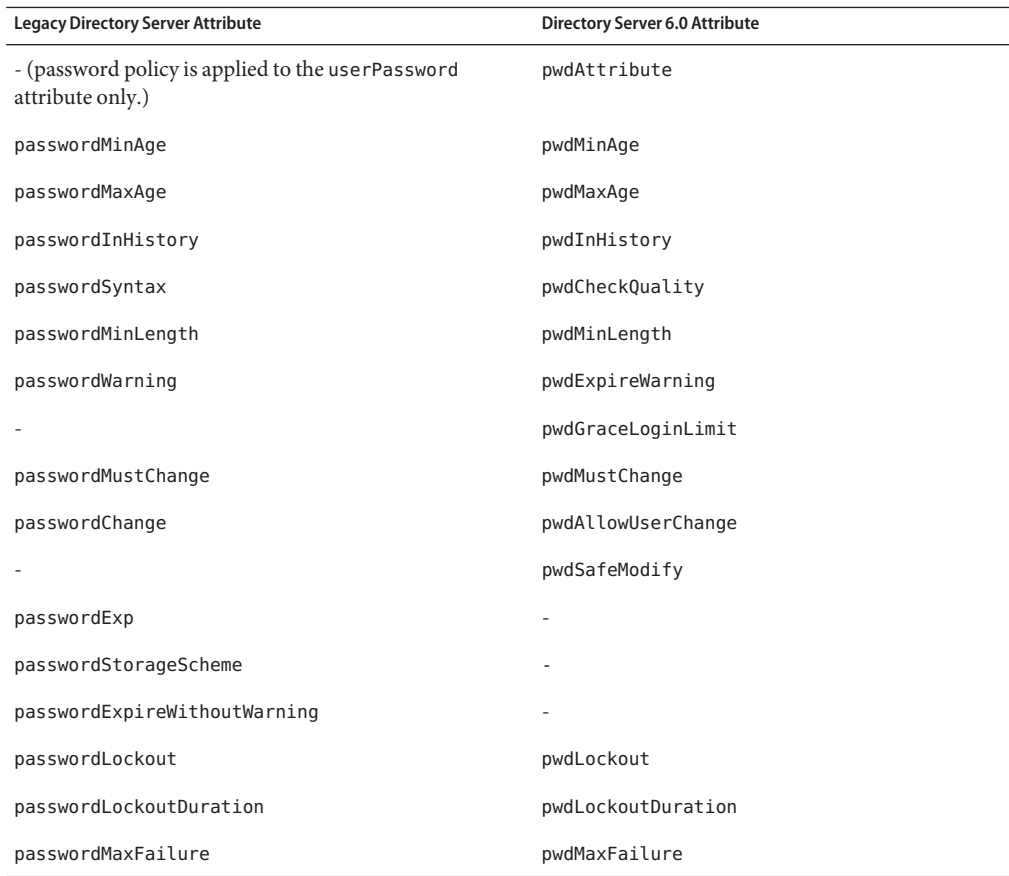

**TABLE 3–3** Mapping Between 5 and 6.0 Password Policy Attributes

Chapter 3 • Migrating Directory Server Manually 43

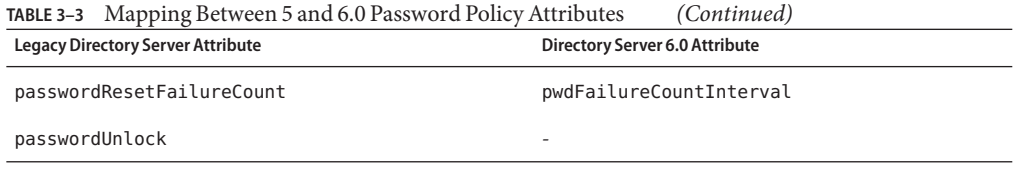

### **SNMP Attributes**

The entry cn=SNMP, cn=config does not exist in Directory Server 6.0. All attributes under this entry are therefore deprecated. For information about setting up SNMP in Directory Server 6.0, see "Setting Up SNMP for Directory Server" in *Sun Java System Directory Server Enterprise Edition 6.0 Administration Guide*.

### **UniqueID Generator Configuration Attributes**

The nsState attribute under cn=uniqueid generator,cn=config must be migrated.

## **Database Configuration Attributes**

General database configuration attributes are stored under cn=config, cn=ldbm database, cn=plugins, cn=config. The following attributes must be migrated:

```
nsslapd-lookthroughlimit
nsslapd-allidsthreshold
nsslapd-cache-autosize
nsslapd-cache-autosize-split
nsslapd-cachesize
nsslapd-db-checkpoint-interval
nsslapd-db-circular-logging
nsslapd-db-durable-transactions
nsslapd-db-idl-divisor
nsslapd-db-locks
nsslapd-db-logbuf-size
nsslapd-db-logfile-size
nsslapd-db-page-size
nsslapd-db-transaction-batch-val
nsslapd-db-tx-max
nsslapd-dbncache
nsslapd-import-cachesize
nsslapd-exclude-from-export
nsslapd-disk-low-threshold
nsslapd-disk-full-threshold
```
Database-specific attributes are stored in entries of the form cn=*database instance* name, cn=ldbm database, cn=plugins, cn=config. The following attributes must be migrated:

nsslapd-suffix nsslapd-cachesize nsslapd-cachememsize nsslapd-readonly nsslapd-require-index

If your deployment uses the NetscapeRoot suffix, you must migrate the attributes under cn=netscapeRoot,cn=ldbm database,cn=plugins,cn=config. You must also replace the database location (nsslapd-directory) with the location of the new Directory Server 6 instance.

All default index configuration attributes must be migrated, except for system indexes. Default index configuration attributes are stored in the entry cn=default indexes, cn=ldbm database,cn=plugins,cn=config. Indexes for the NetscapeRoot database do not need to be migrated.

All index configuration attributes must be migrated, except for system indexes. Index configuration attributes are stored in entries of the sort cn=*index name*, cn=index, cn=*database instance name*, cn=ldbm database, cn=plugins, cn=config.

All attribute encryption configuration attributes must be migrated.

### **Chained Suffix Attributes**

All chained suffix configuration attributes must be migrated. The following configuration attributes are common to all chained suffixes. These attributes are stored in the entry cn=config,cn=chaining database,cn=plugins,cn=config.

```
nsActivechainingComponents
nsTransmittedControls
```
The following configuration attributes apply to a default instance of a chained suffix. These attributes are stored in the entry cn=default instance config, cn=chaining database,cn=plugins,cn=config.

```
nsAbandonedSearchCheckInterval
nsBindConnectionsLimit
nsBindRetryLimit
nsBindTimeout
nsCheckLocalACI
nsConcurrentBindLimit
nsConcurrentOperationsLimit
nsConnectionLife
nsHopLimit
nsmaxresponsedelay
nsmaxtestresponsedelay
nsOperationConnectionslimit
```
Chapter 3 • Migrating Directory Server Manually 45

nsProxiedAuthorization nsReferralOnScopedSearch nsslapd-sizelimit nsslapd-timelimit

## **Plug-In Configuration Attributes**

If you have changed the configuration of any standard plug-in, you must update that configuration. You must also update the configuration of all custom plug-ins. At a minimum, you must recompile all custom plug-ins and add their configuration to the directory. For a detailed list of plug-in API changes, see Chapter 2, "Changes to the Plug-In API Since Directory Server 5.2," in *Sun Java System Directory Server Enterprise Edition 6.0 Developer's Guide*.

The following sections describe the standard plug-ins whose configuration must be migrated if you have changed it.

### **7–Bit Check Plug-In**

The configuration of this plug-in is stored under cn=7-bit check, cn=plugins, cn=config. The following attributes must be migrated:

nsslapd-pluginarg\* nsslapd-pluginenabled

### **Class of Service Plug-In**

The configuration of this plug-in is stored under cn=Class of Service, cn=plugins, cn=config. The following attributes must be migrated:

nsslapd-pluginarg0 nsslapd-pluginenabled

### **DSML Frontend Plug-In**

The configuration of this plug-in is stored under cn=DSMLv2-SOAP-HTTP,cn=frontends,cn=plugins,cn=config. The following attributes must be migrated:

```
ds-hdsml-port
ds-hdsml-iobuffersize
ds-hdsml-requestmaxsize
ds-hdsml-responsemsgsize
ds-hdsml-poolsize
ds-hdsml-poolmaxsize
ds-hdsml-clientauthmethod
ds-hdsml-rooturl
```
ds-hdsml-soapschemalocation ds-hdsml-dsmlschemalocation nsslapd-pluginenabled

### **PassThrough Authentication Plug-In**

The configuration of this plug-in is stored under cn=Pass Through Authentication,cn=plugins,cn=config. The following attribute must be migrated:

nsslapd-pluginenabled

The nsslapd-pluginarg\* attributes must be migrated only if you require the configuration for o=netscapeRoot to be migrated.

### **Password Synchronization Plug-In**

The configuration of this plug-in is stored under cn=pswsync, cn=plugins, cn=config. The following attribute must migrated:

nsslapd-pluginenabled

### **Referential Integrity Plug-In**

The configuration of this plug-in is stored under cn=Referential Integrity Postoperation,cn=plugins,cn=config. The following attributes must be migrated:

nsslapd-pluginarg\* nsslapd-pluginenabled

### **Retro Change Log Plug-In**

The configuration of this plug-in is stored under cn=Retro Changelog PlugIn, cn=plugins, cn=config. The following attributes must be migrated:

```
nsslapd-changelogmaxage
nsslapd-changelogmaxentries
nsslapd-pluginarg*
nsslapd-pluginenabled
```
### **UID Uniqueness Plug-In**

The configuration of this plug-in is stored under cn=UID Uniqueness, cn=plugins, cn=config. The following attributes must be migrated:

nsslapd-pluginarg\* nsslapd-pluginenabled

Chapter 3 • Migrating Directory Server Manually 47

# <span id="page-47-0"></span>**Migrating Security Settings Manually**

When you migrate an instance manually, the order in which you perform the migration of the security and the migration of the configuration is different to when you migrate using dsmig. If you migrate the security settings by replacing the default Directory Server 6.0 certificate and key databases wit the old databases, as described in this section, you *must* migrate the configuration first.

To migrate the security settings manually, perform the following steps:

- 1. If you have already started using the new instance, stop the instance.
- 2. Back up the certificate database and key database files on the new instance.
- 3. Copy the certificate database and key database files from the existing instance to the new instance.

\$ cp *serverRoot*/alias/slapd-*serverID*-cert8.db *instance-path*/alias/slapd-cert8db \$ cp *serverRoot*/alias/slapd-*serverID*-key3.db *instance-path*/alias/slapd-key3.db

For 5.1 servers and earlier releases of 5.2 servers, the certificate database to be copied is *serverRoot*/alias/slapd-*serverID*-cert7.db.

4. Copy the password file from the existing instance to the new instance.

\$ cp *serverRoot*/alias/slapd-*serverID*-pin.txt *instance-path*/alias/slapd-pin.txt

5. Update the certificate database password.

\$ dsadm set-flags *instance-path* cert-pwd-prompt=on

6. Copy the certificate mapping file from the existing instance to the new instance.

\$ cp *serverRoot*/shared/config/certmap.conf *instance-path*/alias/certmap.conf

7. If the existing instance uses an external security token, copy the security module database and the external token library to the new instance.

\$ cp *serverRoot*/alias/secmod.db *instance-path*/alias/secmod.db

8. Start the new instance.

The security configuration attributes are migrated when you migrate the rest of the configuration attributes. In this sense, migration of the security settings is not complete until you have migrated the configuration. Migration of the configuration is described in the following section.

## <span id="page-48-0"></span>**Migrating User Data Manually**

If your topology does not support automatic data migration, you must migrate the data manually. This involves exporting the data from the existing instance and re-importing it to the new instance.

To migrate data manually from an existing version 5 instance, perform the following steps:

- 1. If you already have data in the new instance, back up any conflicting suffixes in the new instance.
- 2. If you are migrating a master server instance in a replicated topology, make sure that the master is synchronized with all servers that are direct consumers of that master.

It is not possible to migrate the change log manually. A new change log is created in the 6.0 instance.

3. Export the required suffixes to LDIF by using the db2ldif command. This command exports all the suffix contents to an LDIF file, when the server is either running or stopped.

The following example exports two suffixes to a single LDIF file.

```
$ serverRoot/slapd-serverID/db2ldif -a example.ldif \
 -r -s "ou=people,dc=example,dc=com" -s "ou=departments,dc=example,dc=com"
```
In this example, -a specifies the resulting LDIF file, -r indicates that replication information should be exported, and -s specifies the suffixes to be included in the export.

4. On the new instance, import the LDIF files by using the dsadm import command. For example, the following commands import the LDIF file created previously into the two suffixes that were exported.

\$ dsadm import *instance-path* example.ldif ou=people,dc=example,dc=com \$ dsadm import *instance-path* example.ldif ou=departments,dc=example,dc=com

5. If the retro change log was configured on the 5.2 instance, export the retro change log to LDIF by using the db2ldif command.

\$ *serverRoot*/slapd-*serverID*/db2ldif -a changelog.ldif \ -s "cn=changelog"

In this example, -a specifies the resulting LDIF file, and -s specifies the changelog suffix.

6. On the new instance, import the retro change log using the dsadm import command. For example, the following command imports the change log LDIF file created previously.

\$ dsadm import *instance-path* changelog.ldif cn=changelog

7. Start the new instance.

Chapter 3 • Migrating Directory Server Manually 49

<span id="page-49-0"></span>**Note –** During data migration, Directory Server checks whether nested group definitions exceed 30 levels. Deep nesting can signify a circular group definition, where a nested group contains a group that is also its parent. When a group with more than 30 nesting levels is encountered, Directory Server stops calculating the isMemberOf attributes for additional levels.

Each time this happens, Directory Server logs an error. You safely ignore these errors, although you should examine the definition of the group mentioned in the error message for potential circular definitions.

# **Migrating User Plug-Ins Manually**

User plug-ins cannot be migrated. If you have custom user plug-ins, recompile them and add them to the Directory Server 6.0 instance manually. For a detailed list of plug-in API changes, see Chapter 2, "Changes to the Plug-In API Since Directory Server 5.2," in *Sun Java System Directory Server Enterprise Edition 6.0 Developer's Guide*.

# **Tasks to be Performed After Manual Migration**

If you have migrated your server manually, the following post-migration tasks are required before you can run the new server.

- If you have customized user plug-ins, these need to be recompiled and added to the new server manually.
- If the migrated server was part of a replicated topology, see [Chapter 4.](#page-50-0)
- If you have customized backup, recovery, and installation scripts, you need to rewrite these scripts to comply with the new version.

<span id="page-50-0"></span>**CHAPTER 4** 4

# Migrating a Replicated Topology

Directory Server Enterprise Edition 6.0 does not provide a way to migrate an entire replicated topology automatically. Migrating a replicated topology involves migrating each server individually. Usually, however, you should be able to migrate your entire topology without any interruption in service.

This chapter describes the issues involved in migrating replicated servers, and covers the following topics:

- "Overview of Migrating Replicated Servers" on page 51
- ["Issues Related to Migrating Replicated Servers" on page 52](#page-51-0)
- ["New Replication Recommendations" on page 53](#page-52-0)
- ["Migration Scenarios" on page 54](#page-53-0)

## **Overview of Migrating Replicated Servers**

Directory Server 6.0 supports an unlimited number of masters in a multi-master topology. This and other changes might mean that you redesign your topology rather than migrate to an identical topology with new servers. See Part III, "Logical Design," in *Sun Java System Directory Server Enterprise Edition 6.0 Deployment Planning Guide* before continuing.

When migrating replicated version 5 servers, you typically start with the consumers, continue with the hubs, and finish with the masters. This bottom-up approach involves interrupting only one server at a time, rather than interrupting an entire branch of the replication topology. The approach also helps you avoid potential custom schema synchronization issues between masters and consumers.

# <span id="page-51-0"></span>**Issues Related to Migrating Replicated Servers**

Depending on your replication topology, and on your migration strategy, certain issues might arise when you migrate replicated servers. These issues are described in the following sections.

## **IssuesWith the New Password Policy**

If you are migrating a multi-master replicated topology, a situation will arise where a 6.0 master is replicating to a version 5 server. In this situation, an object class violation will occur if changes are made to the new password policy attributes on the 6.0 server, and replicated to the version 5 server. The password policy attributes are managed internally by the server but they might be updated in the event of a bind, a user password modify, or the addition of an entry with the userpassword attribute.

To avoid the object class violation, the 6.0 password policy schema file (00ds6pwp.ldif) *must* be copied to every version 5 server that will be supplied by a 6.0 master. When the password policy schema file has been copied, restart the version 5 server.

# **Migration of Replication Agreements**

If possible, you should migrate replicated servers to the same host name and port number. If you *must* change the host name or port number of a replicated server, all replication agreements that point to that server must be updated manually to point to the new server. For example, if you migrate a consumer server from red.example.com:1389 to blue.example.com:1389, the replication agreements on all masters that point to red.example.com: 1389 must be updated manually to point to blue.example.com: 1389.

Replication agreements*from* the migrated master to consumers in the topology are managed by the dsmig migration tool. If your topology does not support automated migration, these replication agreements must also be updated manually.

# **Migration of Referrals**

Referrals are also affected if you migrate a *master*replica to a new host or port. The details of each master in a topology are present in the Replica Update Vector (RUV) of all other servers in the topology. The RUV of each server is used to determine the referrals. When you change the host name or port number of a master server during migration, all referrals to that master from other servers in the topology become invalid. The easiest way to correct this is to use the following steps, in order, when performing the migration.

1. Before migrating a master server, verify that there are no pending changes to be replicated. You can use the insync tool to do this.

- <span id="page-52-0"></span>2. Demote the master server to a hub, as described in "Promoting or Demoting Replicas" in *Sun Java System Directory Server Enterprise Edition 6.0 Administration Guide*.
- 3. Migrate the hub server, either using dsmig or the manual migration progress.
- 4. Promote the hub server to a master, as described in "Promoting or Demoting Replicas" in *Sun Java System Directory Server Enterprise Edition 6.0 Administration Guide*. When you promote the hub, you must assign a replicaID to the new migrated master. This new replicaID must be different to the replicaID of the old server that is being migrated, and must be unique within the replicated topology.

## **Manual Reset of Replication Credentials**

dsmig does not migrate the password of the default replication manager entry (cn=replication manager, cn=replication, cn=config). Instead, the replication manager password is deleted. Therefore, whether you are using manual or automatic migration, you must reset the replication manager password manually.

To reset the replication manager password, use the following command:

```
$ dsconf set-server-prop -h host -p port def-repl-manager-pwd-file:filename
```
In addition, dsmig does not migrate non-default replication manager entries. If a version 5 replica uses an entry other than the default replication manager, and if this entry is under cn=config, you must add the default replication manager manually. Please refer to the documentation to add a non-default replication manager entry manually. For information about adding a non-default replication manager, see "Using a Non-Default Replication Manager" in *Sun Java System Directory Server Enterprise Edition 6.0 Administration Guide*.

## **Problems Related to Tombstone Purging**

In some cases, after migrating a replicated topology you might experience problems related to tombstone purging. In some cases, tombstone entries are not purged when they should be. This problem can be resolved by re-indexing the objectclass attribute of the corresponding suffix.

## **New Replication Recommendations**

Directory Server 6.0 does not limit the number of masters in a multi-master topology. A fully-meshed, multi-master topology with no hubs or consumers is recommended in most cases.

Chapter 4 • Migrating a Replicated Topology 53

<span id="page-53-0"></span>Advantages of an all-master topology include the following:

- Availability. Write traffic is never disrupted if one of the servers goes down.
- **Simplicity.** In an all-master topology, there is no need to set up referrals to route reads and writes to different servers.

There may be reasons that an all-master topology is not viable in a specific deployment. For example, fractional replication cannot be used in an all-master topology because fractional replication is only supported from masters to consumers.

## **Migration Scenarios**

This section provides sample migration scenarios for a variety of replicated topologies.

# **Migrating a Replicated Topology to an Identical Topology**

Before you start migrating replicated servers, determine whether your deployment might not be better served by changing the architecture of the topology. This section describes how to migrate if you want to keep your existing topology. Migrating a replicated topology to an identical topology, involves migrating the consumers, then the hubs, then the masters. The following sections demonstrate a sample migration of a simple multi-master topology.

### **Migrating the Consumers**

For each consumer in the replicated topology:

- 1. Reroute clients to another consumer in the topology.
- 2. Disable any replication agreements to the consumer you want to migrate.
- 3. Stop the consumer.
- 4. Migrate the consumer according to the instructions under [Chapter 1.](#page-24-0)
- 5. Start the consumer.
- 6. Enable the replication agreements from the hubs to that consumer.
- 7. If you have migrated the data, check that replication is in sync.
- 8. If you have not migrated the data, reinitialize the consumer.
- 9. Reroute clients back to the consumer.

The following sequence of diagrams illustrate the migration of a consumer, as described above. The first diagram shows the version 5 topology before the migration.

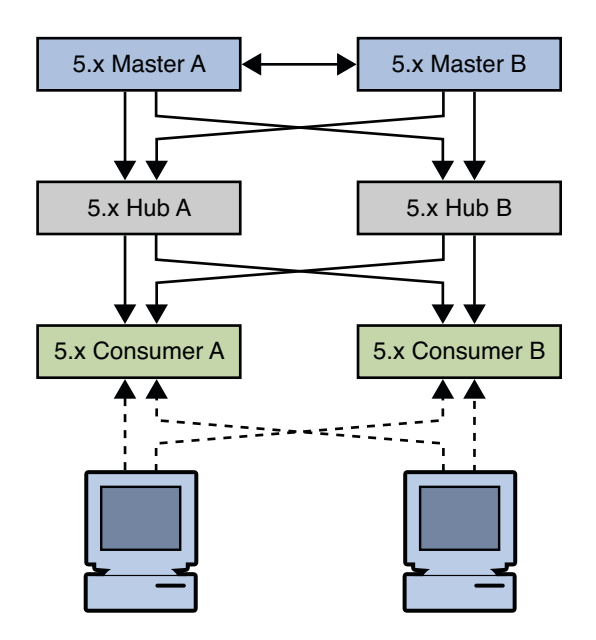

**FIGURE 4–1** Existing version 5 Topology

The first step involves rerouting clients and disabling replication agreements, effectively isolating the consumer from the topology.

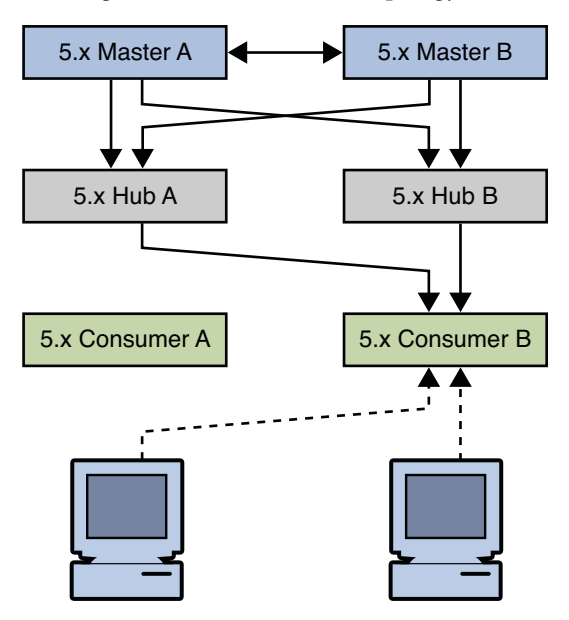

**FIGURE 4–2** Isolating the Consumer From the Topology

Chapter 4 • Migrating a Replicated Topology 55

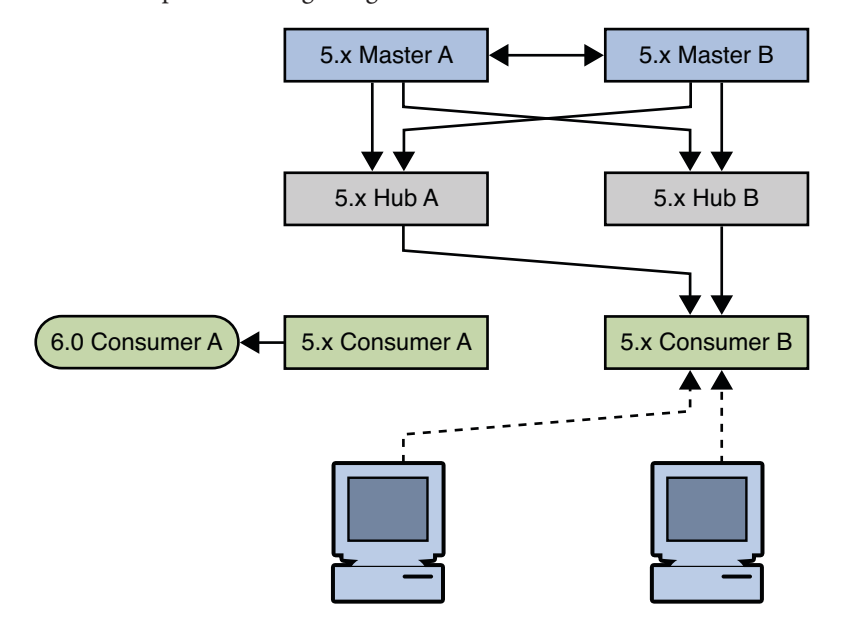

The next step involves migrating the version 5 consumer.

**FIGURE 4–3** Migrating the version 5 Consumer

The next step involves enabling the replication agreements to the new consumer, initializing the consumer if necessary, and rerouting client applications to the new consumer.

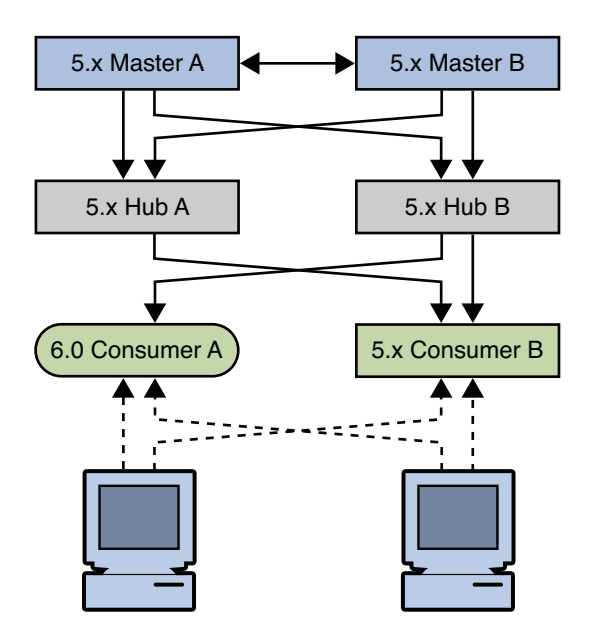

**FIGURE 4–4** Placing the 6.0 Consumer Into the Topology

## **Migrating the Hubs**

For each hub in the replicated topology:

- 1. Disable replication agreements from the masters to the hub you want to migrate.
- 2. Disable replication agreements from the hub you want to migrate to the consumers.
- 3. Stop the hub.
- 4. Migrate the hub according to the instructions under [Chapter 1.](#page-24-0)
- 5. Start the hub.
- 6. Enable the replication agreements from the masters to that hub.
- 7. Enable the replication agreements from that hub to the consumers.
- 8. If you have migrated the data, check that replication is in sync.
- 9. If you have not migrated the data, reinitialize the hub.

The following sequence of diagrams illustrate the migration of a hub, as described above. The first diagram shows the topology before migrating the hubs.

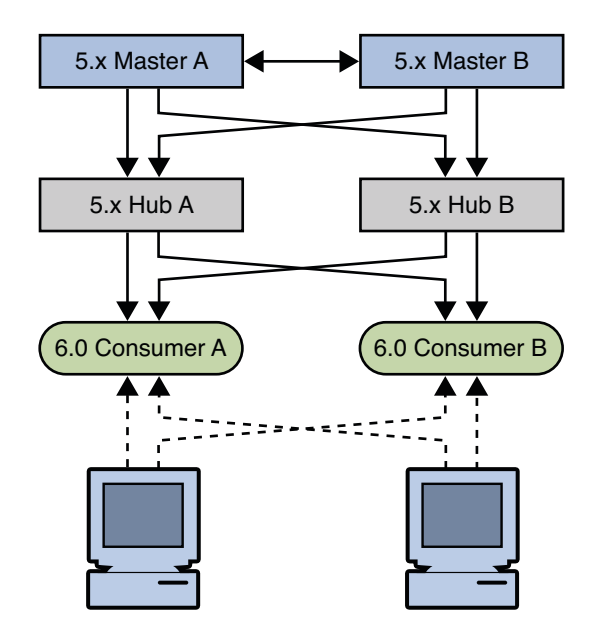

**FIGURE 4–5** Existing version 5 Topology With Migrated Consumers

The first migration step involves disabling replication agreements, effectively isolating the hub from the topology.

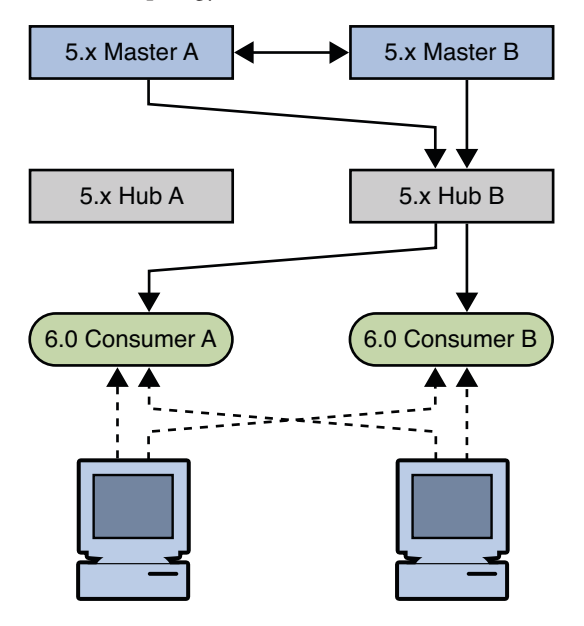

**FIGURE 4–6** Isolating the Hub From the Topology

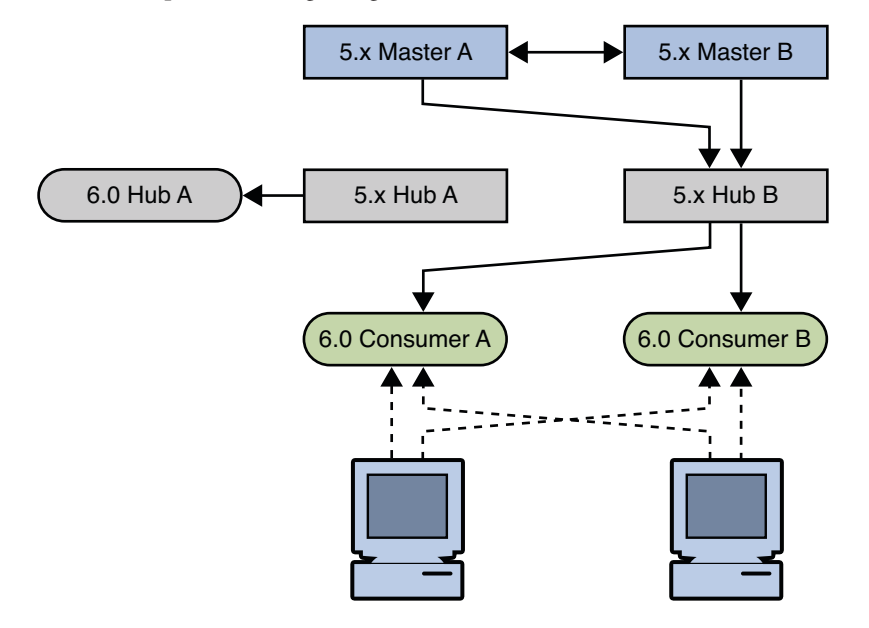

The next step involves migrating the version 5 hub.

**FIGURE 4–7** Migrating the version 5 Hub

The next step involves enabling the replication agreements to the new hub and initializing the hub if necessary.

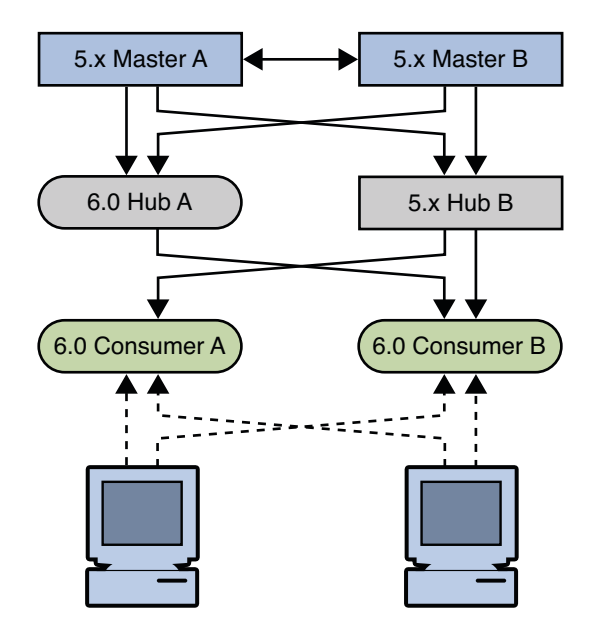

**FIGURE 4–8** Placing the 6.0 Hub Into the Topology

Check that the replication on the consumers is in sync with the rest of the topology before migrating another hub. A server that has just been migrated does not have a change log, and can therefore not update consumer servers that are out of sync. Allow the topology to stabilize and all servers to synchronize before migrating the next supplier server.

### **Migrating the Masters**

For each master in the replicated topology:

- 1. If you have client applications that write to the master you want to migrate, reroute these applications to write to another master in the topology.
- 2. Ensure that the master is no longer receiving write requests. You can do this by enabling read-only mode on the master.
- 3. Check that replication is synchronized between the master and all its consumers.

Migration of the change log is not supported if you are migrating manually, so the preceding two steps are mandatory in this case. Although automatic migration *does* migrate the change log, you should still perform the above steps to avoid the risk of losing changes.

- 4. Disable any replication agreements to and from the master you want to migrate.
- 5. Stop the master.
- 6. Migrate the master according to the instructions under [Chapter 1.](#page-24-0)
- 7. Start the master.

- 8. Enable the replication agreements from the master to the hubs and other masters in the topology.
- 9. If you have migrated the data, check that replication is in sync.
- 10. If you have not migrated the data, reinitialize the master from another master in the topology.
- 11. If you rerouted client applications (Step 2), you can now route the applications to write to the migrated master.

The following sequence of diagrams illustrate the migration of a master, as described above. The first diagram shows the version 5 topology before the migration of the masters.

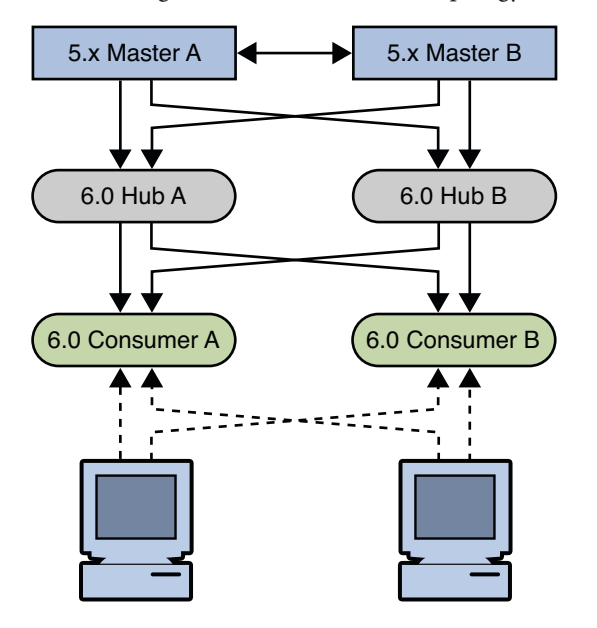

**FIGURE 4–9** Existing version 5 Topology With Consumers and Hubs Migrated

The first step in migrating a master involves disabling replication agreements, effectively isolating the master from the topology.

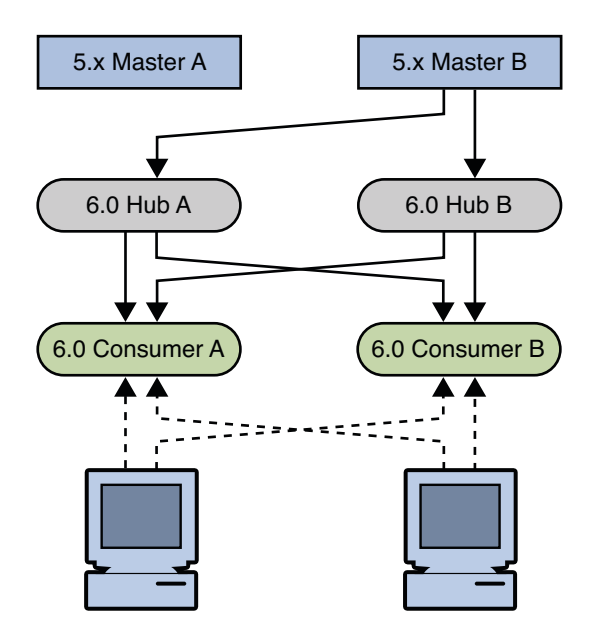

**FIGURE 4–10** Isolating the Master From the Topology

The next step involves migrating the version 5 master.

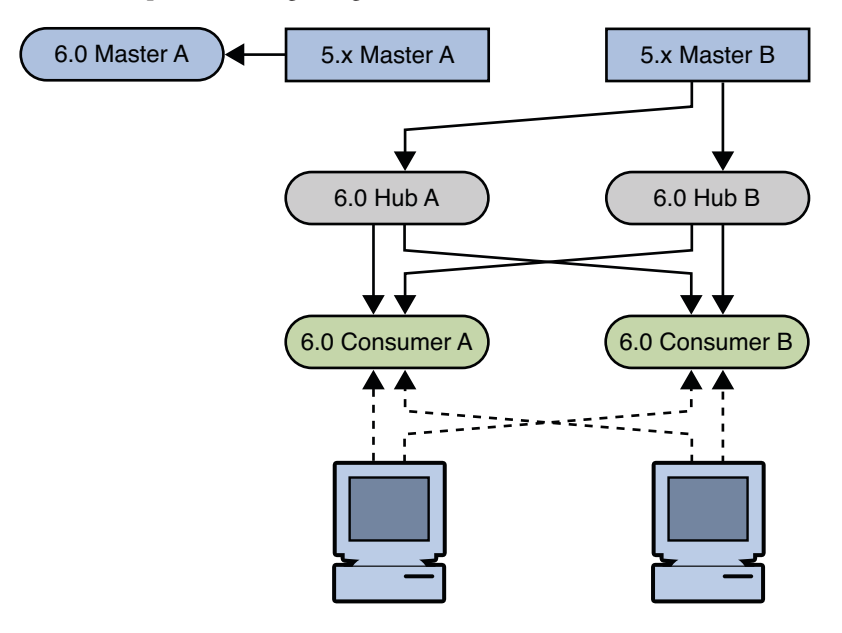

**FIGURE 4–11** Migrating the version 5 Master

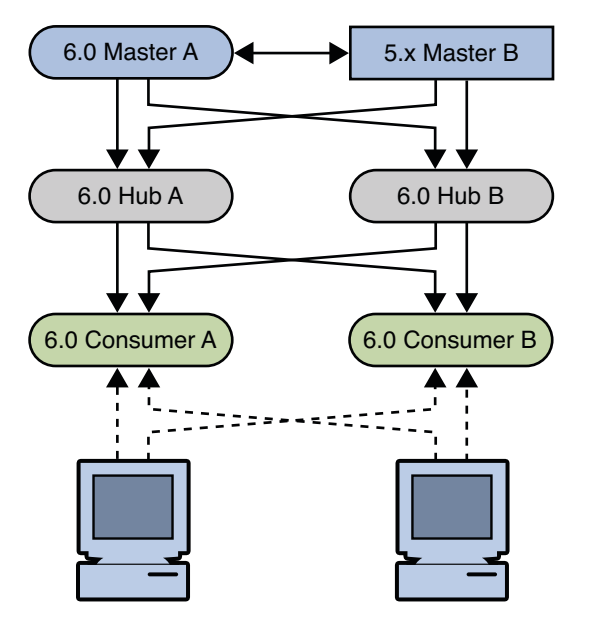

<span id="page-62-0"></span>The next step involves enabling the replication agreements to and from the new master and initializing the master if necessary.

**FIGURE 4–12** Placing the 6.0 Master Into the Topology

Check that the replication on all hubs and consumers is in sync with the rest of the topology before migrating another master. A server that has just been migrated does not have a change log, and can therefore not update servers that are out of sync. Allow the topology to stabilize and all servers to synchronize before migrating the next supplier server.

## **Migrating a Replicated Topology to a New Topology**

Before you start migrating replicated servers, determine whether your deployment might not be better served by changing the architecture of the topology. This section describes how to migrate a basic version 5 topology to a new all-master topology. Migrating to an all-master topology involves migrating the consumers, hubs, and masters, then promoting the hubs to masters and the consumers to hubs, then to masters. The following sections demonstrate a sample migration of a simple multi-master topology to a new all-master topology.

The following figure shows the existing version 5 topology.

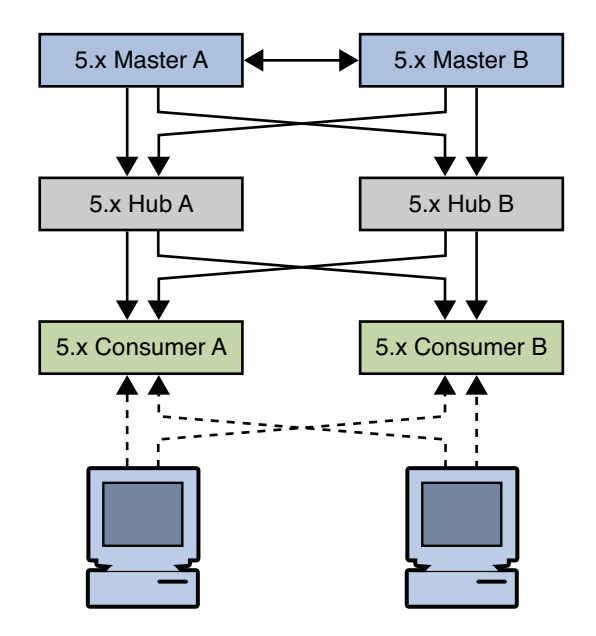

**FIGURE 4–13** Existing version 5 Topology

## **Migrating All the Servers**

The first step is to migrate all the servers individually, as described in ["Migrating a Replicated](#page-53-0) [Topology to an Identical Topology" on page 54.](#page-53-0) The resulting topology is illustrated in the following figure.

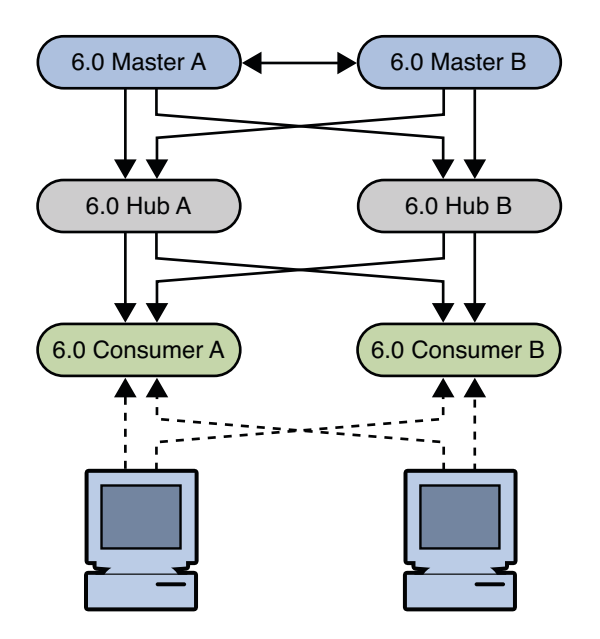

**FIGURE 4–14** Existing TopologyWith Migrated Servers

## **Promoting the Hubs**

The next step involves promoting the hubs to masters, and creating a fully-meshed topology between the masters. To promote the hubs, follow the instructions in "Promoting or Demoting Replicas" in *Sun Java System Directory Server Enterprise Edition 6.0 Administration Guide*.

The following diagram illustrates the topology when the hubs have been promoted.

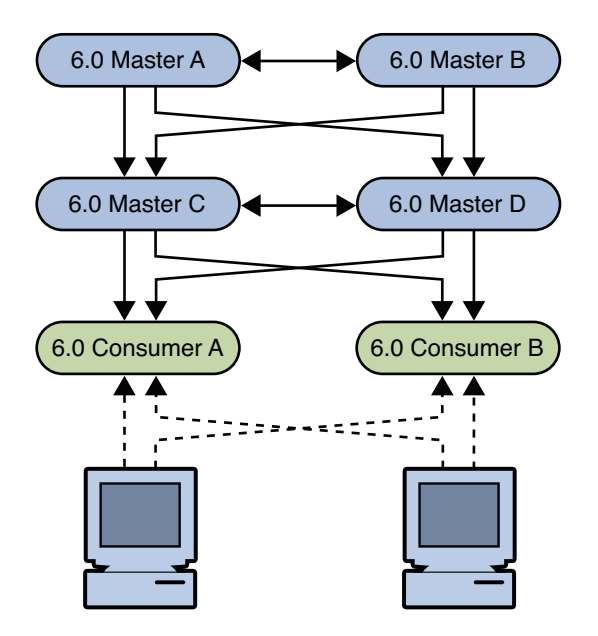

**FIGURE 4–15** Migrated Topology With Promoted Hub Replicas

## **Promoting the Consumers**

The next step involves promoting the consumers to hubs, and then to masters, and creating a fully-meshed topology between the masters. To promote the consumers, follow the instructions in "Promoting or Demoting Replicas" in *Sun Java System Directory Server Enterprise Edition 6.0 Administration Guide*.

The following diagram illustrates the topology when the consumers have been promoted.

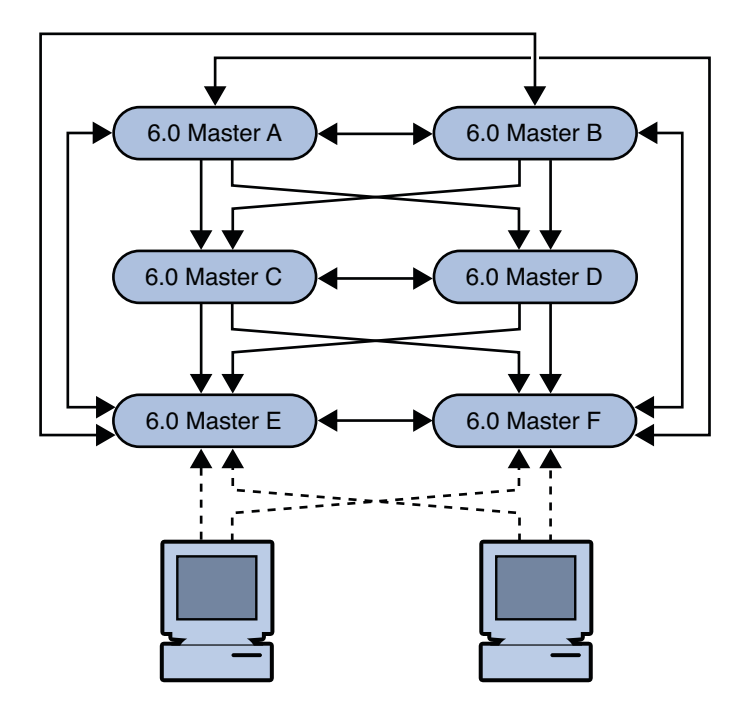

**FIGURE 4–16** New Fully-Meshed All-Master Topology

## **Migrating Over Multiple Data Centers**

Migrating servers over multiple data centers involves migrating each server in each data center individually. Before you start migrating replicated servers, determine whether your deployment might not be better served by changing the architecture of the topology. If you want to keep your existing topology, follow the examples in ["Migrating a Replicated Topology to an Identical](#page-53-0) [Topology" on page 54](#page-53-0) for each data center. To migrate to a new topology, follow the examples in ["Migrating a Replicated Topology to a New Topology" on page 63](#page-62-0) for each data center.

**CHAPTER 5** 5

# Architectural Changes in Directory Server 6.0

This chapter describes the architectural changes in Directory Server 6.0 that affect migration from a previous version. For information on *all* changes and bug fixes in Directory Server 6.0, see "What's New at a Glance" in *Sun Java System Directory Server Enterprise Edition 6.0 Evaluation Guide*.

This chapter covers the following topics:

- "Changes in the Administration Framework" on page 69
- ["Changes to ACIs" on page 70](#page-69-0)
- ["Command Line Changes" on page 71](#page-70-0)
- ["Changes to the Console" on page 74](#page-73-0)
- ["New Password Policy" on page 74](#page-73-0)
- ["Changes to Plug-Ins" on page 77](#page-76-0)
- ["Changes to the Installed Product Layout" on page 78](#page-77-0)

## **Changes in the Administration Framework**

Directory Server 6.0 does not include an administration server, as in previous versions. Servers are now registered in the Directory Service Control Center (DSCC) and can be administered remotely by using the web-based GUI or the command-line tools.

To migrate to the new administration framework, you need to do the following:

- Upgrade each server individually
- Register each server in the DSCC

## **Removal of the** *ServerRoot***Directory**

In the new administration model, a Directory Server instance is no longer tied to a *ServerRoot*. Each Directory Server instance is a standalone directory that can be manipulated in the same manner as an ordinary standalone directory.

## <span id="page-69-0"></span>**Removal of the** o=netscapeRoot **Suffix**

In previous versions of Directory Server, centralized administration information was kept in o=netscapeRoot. In the new administration model, the concept of a *configuration directory server* no longer exists. The o=netscapeRoot suffix is no longer required, and the netscapeRoot database files are therefore *not* migrated. The configuration data for this suffix can be migrated, if it is specifically required.

## **Changes to ACIs**

The following changes have been made to ACIs in Directory Server 6.0.

# **Changes in the ACI Scope**

In Directory Server 5.2 ACIs on the root DSE had base scope. In Directory Server 6.0, ACIs on the root DSE have global scope by default, equivalent to targetscope="subtree".

To reproduce the same behavior as Directory Server 5.2, add targetscope="base" to ACIs on the root DSE. If you use dsmig to migrate the configuration, this is done automatically.

# **Changes in Suffix-Level ACIs**

In Directory Server 5.2, the following ACI was provided, at the suffix level:

```
aci: (targetattr != "nsroledn || aci || nsLookThroughLimit ||
 nsSizeLimit || nsTimeLimit || nsIdleTimeout || passwordPolicySubentry ||
 passwordExpirationTime || passwordExpWarned || passwordRetryCount ||
 retryCountResetTime || acc ountUnlockTime || passwordHistory ||
 passwordAllowChangeTime")(version 3.0; acl "Allow self entry modification
 except for nsroledn, aci, resource limit attributes, passwordPolicySubentry
 and password policy state attributes"; allow (write)userdn ="ldap:///self";)
```
This ACI allowed self-modification of user passwords, among other things. This ACI is no longer provided in Directory Server 6.0. Instead, the following global ACIs are provided by default:

```
aci: (targetattr != "aci") (targetscope = "base") (version 3.0;
aci "Enable read access to rootdse for anonymous users";
allow(read,search,compare) user dn="ldap:///anyone"; )
aci: (targetattr = "*") (version 3.0; acl "Enable full access
for Administrators group"; allow (all)(groupdn =
"ldap:///cn=Administrators,cn=config"); )
```

```
aci: (targetattr = "userPassword") ( version 3.0; acl "allow
userpassword self modification"; allow (write) userdn = "ldap:///self";)
```
In Directory Server 6.0, the default userPassword ACI at root DSE level provides equivalent access control to the default 5.2 ACI at suffix level. However, if you want to reproduce exactly the same access control as in 5.2, add the following ACI to your suffix. This ACI is the 5.2 ACI, with the new password policy operational attributes for Directory Server 6.0.

```
aci: (targetattr != "nsroledn || aci || nsLookThroughLimit ||
 nsSizeLimit || nsTimeLimit || nsIdleTimeout || passwordPolicySubentry ||
 passwordExpirationTime || passwordExpWarned || passwordRetryCount ||
  retryCountResetTime || accountUnlockTime || passwordHistory ||
 passwordAllowChangeTime || pwdAccountLockedTime || pwdChangedTime ||
 pwdFailureTime || pwdGraceUseTime || pwdHistory ||
 pwdLastAuthTime || pwdPolicySubentry || pwdReset")(version 3.0; acl "Allow self entry modification
 except for nsroledn, aci, resource limit attributes, passwordPolicySubentry
  and password policy state attributes"; allow (write)userdn ="ldap:///self";)
```
**Tip –** Do not allow users write access to everything and then deny write access to specific attributes. Instead, explicitly list the attributes to which you allow write access.

## **Command Line Changes**

In Directory Server 6.0 the functionality of most command-line tools is replaced by only two commands: dsadm and dsconf.

The following table shows commands used in Directory Server 5, and the corresponding commands for Directory Server 6.0. The default path of these commands when installed from native packages is /opt/SUNWdsee/ds6/bin. When installed from the zip installation, the default path is*install-path*/ds6/bin.

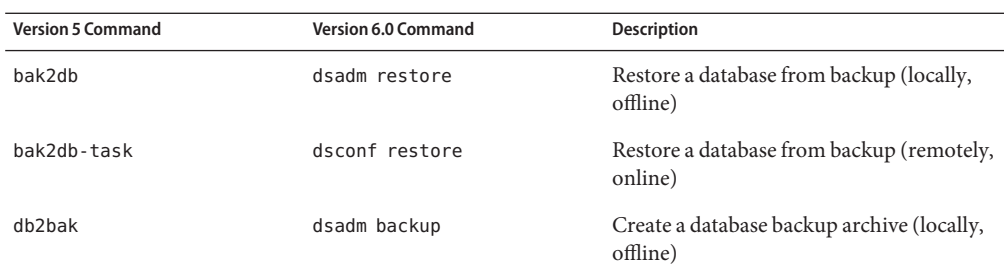

**TABLE 5–1** Directory Server 5 and 6 commands

Chapter 5 • Architectural Changes in Directory Server 6.0 71

| TABLE 5–1<br>Directory Server 5 and 6 commands<br><b>Version 5 Command</b> | (Continued)<br><b>Version 6.0 Command</b> | <b>Description</b>                                       |
|----------------------------------------------------------------------------|-------------------------------------------|----------------------------------------------------------|
| db2bak-task                                                                | dsconf backup                             | Create a database backup archive<br>(remotely, online)   |
| db2index                                                                   | dsadm reindex                             | Create and generate indexes (locally,<br>offline)        |
| db2index-task                                                              | dsconf reindex                            | Create and generate indexes (remotely,<br>online)        |
| db2ldif                                                                    | dsadm export                              | Export database contents to LDIF (locally,<br>offline)   |
| db2ldif-task                                                               | dsconf export                             | Export database contents to LDIF<br>(remotely, online)   |
| entrycmp                                                                   | No change                                 | Compare the same entry in multiple<br>replicas           |
| fildif                                                                     | No change                                 | Create a filtered version of an LDIF file                |
| idsktune                                                                   | No change                                 | Check patches and verifies system tuning                 |
| insync                                                                     | No change                                 | Indicate synchronization between multiple<br>replicas    |
| ldif2db                                                                    | dsadm import                              | Import database contents from LDIF<br>(locally, offline) |
| ldif2db-task                                                               | dsconf import                             | Import database contents from LDIF<br>(remotely, online) |
| ldif2ldap                                                                  | ldapmodify -B                             | Import data from LDIF over LDAP<br>(remotely, online)    |
| MigrateInstance5                                                           | dsmig / manual migration<br>procedure     | Migrate data from a previous version                     |
| mmldif                                                                     | No change                                 | Combine multiple LDIF files                              |
| monitor                                                                    | ldapsearch on cn=monitor                  | Retrieve performance monitoring<br>information           |
| pwdhash                                                                    | No change                                 | Print the encrypted form of a password                   |
| repldisc                                                                   | No change                                 | Discover a replication topology                          |
| restart-slapd                                                              | dsadm restart                             | Restart a Directory Server instance                      |
| schema push                                                                | No change                                 | Update schema modification time stamps                   |
| start-slapd                                                                | dsadm start                               | Start a Directory Server instance                        |

**TABLE 5–1** Directory Server 5 and 6 commands *(Continued)*
| <b>Version 5 Command</b> | <b>Version 6.0 Command</b> | <b>Description</b>                |
|--------------------------|----------------------------|-----------------------------------|
| stop-slapd               | dsadm stop                 | Stop a Directory Server instance  |
| suffix2instance          | dsconf get-suffix-prop     | See the backend name for a suffix |
| vlvindex                 | dsadm reindex              | Create virtual list view indexes  |

**TABLE 5–2** Directory Server 5 and 6 Commands (Subcommands of the directoryserver Command)

| <b>Version 5 Command</b>                 | Version 6.0 Command      | <b>Description</b>                      |
|------------------------------------------|--------------------------|-----------------------------------------|
| directoryserver<br>accountstatus         | ns-accountstatus         | Establish account status                |
| directoryserver activate                 | ns-activate              | Activate an entry or group of entries   |
| directoryserver configure                | Installation procedure   | Install Directory Server                |
| directoryserver inactivate ns-inactivate |                          | Inactivate an entry or group of entries |
| directoryserver<br>unconfigure           | Uninstallation procedure | Uninstall Directory Server              |

#### **Deprecated Commands**

Some version 5 commands have been deprecated in Directory Server 6.0. The following table provides a list of these commands.

**TABLE 5–3** Version 5 Commands That Have Been Deprecated

| Command        | <b>Description</b>                                                                                                    |
|----------------|----------------------------------------------------------------------------------------------------|
| getpwenc       | Print encrypted password                                                                                                    |
| ns-ldapagt     | Starts a Directory Server SNMP subagent. For information about how to do this in<br>Directory Server 6.0, see "To Set Up SNMP" in Sun Java System Directory Server Enterprise<br>Edition 6.0 Administration Guide |
| restore-config | Restore Administration Server configuration                                                                                                    |
| saveconfig     | Save Administration Server configuration                                                                                                    |

## **Changes to the Console**

The downloaded, Java Swing-based console has been replaced by Directory Service Control Center (DSCC). DSCC is a graphical interface that enables you to manage an entire directory service by using a web browser. The DSCC requires no migration. Migrated Directory Server instances can be registered in the DSCC. For more information about the DSCC see Chapter 1, "Directory Server Overview," in *Sun Java System Directory Server Enterprise Edition 6.0 Reference*.

## **New Password Policy**

Directory Server6.0 implements a new password policy that uses the standard object class and attributes described in the ["Password Policy for LDAP Directories" Internet-Draft.](http://www.ietf.org/internet-drafts/draft-behera-ldap-password-policy-09.txt)

The new password policy provides the following new features:

- A grace login limit, specified by the pwdGraceAuthNLimit attribute. This attribute specifies the number of times an expired password can be used to authenticate. If it is not present or if it is set to 0, authentication will fail.
- Safe password modification, specified by the pwdSafeModify attribute. This attribute specifies whether the existing password must be sent when changing a password. If the attribute is not present, the existing password does not need to be sent.

In addition, the new password policy provides the following new controls:

- LDAP CONTROL PWP [REQUEST|RESPONSE]
- LDAP\_CONTROL\_ACCOUNT\_USABLE\_[REQUEST|RESPONSE]

These controls enable LDAP clients to obtain account status information.

The LDAP\_CONTROL\_PWP control provides account status information on LDAP bind, search, modify, add, delete, modDN, and compare operations.

The following information is available, using the OID 1.3.6.1.4.1.42.2.27.8.5.1 in the search:

- Period of time before the password expires
- Number of grace login attempts remaining
- The password has expired
- The account is locked
- The password must be changed after being reset
- Password modifications are allowed
- The user must supply his/her old password
- The password quality (syntax) is insufficient
- The password is too short

- The password is too young
- The password already exists in history

The LDAP CONTROL PWP control indicates warning and error conditions. The control value is a BER octet string, with the format {tii}, which has the following meaning:

■ t is a tag defining which warning is set, if any. The value of t can be one of the following:

LDAP\_PWP\_WARNING\_RESP\_NONE (0x00L) LDAP\_PWP\_WARNING\_RESP\_EXP (0x01L) LDAP\_PWP\_WARNING\_RESP\_GRACE (0x02L)

■ The first i indicates warning information.

The warning depends on the value set for t as follows:

- If t is set to LDAP\_PWP\_WARNING\_RESP\_NONE, the warning is -1.
- If t is set to LDAP\_PWP\_WARNING\_RESP\_EX, the warning is the number of seconds before expiration.
- If t is set to LDAP\_PWP\_WARNING\_RESP\_GRACE, the warning is the number of remaining grace logins.
- The second i indicates error information. If t is set to LDAP\_PWP\_WARNING\_RESP\_NONE, the error contains one of the following values:

```
pwp_resp_no_error (-1)
pwp resp expired error (0)
pwp_resp_locked_error (1)
pwp resp need change error (2)
pwp_resp_mod_not_allowed_error (3)
pwp_resp_give_old_error (4)
pwp_resp_bad_qa_error (5)
pwp resp_too_short_error (6)
pwp resp too_young_error (7)
pwp resp in hist error (8)
```
The LDAP\_CONTROL\_ACCOUNT\_USABLE control provides account status information on LDAP search operations only.

#### **Password Policy Compatibility**

For migration purposes, the new password policy maintains compatibility with previous Directory Server versions by identifying a compatibility mode. The compatibility mode determines whether password policy attributes are handled as *old* attributes or *new* attributes, where *old* refers to Directory Server 5 password policy attributes.

The compatibility mode can be read using dsconf command as follows:

Chapter 5 • Architectural Changes in Directory Server 6.0 75

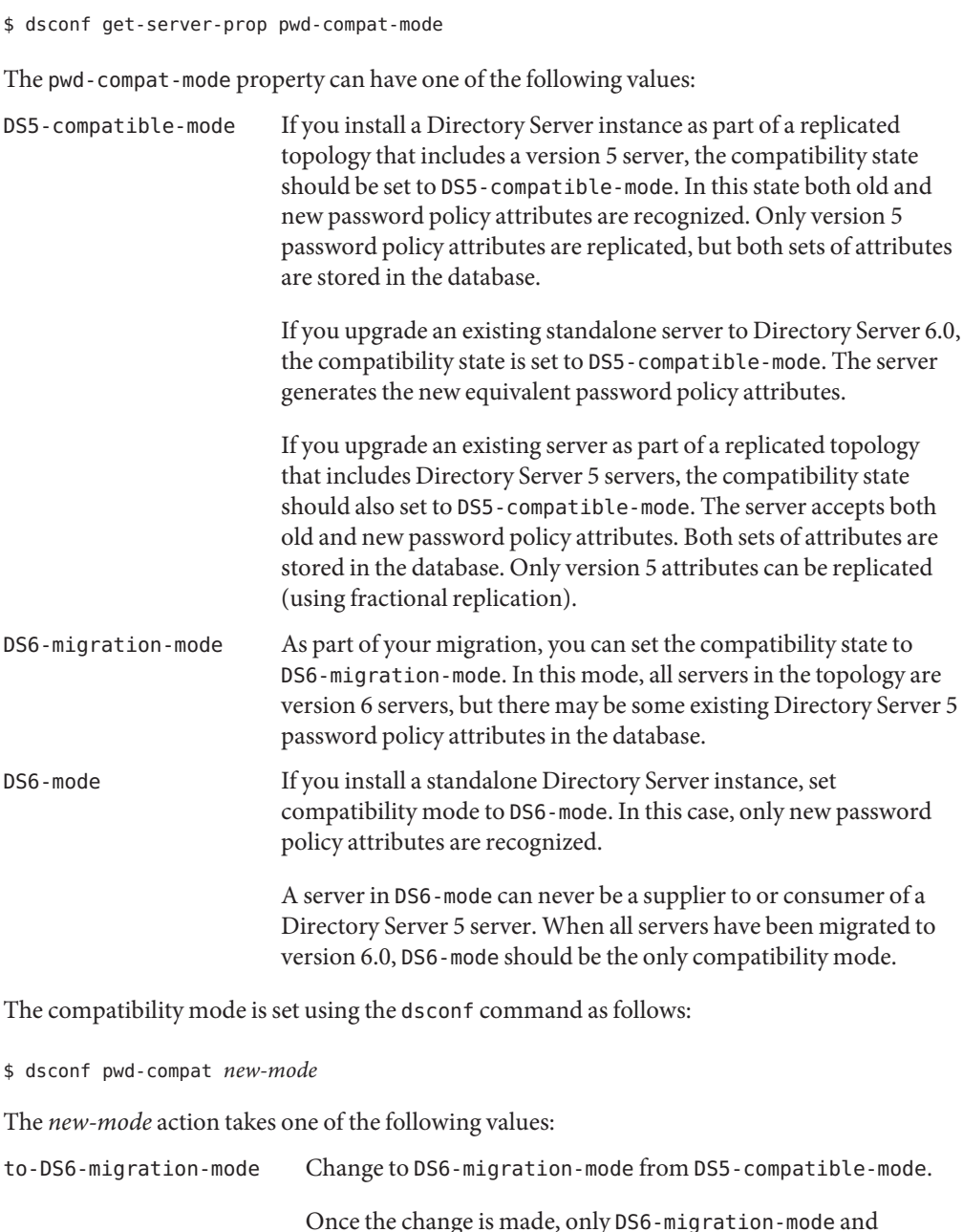

to-DS6-mode Change to DS6-mode from DS6-migration-mode.

DS6-mode are available.

Once the change is made, only DS6-mode is available.

The server state can move only towards stricter compliance with the new password policy specifications. Compatibility with the old password policy will not be supported indefinitely. You should therefore migrate to the new password policy as soon as is feasible for your deployment.

When you consider migrating to the new password policy, note that the pwdChangedTime attribute did not exist in Directory Server 5.2. This attribute is*required* by the new password policy. When the attribute is not present in the user entry, its value is calculated from the entry's passwordExpirationTime attribute. However, writing the calculated pwdChangedTime attribute to the user entry would have a large performance impact directly after migration, because the first bind for *every* entry would require a write to the directory.

The calculated pwdChangedTime is therefore not written to the user entry during the DS5-compatible mode. You should leave your topology in DS5-compatible-mode until you have been through an entire password expiration cycle (90 days, for example, depending on the value of passwordMaxAge). In this way, the pwdChangedTime is added gradually across the directory (at the password change of each user entry).

#### **Changes to Plug-Ins**

This section lists the new and deprecated plug-ins in Directory Server 6.0. The section also describes what you need to do if you have custom plug-ins created with the old plug-in API.

#### **New Plug-Ins in Directory Server 6.0**

The following plug-ins have been added in Directory Server 6.0:

```
cn=example,cn=ldbm database,cn=plugins,cn=config
cn=gle,cn=plugins,cn=config
cn=MemberOf Plugin,cn=plugins,cn=config
cn=Monitoring Plugin,cn=plugins,cn=config
cn=ObjectDeletionMatch,cn=plugins,cn=config
cn=pswsync,cn=plugins,cn=config
cn=Replication Repair,cn=plugins,cn=config
cn=RMCE,cn=Password Storage Schemes,cn=plugins,cn=config
cn=Strong Password Check,cn=plugins,cn=config
```
For information about these plug-ins see the plugin(5dsconf) man page.

#### **Plug-Ins Deprecated in Directory Server 6.0**

The following plug-ins have been deprecated in Directory Server 6.0:

cn=aci,cn=index,cn=userRoot,cn=ldbm database,cn=plugins,cn=config cn=cn,cn=index,cn=userRoot,cn=ldbm database,cn=plugins,cn=config cn=encrypted attributes,cn=userRoot,cn=ldbm database,cn=plugins,cn=config cn=entrydn,cn=index,cn=userRoot,cn=ldbm database,cn=plugins,cn=config cn=givenName,cn=index,cn=userRoot,cn=ldbm database,cn=plugins,cn=config cn=index,cn=userRoot,cn=ldbm database,cn=plugins,cn=config cn=mail,cn=index,cn=userRoot,cn=ldbm database,cn=plugins,cn=config cn=mailHost,cn=index,cn=userRoot,cn=ldbm database,cn=plugins,cn=config cn=member,cn=index,cn=userRoot,cn=ldbm database,cn=plugins,cn=config cn=monitor,cn=userRoot,cn=ldbm database,cn=plugins,cn=config cn=nsCalXItemId,cn=index,cn=userRoot,cn=ldbm database,cn=plugins,cn=config cn=nscpEntryDN,cn=index,cn=userRoot,cn=ldbm database,cn=plugins,cn=config cn=nsRoleDN,cn=index,cn=userRoot,cn=ldbm database,cn=plugins,cn=config cn=nsUniqueId,cn=index,cn=userRoot,cn=ldbm database,cn=plugins,cn=config cn=nswcalCALID,cn=index,cn=userRoot,cn=ldbm database,cn=plugins,cn=config cn=objectclass,cn=index,cn=userRoot,cn=ldbm database,cn=plugins,cn=config cn=owner,cn=index,cn=userRoot,cn=ldbm database,cn=plugins,cn=config cn=parentid,cn=index,cn=userRoot,cn=ldbm database,cn=plugins,cn=config cn=pipstatus,cn=index,cn=userRoot,cn=ldbm database,cn=plugins,cn=config cn=pipuid,cn=index,cn=userRoot,cn=ldbm database,cn=plugins,cn=config cn=seeAlso,cn=index,cn=userRoot,cn=ldbm database,cn=plugins,cn=config cn=sn,cn=index,cn=userRoot,cn=ldbm database,cn=plugins,cn=config cn=uid,cn=index,cn=userRoot,cn=ldbm database,cn=plugins,cn=config cn=uniquemember,cn=index,cn=userRoot,cn=ldbm database,cn=plugins,cn=config cn=userRoot,cn=ldbm database,cn=plugins,cn=config

## **Changes to the Plug-In API**

If you have developed your own custom plug-ins, you need to recompile these to work with Directory Server 6.0. For a complete list of the changes made to the plug-in API, see Chapter 2, "Changes to the Plug-In API Since Directory Server 5.2," in *Sun Java System Directory Server Enterprise Edition 6.0 Developer's Guide*.

## **Changes to the Installed Product Layout**

This section summarizes the changes to the installed product layout from Directory Server 5.2. Several files and utilities have been deprecated since Directory Server 5.2, as described in the following sections.

#### **Administration Utilities Previously Under** *ServerRoot*

In Directory Server 6.0 the Administration Server is no longer used to manage server instances.

The following system administration utilities previously located under *ServerRoot* have therefore been deprecated:

- restart-admin
- start-admin
- startconsole
- stop-admin
- uninstall

## **Binaries Previously Under** *ServerRoot***/bin**

The following utilities under *ServerRoot*/bin have been deprecated:

- *ServerRoot*/bin/admin/admconfig
- *ServerRoot*/bin/https/bin/ns-httpd
- *ServerRoot*/bin/https/bin/uxwdog
- *ServerRoot*/bin/slapd/server/ns-ldapagt

On Solaris Sparc, the ns-slapd daemon is located in *install-path*/ds6/bin/lib/sparcv*Solaris-Version*. On platforms other than Solaris Sparc, the ns-slapd daemon is located in *install-path*/ds6/bin/lib.

## **Libraries and Plug-Ins Previously Under** *ServerRoot***/lib**

Product libraries and plug-ins in Directory Server 5.2 were located under *ServerRoot*/lib. In Directory Server 6.0, on Solaris Sparc, these libraries and plug-ins are located in *install-path*/ds6/lib/sparcv*Solaris-Version*. On platforms other than Solaris Sparc, they are located directly under*install-path*/ds6/lib.

## **Online Help Previously Under** *ServerRoot***/manual**

Console online help files were previously located under *ServerRoot*/manual. The console online help files for Directory Server 6.0 are located under opt/SUNWdsee/ds6/dccapp/html.

## **Plug-Ins Previously Under** *ServerRoot***/plugins**

The following tables describes the new location of sample server plug-ins, and header files for plug-in development.

**TABLE 5–4** Support for Plug-Ins

| Directory Server 5.2 Plug-In Directory                            | Directory Server 6.0 Plug-In Directory | <b>Remarks</b>       |
|-------------------------------------------------------------------|----------------------------------------|----------------------|
| ServerRoot/plugins/slapd/slapi/examplesinstall-path/ds6/examples_ |                                        | Sample plug-ins      |
| ServerRoot/plugins/slapd/slapi/includeinstall-path/ds6/include    |                                        | Plug-in header files |

SNMP support is no longer handled within Directory Server. SNMP monitoring is now handled by the Java Enterprise System Management Framework (Java ES MF). All plug-ins and binaries related to SNMP have therefore been deprecated within Directory Server.

These plug-ins include the following:

- *ServerRoot*/plugins/snmp/magt/magt
- *ServerRoot*/plugins/snmp/mibs/
- *ServerRoot*/plugins/snmp/sagt/sagt

For information about enabling monitoring Java ES MF monitoring, see "Enabling Java ES MF Monitoring" in *Sun Java System Directory Server Enterprise Edition 6.0 Administration Guide*.

## **Utilities Previously Under** *ServerRoot*/shared/bin

The following tables describes the new location of the administrative tools previously under *ServerRoot*/shared/bin. Note that as a result of the change to the administrative framework, some of these tools have been deprecated.

| 5.2 File                          | 6.0 File                      | Purpose                              |
|-----------------------------------|-------------------------------|--------------------------------------|
| ServerRoot/shared/bin/admin ip.pl | Deprecated                    | Change IP address                    |
| ServerRoot/shared/bin/entrycmp    | install-path/ds6/bin/entrycmp | Compare entries for replication      |
| ServerRoot/shared/bin/fildif      | install-path/ds6/bin/fildif   | Dump filtered LDIF                   |
| ServerRoot/shared/bin/insync      | install-path/ds6/bin/insync   | Check replication<br>synchronization |

**TABLE 5–5** Tools Previously Under *ServerRoot*/shared/bin

| 5.2 File                          | 6.0 File                             | Purpose                                                                                           |
|-----------------------------------|--------------------------------------|---------------------------------------------------------------------------------------------------|
| ServerRoot/shared/bin/ldapcompare | /usr/sfw/bin/ldapcompare             | Compare attribute value                                                                           |
|                                   |                                      | In Directory Server 6.0 you must<br>install the SUN-LDAPCSDK-TOOLS<br>package to get this utility |
| ServerRoot/shared/bin/ldapdelete  | /usr/sfw/bin/ldapdelete              | Delete directory entry                                                                            |
|                                   |                                      | In Directory Server 6.0 you must<br>install the SUN-LDAPCSDK-TOOLS<br>package to get this utility |
| ServerRoot/shared/bin/ldapmodify  | /usr/sfw/bin/ldapmodify              | Modify directory entry                                                                            |
|                                   |                                      | In Directory Server 6.0 you must<br>install the SUN-LDAPCSDK-TOOLS<br>package to get this utility |
| ServerRoot/shared/bin/ldapsearch  | /usr/sfw/bin/ldapsearch              | Find directory entries                                                                            |
|                                   |                                      | In Directory Server 6.0 you must<br>install the SUN-LDAPCSDK-TOOLS<br>package to get this utility |
| ServerRoot/shared/bin/modutil     | Deprecated                           | Manage PKCS #11 modules                                                                           |
| ServerRoot/shared/bin/uconv       | Deprecated                           | Convert from ISO to UTF-8                                                                         |
| ServerRoot/shared/bin/repldisc    | <i>install-path/ds6/bin/repldisc</i> | Discover replication topology                                                                     |

## **Certificate and Key Files**

The following table shows the new locations of the certificate and key files in Directory Server 6.0.

| 5.2 File                   | 6.0 File                                                       | <b>Remarks</b>                                                                                                    |
|----------------------------|----------------------------------------------------------------|----------------------------------------------------------------------------------------------------|
|                            |                                                                | ServerRoot/shared/config/ceritmaprocoptith/alias/certmap.comfiguration file for mapping certificates<br>to directory entries |
| ServerRoot/alias/cert8.db  | instance-path/alias/cert8.db Trusted certificate database file |                                                                                                    |
| ServerRoot/alias/key3.db   | instance-path/alias/key3.db                                    | Database file containing client keys                                                                                         |
| ServerRoot/alias/secmod.db |                                                                | instance-path/alias/secmod.db Database file containing security modules<br>such as PKCS#11                                   |

**TABLE 5–6** Location of Certificate and Key Files

Chapter 5 • Architectural Changes in Directory Server 6.0 81

## **Silent Installation and Uninstallation Templates**

In Directory Server 5.2, the *ServerRoot*/setup5 directory contained sample templates for silent installation and uninstallation. Silent installation and uninstallation are no longer needed for Directory Server 6.0 and these files have therefore been deprecated.

# **Server Instance Scripts Previously Under** *ServerRoot*/slapd-*ServerID*

The command-line administration scripts previously under *ServerRoot*/slapd-*ServerID* have been replaced in the new administration framework and deprecated. These commands and their Directory Server 6.0 equivalents are described in ["Command Line Changes" on page 71.](#page-70-0)

## **Server Instance Subdirectories**

The following table describes the new locations for the configuration, log and backup data previously located under *ServerRoot*/slapd-*instance-name*

| <b>Version 5 Directory</b>                                     | <b>Version 6 Directory</b>    | <b>Remarks</b>                                       |
|----------------------------------------------------------------|-------------------------------|------------------------------------------------------|
| ServerRoot/slapd-ServerID/bak                                  | <i>instance-path</i> /bak     | Directory instance database<br>backup                |
| ServerRoot/slapd-ServerID/confbak                              | Deprecated                    | <b>Administration Server</b><br>configuration backup |
| ServerRoot/slapd-ServerID/conf bk                              | <i>instance-path</i> /conf bk | Directory instance configuration<br>backup           |
| ServerRoot/slapd-ServerID/config                               | <i>instance-path</i> /confiq  | Directory instance configuration                     |
| ServerRoot/slapd-ServerID/config/sdhemmance-path/config/schema |                               | Directory instance schema                            |
| ServerRoot/slapd-ServerID/db                                   | <i>instance-path</i> /db      | Directory instance databases                         |
| ServerRoot/slapd-ServerID/ldif                                 | instance-path/ds6/bin/ldif    | Sample LDIF files                                    |
| ServerRoot/slapd-ServerID/locks                                | <i>instance-path</i> /locks   | Run time process locks                               |
| ServerRoot/slapd-ServerID/logs                                 | <i>instance-path</i> /logs    | Server instance log files                            |
| ServerRoot/slapd-ServerID/tmp                                  | <i>instance-path</i> /tmp     | Run time temporary files                             |

**TABLE 5–7** Instance-Specific Subdirectories

**CHAPTER 6** 6

# Migrating Directory Proxy Server

There is no automatic migration path to move from a previous version to Directory Proxy Server 6.0. Directory Proxy Server 6.0 provides much more functionality than previous versions. While a one to one mapping of configuration information is therefore not possible in most instances, it is possible to configure Directory Proxy Server 6.0 to behave like a version 5 server for compatibility.

This chapter describes how the configuration properties in Directory Proxy Server 6.0 can be used to simulate a version 5 configuration.

The chapter covers the following topics:

- "Mapping the Global Configuration" on page 83
- ["Mapping the Connection Pool Configuration" on page 87](#page-86-0)
- ["Mapping the Groups Configuration" on page 88](#page-87-0)
- ["Mapping the Properties Configuration" on page 97](#page-96-0)
- ["Mapping the Events Configuration" on page 103](#page-102-0)
- ["Mapping the Actions Configuration" on page 104](#page-103-0)
- ["Configuring Directory Proxy Server 6.0 as a Simple Connection-Based Router" on page 104](#page-103-0)

#### **Mapping the Global Configuration**

Before you change the Directory Proxy Server 6.0 configuration, back up the configuration by using the dpadm backup command. For more information, see dpadm(1M).

You can configure Directory Proxy Server 6.0 by using the Directory Service Control Center (DSCC) or the dpconf command-line utility. For more information, see dpconf(1M).

Directory Proxy Server 6.0 configuration can be retrieved as a set of properties. For example, information about the port is returned in the listen-port property. This section describes how to map the version 5 global configuration attributes to the corresponding properties in Directory Proxy Server 6.0, where applicable. Not all functionality can be mapped directly.

The global Directory Proxy Server 5 configuration is specified by two object classes:

- **ids-proxy-sch-LDAPProxy.** Contains the name of the Directory Proxy Server server and the DN of the global configuration object.
- **ids-proxy-sch-GlobalConfiguration.** Contains various global configuration attributes.

Because of the way in which Directory Proxy Server 6.0 is configured, Directory Proxy Server 6.0 has no equivalent for the ids-proxy-sch-LDAPProxy object class or its attributes.

In Iplanet Directory Access Router 5.0 (IDAR) these configuration attributes are stored under ids-proxy-con-Config-Name=name, ou=global, ou=pd2, ou=iDAR, o=services. In Directory Proxy Server 5.2, these configuration attributes are stored under ids-proxy-con-Config-Name=*user-defined-name*,ou=system,ou=dar-config,o=netscaperoot.

The functionality of the ids-proxy-sch-GlobalConfiguration is provided as properties of various elements in Directory Proxy Server 6.0. The following table maps the attributes of the ids-proxy-sch-GlobalConfiguration object class to the corresponding properties in Directory Proxy Server 6.0.

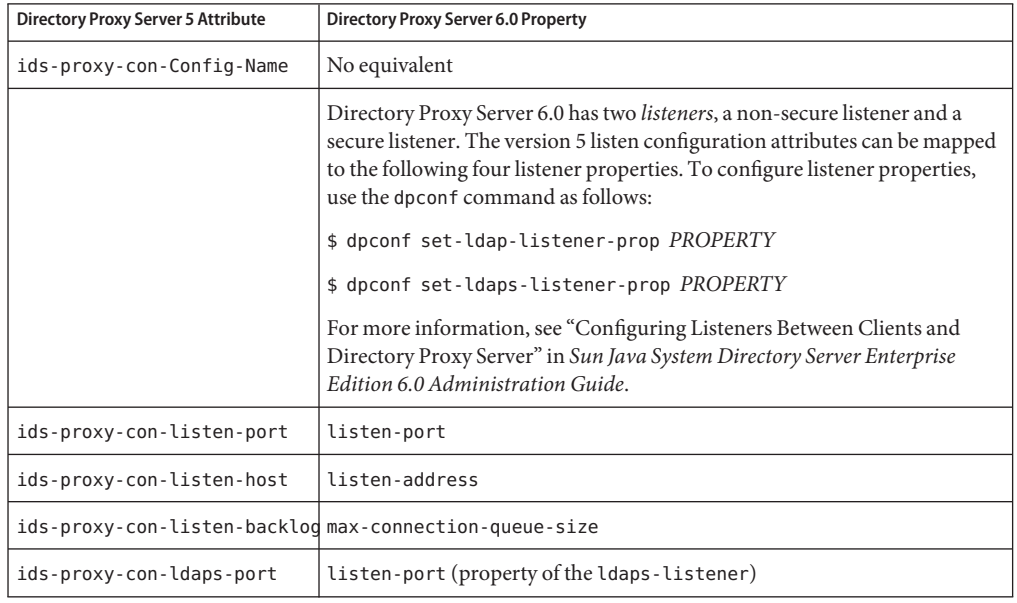

**TABLE 6–1** Mapping of Version 5 Global Configuration Attributes to 6.0 Properties

| <b>Directory Proxy Server 5 Attribute</b> | <b>Directory Proxy Server 6.0 Property</b>                                                                                                    |
|-------------------------------------------|----------------------------------------------------------------------------------------------------|
| ids-proxy-con-max-conns                   | This attribute can be mapped to the max-client-connections property of<br>a connection handler resource limit. To configure this property, use the<br>dpconf command as follows:                                                                             |
|                                           | \$ dpconf set-resource-limit-policy-prop POLICY-NAME<br>max-client-connections: VALUE                                                                                                    |
|                                           | For more information, see "Creating and Configuring a Resource Limits<br>Policy" in Sun Java System Directory Server Enterprise Edition 6.0<br>Administration Guide.                                                                                         |
| ids-proxy-con-userid                      | This attribute can be mapped to the user and group names specified when<br>an instance is created by using the following command:                                                                                                    |
|                                           | \$ dpadm create [-u NAME -g NAME] INSTANCE-PATH                                                                                                    |
|                                           | For more information, see "Creating and Deleting a Directory Proxy Server<br>Instance" in Sun Java System Directory Server Enterprise Edition 6.0<br>Administration Guide.                                                                                   |
| ids-proxy-con-working-dir                 | This attribute can be mapped to the INSTANCE-PATH specified when an<br>instance is created by using the following command:                                                                                                    |
|                                           | \$ dpadm create INSTANCE-PATH                                                                                                    |
|                                           | For more information, see "Creating and Deleting a Directory Proxy Server<br>Instance" in Sun Java System Directory Server Enterprise Edition 6.0<br>Administration Guide.                                                                                   |
|                                           | ids-proxy-con-include-logpropoted by ivalent. For information on configuring logging in Directory Proxy<br>Server 6.0, see Chapter 27, "Directory Proxy Server Logging," in Sun Java<br>System Directory Server Enterprise Edition 6.0 Administration Guide. |

**TABLE 6–1** Mapping of Version 5 Global Configuration Attributes to 6.0 Properties *(Continued)*

## **Mapping the Global Security Configuration**

In Directory Proxy Server 5, security is configured by using attributes of the global configuration object. In Directory Proxy Server 6.0, you can configure security when you create the server instance by using the dpadm command. For more information, see Chapter 19, "Directory Proxy Server Certificates," in *Sun Java System Directory Server Enterprise Edition 6.0 Administration Guide*.

In Iplanet Directory Access Router 5.0 (IDAR) these configuration attributes are stored under ids-proxy-con-Config-Name=*name*,ou=global,ou=pd2,ou=iDAR,o=services. In Directory Proxy Server 5.2, these configuration attributes are stored under ids-proxy-con-Config-Name=*user-defined-name*,ou=system,ou=dar-config,o=netscaperoot.

The following table maps the version 5 security attributes to the corresponding properties in Directory Proxy Server 6.

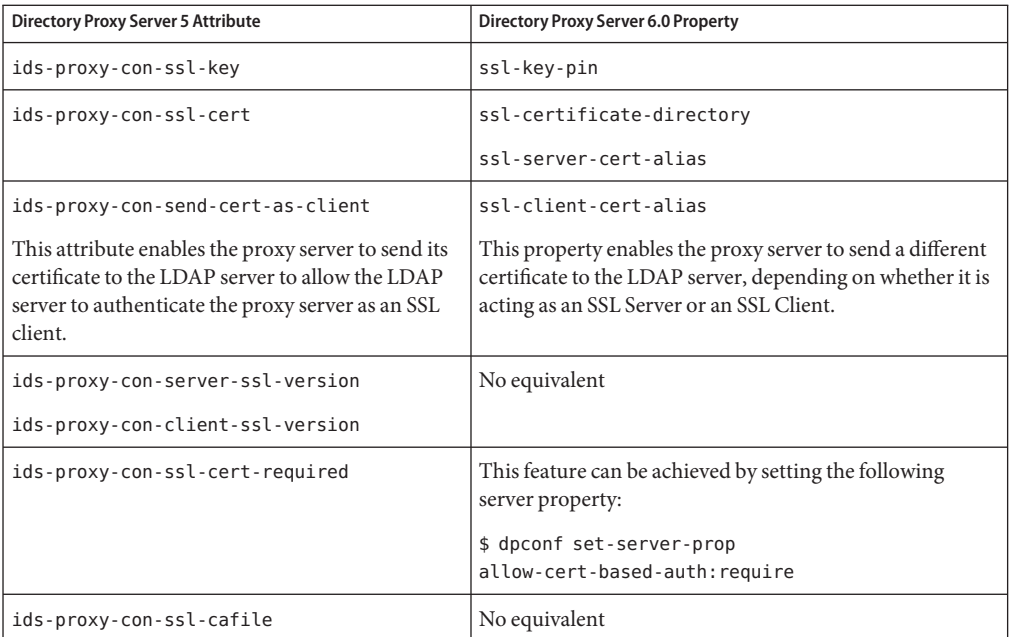

#### **TABLE 6–2** Mapping of Security Configuration

#### **Managing Certificates**

Directory Proxy Server 5, certificates were managed by using the certreq utility, or by using the console. In Directory Proxy Server 6.0, certificates are managed by using the dpadm command, or by using the DSCC.

Certificates must be installed on each individual data source in Directory Proxy Server 6.0.

For information about managing certificates in Directory Proxy Server 6.0, see Chapter 19, "Directory Proxy Server Certificates," in *Sun Java System Directory Server Enterprise Edition 6.0 Administration Guide*.

#### **Access Control on the Proxy Configuration**

In Directory Proxy Server 5, access control on the proxy configuration is managed by ACIs in the configuration directory server. In Directory Proxy Server 6.0, access to the configuration file is restricted to the person who created the proxy instance, or to the proxy manager if the configuration is accessed through Directory Proxy Server. Editing the configuration file directly is not supported.

## <span id="page-86-0"></span>**Mapping the Connection Pool Configuration**

Directory Proxy Server 5 can be configured to reuse existing connections to the backend LDAP servers. This can provide a significant performance gain if the backend servers are on a Wide Area Network (WAN). In Directory Proxy Server 6.0, this functionality is provided with connection pools that are configured in the backend server itself. For more information, see Chapter 20, "LDAP Data Sources and Data Source Pools," in *Sun Java System Directory Server Enterprise Edition 6.0 Administration Guide*.

In Iplanet Directory Access Router 5.0 (IDAR) these configuration attributes are stored under ids-proxy-con-Config-Name=*name*,ou=global,ou=pd2,ou=iDAR,o=services. In Directory Proxy Server 5.2, these configuration attributes are stored under ids-proxy-con-Config-Name=*user-defined-name*,ou=system,ou=dar-config,o=netscaperoot.

The following table provides a mapping between Directory Proxy Server 5 connection configuration attributes and the corresponding Directory Proxy Server 6.0 properties.

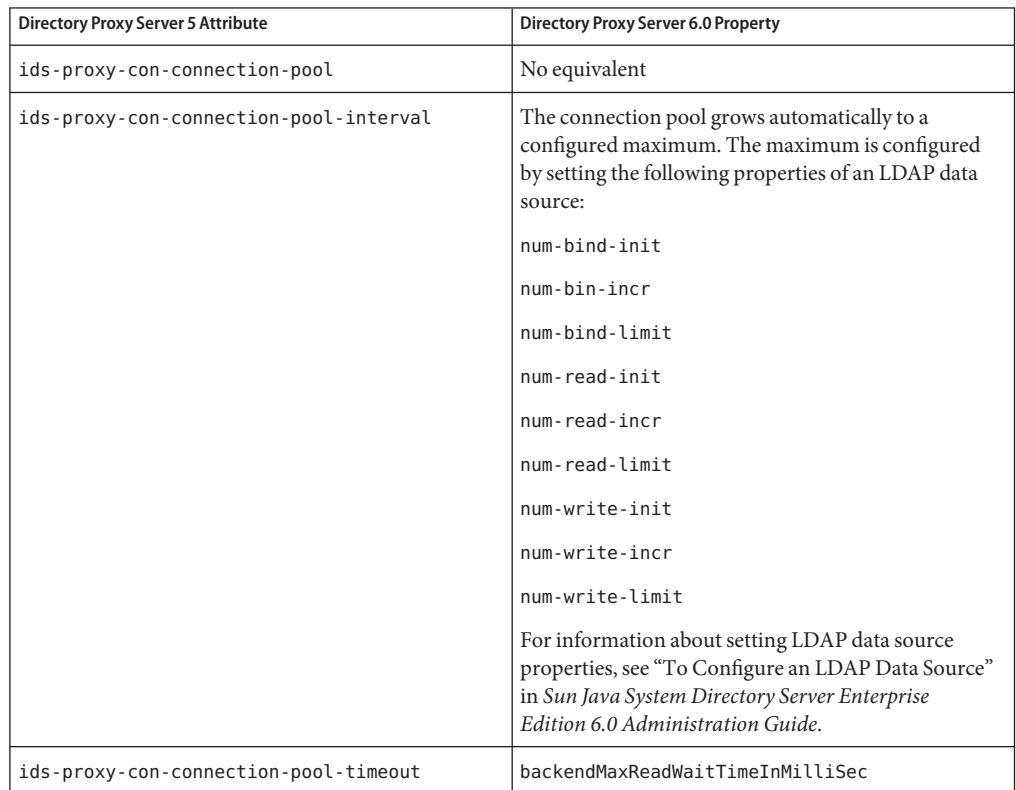

**TABLE 6–3** Mapping of Connection Pool Attributes

## <span id="page-87-0"></span>**Mapping the Groups Configuration**

Directory Proxy Server 5 uses groups to define how client connections are identified and what restrictions are placed on the client connections. In Directory Proxy Server 6.0, this functionality is achieved using connection handlers, data views and listeners.

Connection handlers, data views and listeners can be configured by using the Directory Service Control Center or by using the dpconf command. For more information, see Chapter 25, "Directory Proxy Server Connection Handlers," in *Sun Java System Directory Server Enterprise Edition 6.0 Administration Guide* and Chapter 23, "Directory Proxy Server Data Views," in *Sun Java System Directory Server Enterprise Edition 6.0 Administration Guide*.

# **Mapping the Group Object**

In Directory Proxy Server 5, a group is defined by setting the attributes of the ids-proxy-sch-Group object class. Certain attributes of this object class can be mapped to Directory Proxy Server 6.0 connection handler properties. For a list of all the connection-handler properties, run the following command:

```
$ dpconf help-properties | grep connection-handler
```
In Iplanet Directory Access Router 5.0 (IDAR) these configuration attributes are stored under ids-proxy-con-Name=name, ou=groups, ou=pd2, ou=iDAR, o=services. In Directory Proxy Server 5.2, these configuration attributes are stored under ou=groups,cn=*user-defined-name*,ou=dar-config,o=NetscapeRoot.

The following table maps version 5 group attributes to the corresponding connection handler properties.

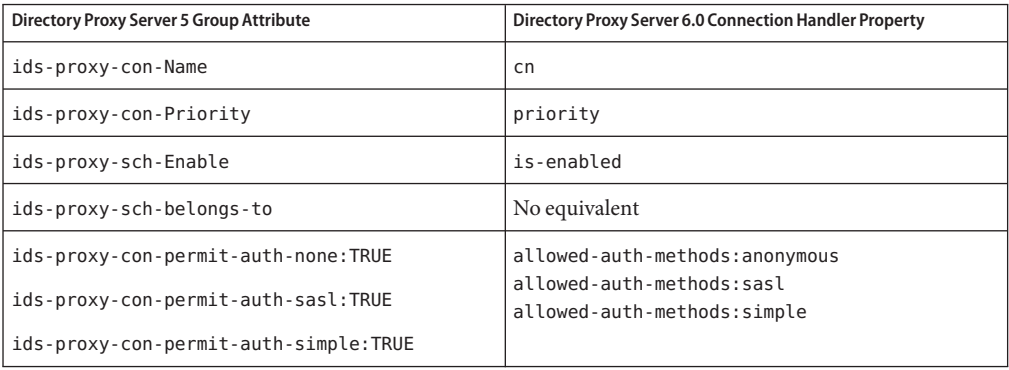

**TABLE 6–4** Mapping Between Version 5 Group Attributes and Version 6 Connection Handler Properties

## **Mapping the Network Group Object**

Directory Proxy Server 5 groups are configured by setting the attributes of the ids-proxy-sch-NetworkGroup object class. These attributes can be mapped to properties of Directory Proxy Server 6.0 connection handlers, data sources and listeners. For a list of all the properties related to these objects, run the dpconf help-properties command, and search for the object. For example, to locate all the properties of a connection handler, run the following command:

\$ dpconf help-properties | grep connection-handler

In Iplanet Directory Access Router 5.0 (IDAR) these configuration attributes are stored under ids-proxy-con-Name=*group-name*,ou=groups,ou=pd2,ou=iDAR,o=services. In Directory Proxy Server 5.2, these configuration attributes are stored under ou=groups,cn=*user-defined-name*,ou=dar-config,o=NetscapeRoot.

The following table maps Directory Proxy Server 5 network group attributes to the corresponding Directory Proxy Server 6.0 properties and describes how to set these properties by using the command line.

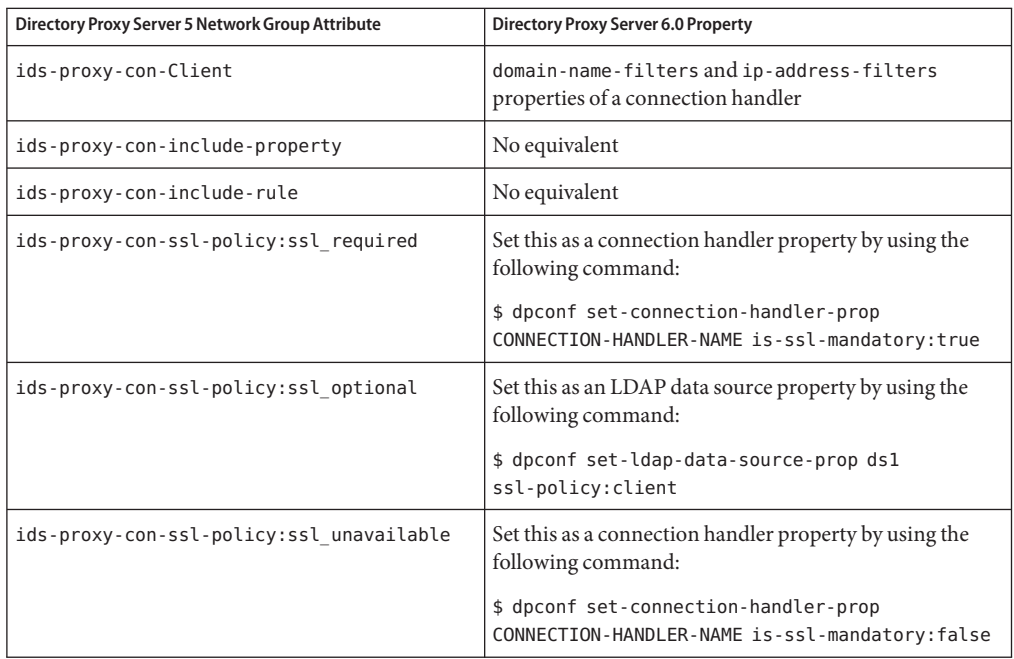

**TABLE 6–5** Mapping Between Version 5 Network Group Attributes and 6.0 Properties

| Directory Proxy Server 5 Network Group Attribute | <b>Directory Proxy Server 6.0 Property</b>                                                                                                    |
|--------------------------------------------------|----------------------------------------------------------------------------------------------------|
| ids-proxy-con-tcp-no-delay                       | Set this as a property for a specific listener port by using<br>the following command:<br>\$ dpconf set-ldap-listener-prop<br>use-tcp-no-delay:true                                                                                                    |
| ids-proxy-con-allow-multi-ldapv2-bind            | No equivalent                                                                                                    |
| ids-proxy-con-reverse-dns-lookup                 | No equivalent                                                                                                    |
| ids-proxy-con-timeout                            | This functionality exists but with less granularity than in<br>Directory Proxy Server 5. Set this limit as a property for a<br>specific listener port by using the following command:<br>\$ dpconf set-ldap-listener-prop<br>connection-idle-timeout: value |

**TABLE 6–5** Mapping Between Version 5 Network Group Attributes and 6.0 Properties *(Continued)*

## **Mapping Bind Forwarding**

Directory Proxy Server 5 bind forwarding is used to determine whether to pass a bind request on to an LDAP server or to reject the bind request and close the client's connection. Directory Proxy Server 6.0 forwards either all bind requests or no bind requests. However, by setting the allowed-auth-methods connection handler property, successful binds can be classified into connection handlers, according to the authentication criteria. Directory Proxy Server 6.0 can be configured to reject all requests from a specific connection handler, providing the same functionality as Directory Proxy Server 5 bind forwarding.

In Iplanet Directory Access Router 5.0 (IDAR) these configuration attributes are stored under ids-proxy-con-Name=*group-name*, ou=groups, ou=pd2, ou=iDAR, o=services. In Directory Proxy Server 5.2, these configuration attributes are stored under ou=groups,cn=*user-defined-name*,ou=dar-config,o=NetscapeRoot

The following table maps the Directory Proxy Server 5 bind forwarding attributes to the corresponding Directory Proxy Server 6 connection handler property settings.

**TABLE 6–6** Mapping of Directory Proxy Server 5 Bind Forwarding Attributes to Directory Proxy Server 6 Connection Handler Property Settings

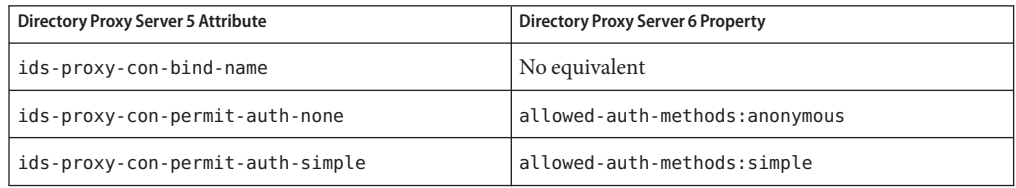

**TABLE 6–6** Mapping of Directory Proxy Server 5 Bind Forwarding Attributes to Directory Proxy Server 6 Connection Handler Property Settings *(Continued)*

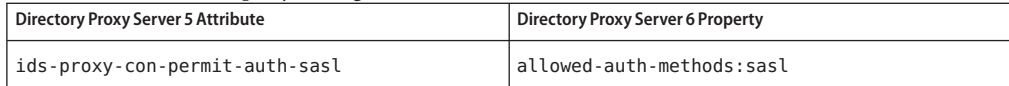

#### **Mapping Operation Forwarding**

Operation forwarding determines how Directory Proxy Server 5 handles requests after a successful bind. In Directory Proxy Server 6.0, this functionality is provided by setting the properties of a request filtering policy. For information on configuring a request filtering policy, see "Creating and Configuring Request Filtering Policies and Search Data Hiding Rules" in *Sun Java System Directory Server Enterprise Edition 6.0 Administration Guide*. For a list of all the properties of a request filtering policy, run the following command:

\$ dpconf help-properties | grep request-filtering-policy

In Iplanet Directory Access Router 5.0 (IDAR) these configuration attributes are stored under ids-proxy-con-Name=*group-name*, ou=qroups, ou=pd2, ou=iDAR, o=services. In Directory Proxy Server 5.2, these configuration attributes are stored under ou=groups,cn=*user-defined-name*,ou=dar-config,o=NetscapeRoot.

The following table maps the Directory Proxy Server 5 operation forwarding attributes to the corresponding Directory Proxy Server 6 request filtering properties.

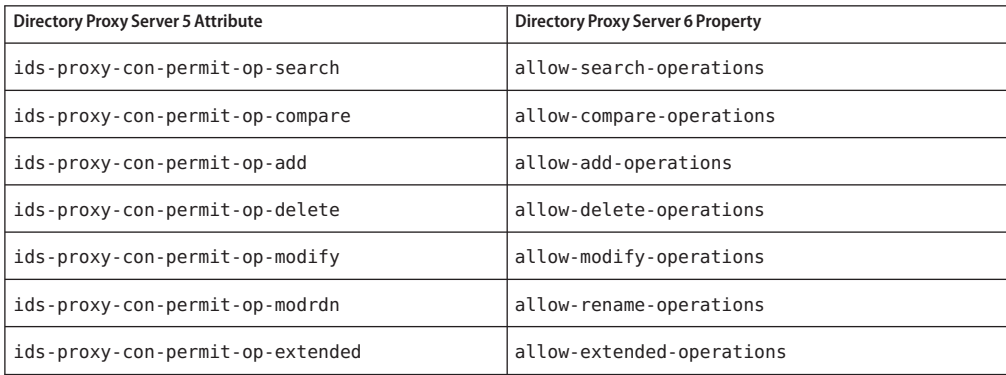

**TABLE 6–7** Mapping of Directory Proxy Server 5 Operation Forwarding Attributes to Directory Proxy Server 6 Request Filtering Properties

## **Mapping Subtree Hiding**

Directory Proxy Server 5 uses the ids-proxy-con-forbidden-subtree attribute to specify a subtree of entries to be excluded in any client request. Directory Proxy Server 6.0 provides this functionality with the allowed-subtrees and prohibited-subtrees properties of a request filtering policy. For information on hiding subtrees in this way, see "Creating and Configuring a Resource Limits Policy" in *Sun Java System Directory Server Enterprise Edition 6.0 Administration Guide*.

If your subtrees are distributed across different backend servers, you can use the excluded-subtrees property of a data view to hide subtrees. For more information on hiding subtrees in this way, see "Excluding a Subtree From a Data View" in *Sun Java System Directory Server Enterprise Edition 6.0 Reference* and "To Configure Data Views With Hierarchy and a Distribution Algorithm" in *Sun Java System Directory Server Enterprise Edition 6.0 Administration Guide*.

## **Mapping Search Request Controls**

In Directory Proxy Server 5, search request controls are used to prevent certain kinds of requests from reaching the LDAP server. In Directory Proxy Server 6.0, this functionality is provided by setting properties of a request filtering policy and a resource limits policy.

For information on configuring a request filtering policy, see "Creating and Configuring Request Filtering Policies and Search Data Hiding Rules" in *Sun Java System Directory Server Enterprise Edition 6.0 Administration Guide*. For information on configuring a resource limits policy, see "Creating and Configuring a Resource Limits Policy" in *Sun Java System Directory Server Enterprise Edition 6.0 Administration Guide*. For a list of all the properties associated with a request filtering policy, or a resource limits policy, run the dpadm help-properties command and search for the object. For example, to locate all properties associated with a resource limits policy, run the following command:

```
$ dpconf help-properties | grep resource-limits-policy
```
In Iplanet Directory Access Router 5.0 (IDAR) these configuration attributes are stored under ids-proxy-con-Name=*group-name*,ou=groups,ou=pd2,ou=iDAR,o=services. In Directory Proxy Server 5.2, these configuration attributes are stored under ou=groups,cn=*user-defined-name*,ou=dar-config,o=NetscapeRoot.

The following table maps the Directory Proxy Server 5 search request control attributes to the corresponding Directory Proxy Server 6.0 properties.

**TABLE 6–8** Mapping Directory Proxy Server 5 Search Request Control Attributes to Directory Proxy Server 6.0 Properties

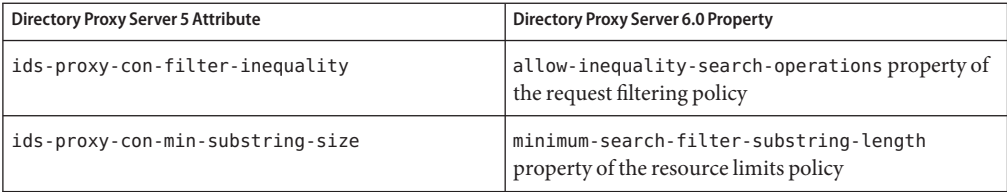

#### **Mapping Compare Request Controls**

In Directory Proxy Server 5, compare request controls are used to prevent certain kinds of search and compare operations from reaching the LDAP server. In Directory Proxy Server 6.0, this functionality is provided by setting properties of a request filtering policy.

For information on configuring a request filtering policy, see "Creating and Configuring Request Filtering Policies and Search Data Hiding Rules" in *Sun Java System Directory Server Enterprise Edition 6.0 Administration Guide*.

In Iplanet Directory Access Router 5.0 (IDAR) these configuration attributes are stored under ids-proxy-con-Name=*group-name*,ou=groups,ou=pd2,ou=iDAR,o=services. In Directory Proxy Server 5.2, these configuration attributes are stored under ou=groups,cn=*user-defined-name*,ou=dar-config,o=NetscapeRoot.

The following table maps the Directory Proxy Server 5 compare request control attributes to the corresponding Directory Proxy Server 6 properties.

**TABLE 6–9** Mapping of Directory Proxy Server 5 Compare Request Control Attributes to Directory Proxy Server 6 Properties

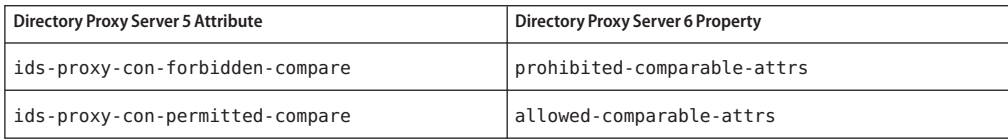

#### **Mapping Attributes Modifying Search Requests**

In Directory Proxy Server 5, these attributes are used to modify the search request before it is forwarded to the server. In Directory Proxy Server 6, this functionality is provided by setting properties of a request filtering policy and a resource limits policy.

For information on configuring a request filtering policy, see "Creating and Configuring Request Filtering Policies and Search Data Hiding Rules" in *Sun Java System Directory Server*

*Enterprise Edition 6.0 Administration Guide*. For information on configuring a resource limits policy, see "Creating and Configuring a Resource Limits Policy" in *Sun Java System Directory Server Enterprise Edition 6.0 Administration Guide*.

In Iplanet Directory Access Router 5.0 (IDAR) these configuration attributes are stored under ids-proxy-con-Name=*group-name*,ou=groups,ou=pd2,ou=iDAR,o=services. In Directory Proxy Server 5.2, these configuration attributes are stored under ou=groups,cn=*user-defined-name*,ou=dar-config,o=NetscapeRoot.

The following table maps the Directory Proxy Server 5 search request modifying attributes to the corresponding Directory Proxy Server 6 properties.

**TABLE 6–10** Mapping of Directory Proxy Server 5 Search Request Modifying Attributes to Directory Proxy Server 6 Properties

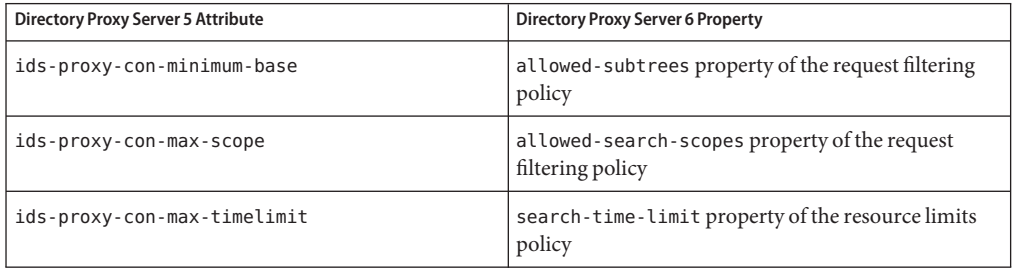

## **Mapping Attributes Restricting Search Responses**

In Directory Proxy Server 5, these attributes describe restrictions that are applied to search results being returned by the server, before they are forwarded to the client. In Directory Proxy Server 6, this functionality is provided by setting the properties of a resource limits policy and by configuring search data hiding rules.

For information about configuring a resource limits policy, see "Creating and Configuring a Resource Limits Policy" in *Sun Java System Directory Server Enterprise Edition 6.0 Administration Guide*. For information about creating search data hiding rules, see "To Create Search Data Hiding Rules" in *Sun Java System Directory Server Enterprise Edition 6.0 Administration Guide*. For a list of properties associated with a search data hiding rule, run the following command:

```
$ dpconf help-properties | grep search-data-hiding-rule
```
In Iplanet Directory Access Router 5.0 (IDAR) these configuration attributes are stored under ids-proxy-con-Name=*group-name*,ou=groups,ou=pd2,ou=iDAR,o=services. In Directory Proxy Server 5.2, these configuration attributes are stored under ou=groups,cn=*user-defined-name*,ou=dar-config,o=NetscapeRoot.

The following table maps the Directory Proxy Server 5 search response restriction attributes to the corresponding Directory Proxy Server 6.0 properties.

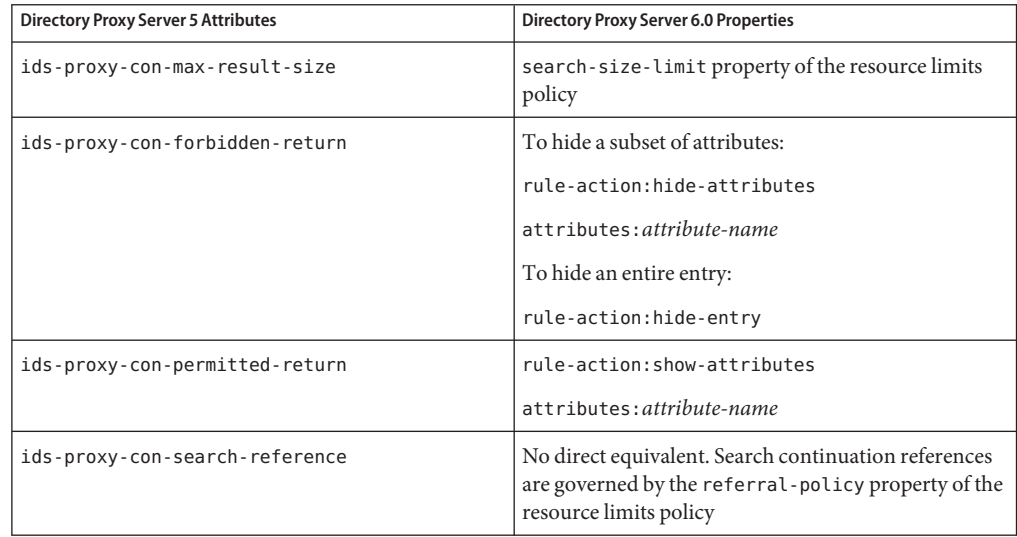

**TABLE 6–11** Mapping of Directory Proxy Server 5 Search Response Restriction Attributes to Directory Proxy Server 6.0 Properties

## **Mapping the Referral Configuration Attributes**

In Directory Proxy Server 5, these attributes determine what Directory Proxy Server should do with referrals. In Directory Proxy Server 6.0, this functionality is provided by setting properties of a resource limits policy.

For information on configuring a resource limits policy, see "Creating and Configuring a Resource Limits Policy" in *Sun Java System Directory Server Enterprise Edition 6.0 Administration Guide*.

In Iplanet Directory Access Router 5.0 (IDAR) these configuration attributes are stored under ids-proxy-con-Name=*group-name*,ou=groups,ou=pd2,ou=iDAR,o=services. In Directory Proxy Server 5.2, these configuration attributes are stored under ou=groups,cn=*user-defined-name*,ou=dar-config,o=NetscapeRoot.

The following table maps the Directory Proxy Server 5 referral configuration attributes to the corresponding Directory Proxy Server 6 resource limits properties.

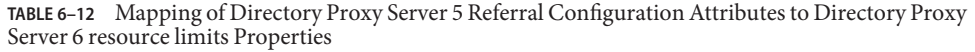

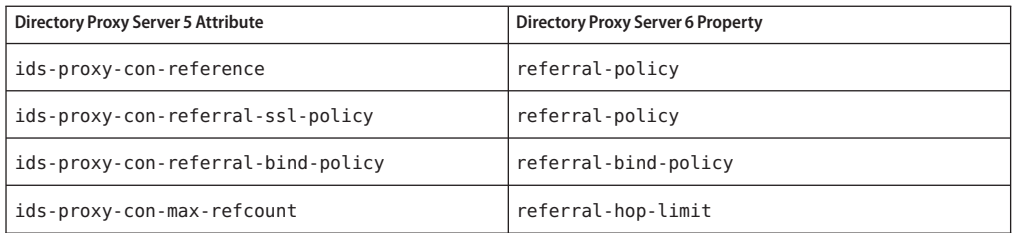

## **Mapping the Server Load Configuration**

In Directory Proxy Server 5, these attributes are used to control the number of simultaneous operations and total number of operations a client can request on one connection. In Directory Proxy Server 6, this functionality is provided by setting properties of a resource limits policy.

For information on configuring a resource limits policy, see "Creating and Configuring a Resource Limits Policy" in *Sun Java System Directory Server Enterprise Edition 6.0 Administration Guide*.

In Iplanet Directory Access Router 5.0 (IDAR) these configuration attributes are stored under ids-proxy-con-Name=*group-name*,ou=groups,ou=pd2,ou=iDAR,o=services. In Directory Proxy Server 5.2, these configuration attributes are stored under ou=groups,cn=*user-defined-name*,ou=dar-config,o=NetscapeRoot.

The following table maps the Directory Proxy Server 5 server load configuration attributes to the corresponding Directory Proxy Server 6.0 resource limits properties.

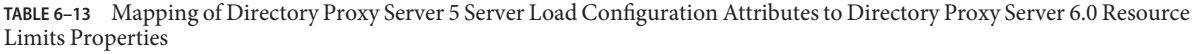

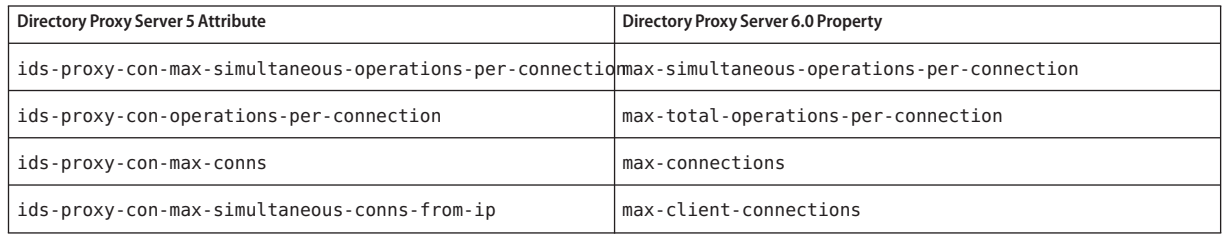

## <span id="page-96-0"></span>**Mapping the Properties Configuration**

The Directory Proxy Server 5 property objects enable you to specify specialized restrictions that LDAP clients must follow. Most of the functionality of property objects is available in Directory Proxy Server 6, although it is supplied by various elements of the new architecture. The following sections describe how to map the Directory Proxy Server 5 property objects to the corresponding 6.0 functionality.

# **Attribute Renaming Property**

In Directory Proxy Server 5, attribute renaming is defined by the ids-proxy-sch-RenameAttribute object class. This object uses the ids-proxy-con-server-attr-name and ids-proxy-con-client-attr-name attributes to specify which attributes must be renamed by Directory Proxy Server.

The attribute renaming functionality is replaced in Directory Proxy Server 6 by the attr-name-mappings property of an LDAP data source. This property is multi-valued, and takes values of the form *client-attribute-name*#*server-attribute-name*. In a client request, Directory Proxy Server renames the client-attribute-name to the server-attribute-name. In a response, Directory Proxy Server renames the server-attribute-name to the client-attribute-name.

To configure this property, use the following command:

```
$ dpconf set-ldap-data-source-prop data-source-name \
 attr-name-mappings:client-attribute-name#server-attribute-name
```
# **Forbidden Entry Property**

In Directory Proxy Server 5, the ids-proxy-sch-ForbiddenEntryProperty object is used to specify a list of entries or attributes that are hidden from client applications. In Directory Proxy Server 6.0 this functionality is achieved by creating a search-data-hiding-rule for a request filtering policy.

In Iplanet Directory Access Router 5.0 (IDAR) these configuration attributes are stored under ids-proxy-con-Name=*group-name*, ou=groups, ou=pd2, ou=iDAR, o=services. In Directory Proxy Server 5.2, these configuration attributes are stored under ou=groups,cn=*user-defined-name*,ou=dar-config,o=NetscapeRoot.

The following table maps the attributes of the ids-proxy-sch-ForbiddenEntryProperty object to the corresponding properties of a search data hiding rule in Directory Proxy Server 6.0. For information about creating search data hiding rules, see "To Create Search Data Hiding Rules" in *Sun Java System Directory Server Enterprise Edition 6.0 Administration Guide*.

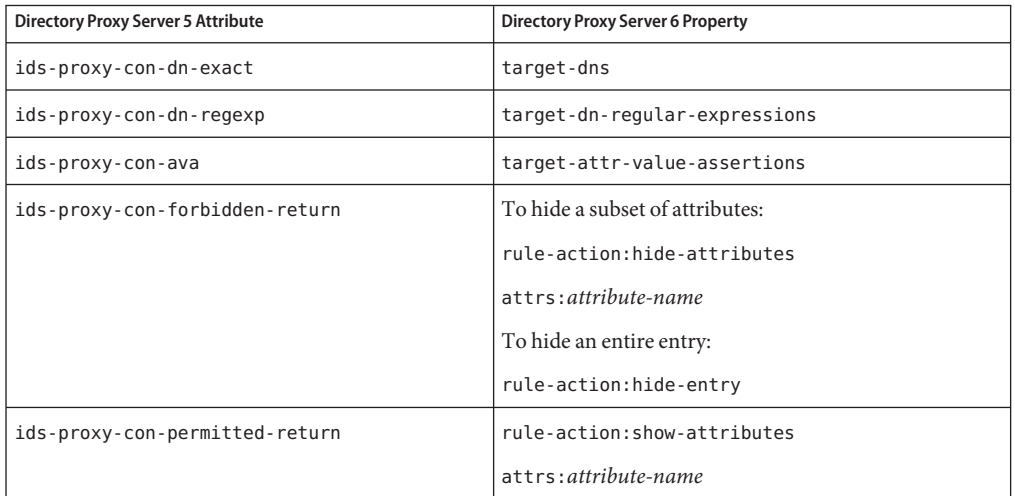

**TABLE 6–14** Mapping of Directory Proxy Server 5 Server Load Configuration Attributes to Directory Proxy Server 6 Resource Limits Properties

#### **LDAP Server Property**

In Directory Proxy Server 5, the ids-proxy-sch-LDAPServer property is used to define the backend LDAP servers to which Directory Proxy Server sends requests. In Directory Proxy Server 6.0, this functionality is achieved by using LDAP data sources. You can set properties for LDAP data sources by using the Directory Service Control Center or by using the command line. For more information, see "Creating and Configuring LDAP Data Sources" in *Sun Java System Directory Server Enterprise Edition 6.0 Administration Guide*.

In Iplanet Directory Access Router 5.0 (IDAR) these configuration attributes are stored under ids-proxy-con-Name=*server-name*,ou=properties,ou=pd2,ou=iDAR,o=services. In Directory Proxy Server 5.2, these configuration attributes are stored under ou=groups,cn=*user-defined-name*,ou=dar-config,o=NetscapeRoot.

The following table maps the attributes of the ids-proxy-sch-LDAPServer object class to the corresponding data source properties in Directory Proxy Server 6.0. Data sources provide additional functionality that was not provided in Directory Proxy Server 5. Not all data source properties are listed here. For a list of all the properties that can be configured for a data source, run the following command:

```
$ dpconf help-properties | grep ldap-data-source
```
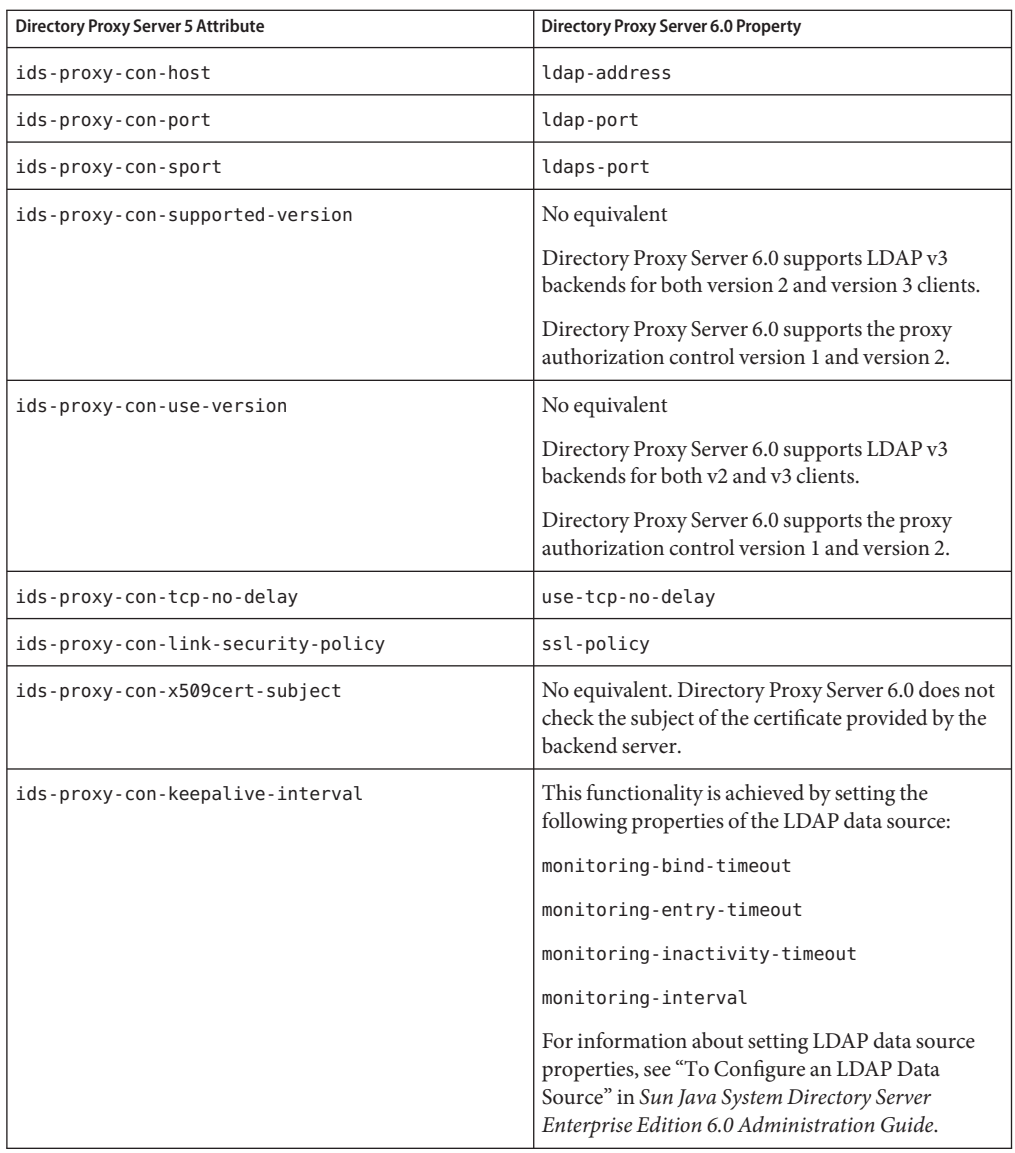

**TABLE 6–15** Mapping of ids-proxy-sch-LDAPServer Attributes to Data Source Properties

## **Load Balancing Property**

In Directory Proxy Server 5, the ids-proxy-sch-LoadBalanceProperty is used to configure load balancing across multiple LDAP servers. Directory Proxy Server 5 supports proportional

Chapter 6 • Migrating Directory Proxy Server 99 and 200 minutes and 200 minutes of the Server 99

load balancing only, that is, each LDAP server is allotted a certain percentage of the total load. The ids-proxy-sch-LoadBalanceProperty object class has one attribute, ids-proxy-con-Server, whose value has the following syntax:

#### *server-name*[#*percentage*]

In Iplanet Directory Access Router 5.0 (IDAR) these configuration attributes are stored under ids-proxy-con-Name=load-balance,ou=properties,ou=pd2,ou=iDAR,o=services. In Directory Proxy Server 5.2, these configuration attributes are stored under ids-proxy-con-name=load-balancing-1,ou=properties,cn=user-defined-name,ou=dar-config,o=Nets

In Directory Proxy Server 6.0, load balancing is configured as a property of a data source pool. A data source pool is essentially a collection of LDAP servers to which Directory Proxy Server can route requests. For information about setting up a data source pool, see "Creating and Configuring LDAP Data Source Pools" in *Sun Java System Directory Server Enterprise Edition 6.0 Administration Guide*. For a list of properties associated with a data source pool, run the following command:

\$ dpconf help-properties | grep ldap-data-source-pool

Directory Proxy Server 6.0 supports proportional load balancing but also supports additional load balancing algorithms. To configure proportional load balancing, set the property of the data source pool as follows:

\$ dpconf set-ldap-data-source-pool-prop *data-source-pool-name* load-balancing-algorithm:proportional

The percentage of load allotted to each server is configured by setting various properties of an attached data source. An attached data source is a data source that has been attached to a specific data source pool. To configure proportional load, set the weight properties of the attached data source for each operation type as follows:

\$ dpconf set-attached-ldap-data-source-prop *data-source-pool-name attached-data-source-name* add-weight:*value* bind-weight:*value* compare-weight:*value* delete-weight:*value* modify-dn-weight:*value* modify-weight:*value* search-weight:*value*

For more information, see "Configuring Load Balancing" in *Sun Java System Directory Server Enterprise Edition 6.0 Administration Guide*.

#### **Monitoring Backend Servers**

To monitor the state of its backend LDAP servers, Directory Proxy Server 5 performs an anonymous search operation on the RootDSE of each server every ten seconds. Directory Proxy

Server 6.0 has a number of properties that can be configured to monitor its backend servers. For more information, see "Retrieving Monitored Data About Data Sources" in *Sun Java System Directory Server Enterprise Edition 6.0 Administration Guide*.

## **Search Size Limit Property**

Directory Proxy Server 5 uses the ids-proxy-sch-SizeLimitProperty to apply size limits based on the base and scope of search operations. In Directory Proxy Server 6.0, the search size limit can be configured by setting a property of the resource limits policy. A resource limits policy defines the maximum resource that Directory Proxy Server can process for a given connection handler. Use the dpconfcommand to set the search size limit for a resource policy, as follows:

```
$ dpconf set-resource-limits-policy-prop policy-name search-size-limit:number-of-entries
```
Resource limits policies control much more than just search size limit. For information on configuring resource limits policies, see "Creating and Configuring a Resource Limits Policy" in *Sun Java System Directory Server Enterprise Edition 6.0 Administration Guide*.

In Iplanet Directory Access Router 5.0 (IDAR) these configuration attributes are stored under ids-proxy-con-Name=*group-name*,ou=groups,ou=pd2,ou=iDAR,o=services. In Directory Proxy Server 5.2, these configuration attributes are stored under ou=groups,cn=*user-defined-name*,ou=dar-config,o=NetscapeRoot.

The following table maps the attributes of a version 5 size limit property to the corresponding properties in Directory Proxy Server 6.0.

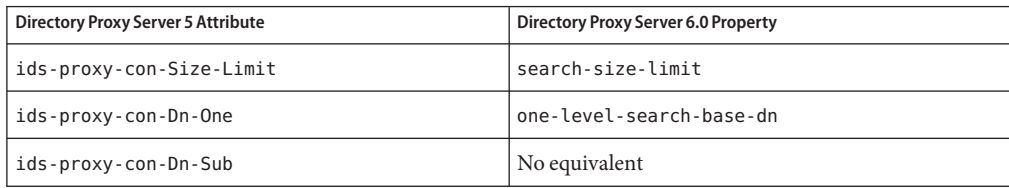

**TABLE 6–16** Mapping of Version 5 Search Size Limit Attributes to 6.0 Properties

## **Log Property**

The logging functionality available in Directory Proxy Server 5 is differs substantially from the functionality available in Directory Proxy Server 6.0.

In Directory Proxy Server 5, the following logs were maintained:

- **System log.** Includes log records of system events and errors.
- Audit log. Includes audit trails for all events and errors.

Directory Proxy Server 6.0 maintains an errors log file, an access log file, and administrative alerts.

The errors log and administrative alerts are equivalent to the version 5 system log. Administrative alerts are events raised by Directory Proxy Server. These events can be sent to the syslog daemon or to an administrator through email.

The Directory Proxy Server 6.0 access log is equivalent to the version 5 audit log.

Logs in version 5 were configured by using the ids-proxy-sch-LogProperty object class. Logs in Directory Proxy Server 6.0 are configured by setting properties for the access and error log, using the dpconf command. For example, to set properties for the access log, use the following command:

\$ dpconf set-access-log-prop PROPERTY:VALUE

Directory Proxy Server 6.0 provides new log features, such as log file rotation, and enables log configuration to be fine tuned. For example, one log level can be set per message category.

In Iplanet Directory Access Router 5.0 (IDAR) log configuration attributes are stored under ids-proxy-con-Config-Name=*name*,ou=global,ou=pd2,ou=iDAR,o=services. In Directory Proxy Server 5.2, log configuration attributes are stored under ids-proxy-con-Config-Name=*user-defined-name*,ou=system,ou=dar-config,o=netscaperoot.

It is not really possible to map the log configuration between Directory Proxy Server 5 and Directory Proxy Server 6.0 because the logging models between these two versions are very different. The Directory Proxy Server 5 log model combines what is logged with where it is logged. In Directory Proxy Server 6.0, the model is cleaner. One set of properties describes what is logged, and a separate set of properties describes where log messages are sent.

The following table lists the attributes of the ids-proxy-sch-LogProperty object class and describes at a high level how the corresponding functionality is achieved in Directory Proxy Server 6.0.

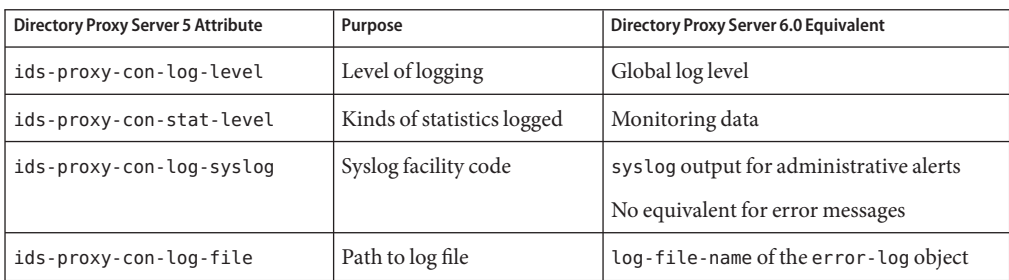

**TABLE 6–17** Version 5 and Version 6 Log Functionality

| $R$ and $\theta$ - $\theta$ - $\theta$ version 5 and version 6 Log Functionally<br>(Continuea) |                                           |                                                       |                                        |
|------------------------------------------------------------------------------------------------|-------------------------------------------|-------------------------------------------------------|----------------------------------------|
|                                                                                                | <b>Directory Proxy Server 5 Attribute</b> | Purpose                                               | Directory Proxy Server 6.0 Equivalent  |
|                                                                                                | ids-proxy-con-audit-syslog                | Syslog facility code for audit   No equivalent<br>log |                                        |
|                                                                                                | ids-proxy-con-audit-file                  | Path to audit log file                                | log-file-name of the access-log object |

<span id="page-102-0"></span>**TABLE 6–17** Version 5 and Version 6 Log Functionality *(Continued)*

Because a one to one mapping of log configuration is not possible between the two versions, you need to understand the new logging model and then configure your new logs accordingly, rather than migrating your old log configuration. For more information, see Chapter 27, "Directory Proxy Server Logging," in *Sun Java System Directory Server Enterprise Edition 6.0 Administration Guide*.

## **Mapping the Events Configuration**

Directory Proxy Server 5 event objects are used to specify conditions that Directory Proxy Server should evaluate at predetermined states.

Two types of event objects are supported:

- **OnBindSuccess.** Evaluated when a client successfully completes a bind operation.
- **OnSSLEstablished.** Evaluated when a client successfully established an SSL session.

In Directory Proxy Server 6.0, events are implemented as properties of a connection handler. Use the dpconf command to set these properties. For example, run the following command to set the authentication methods for the connection handler:

\$ dpconf set-connection-handler-prop *connection-handler-name* \ allowed-auth-methods:anonymous allowed-auth-methods:sasl allowed-auth-methods:simple

In Iplanet Directory Access Router 5.0 (IDAR) these configuration attributes are stored under ids-proxy-con-Config-Name=*name*,ou=global,ou=pd2,ou=iDAR,o=services. In Directory Proxy Server 5.2, these configuration attributes are stored under ids-proxy-con-Config-Name=*user-defined-name*,ou=system,ou=dar-config,o=netscaperoot.

The following table maps the version 5 event configuration attributes to the corresponding properties in Directory Proxy Server 6.0.

**TABLE 6–18** Mapping Between Version 5 Event Attributes and Version 6 Connection Handler Properties

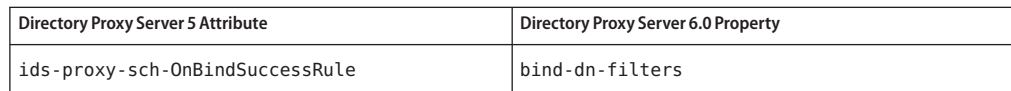

|                                           | <b>Properties</b><br>(Continuea) |                                     |
|-------------------------------------------|----------------------------------|-------------------------------------|
| <b>Directory Proxy Server 5 Attribute</b> |                                  | Directory Proxy Server 6.0 Property |
|                                           | ids-proxy-con-ssl-required       | is-ssl-mandatory                    |
|                                           | ids-proxy-con-bind-anonymous     | allowed-auth-methods:anonymous      |
|                                           | ids-proxy-con-bind-simple        | allowed-auth-methods:simple         |
|                                           | ids-proxy-con-bind-sasl          | allowed-auth-methods:sasl           |

<span id="page-103-0"></span>**TABLE 6–18** Mapping Between Version 5 Event Attributes and Version 6 Connection Handler Properties *(Continued)*

## **Mapping the Actions Configuration**

Directory Proxy Server 5 supports only one action, specified by the ids-proxy-sch-ChangeGroupAction object class. This action enables you to configure Directory Proxy Server to change a client from one access group to another based on the evaluation of a rule. The action uses the multi-valued ids-proxy-con-to-group attribute to specify the groups to which the client can change.

Directory Proxy Server 6.0 connection handlers provide this functionality. After being classified into a connection handler, a connection can be automatically reclassified into another connection handler. For example, if a client connects anonymously, the connection is allocated to the connection handler configured for anonymous connections. If the client later provides a bind DN on the same connection, the connection can be reallocated to another connection handler.

For information on how to configure this functionality in Directory Proxy Server 6.0, see "Creating, Configuring, and Deleting Connection Handlers" in *Sun Java System Directory Server Enterprise Edition 6.0 Administration Guide*.

# **Configuring Directory Proxy Server 6.0 as a Simple Connection-Based Router**

It is possible to configure an instance of Directory Proxy Server 6.0 to behave as a simple connection-based router, with the same functionality as Directory Proxy Server 5.2. To do this, map the configuration attributes described previously and follow the procedure describe in "Configuring Directory Proxy Server as a Connection Based Router" in *Sun Java System Directory Server Enterprise Edition 6.0 Administration Guide*

#### **CHAPTER 7** 7

# Migrating Identity Synchronization for **Windows**

This chapter explains how to migrate your system from Identity Synchronization for Windows version 1.1, and 1.1 SP1, to version 6.0.

In the remainder of this chapter, version 1.1 includes version 1.1 SP1.

**Note –** When you install Identity Synchronization for Windows version 1.1, Message Queue is also installed on your system. Identity Synchronization for Windows 6.0 does *not* install Message Queue.

For installation and upgrade information about Message Queue, read the installation instructions for Java Enterprise System software at <http://docs.sun.com/coll/1286.2> (<http://docs.sun.com/coll/1286.2>).

This chapter includes the following sections:

- ["Migration Overview" on page 106](#page-105-0)
- ["Before You Migrate Identity Synchronization for Windows" on page 106](#page-105-0)
- ["Preparing for Identity Synchronization for Windows Migration" on page 107](#page-106-0)
- ["Migrating Your System" on page 116](#page-115-0)
- ["What to Do if the 1.1 Uninstallation Fails" on page 125](#page-124-0)
- ["Other Migration Scenarios" on page 139](#page-138-0)
- ["Checking the Logs" on page 144](#page-143-0)

## <span id="page-105-0"></span>**Migration Overview**

Migration from Identity Synchronization for Windows version 1.1 to version 6.0 is accomplished in the following major phases:

- 1. Preparing your Identity Synchronization for Windows 1.1 installation for migration.
- 2. Uninstalling Identity Synchronization for Windows 1.1.
- 3. Installing or upgrading dependent products.
- 4. Installing Identity Synchronization for Windows 6.0 by using the configuration and connector states you backed up.

**Note –** Install Identity Synchronization for Windows 6.0 on the same platform and architecture where you installed Identity Synchronization for Windows 1.1.

## **Before You Migrate Identity Synchronization forWindows**

Complete the following tasks before you migrate:

- Familiarize yourself with the new features and functionality provided in Identity Synchronization for Windows 6.0.
- Read Chapter 3, "Understanding the Product," in *Sun Java System Directory Server Enterprise Edition 6.0 Installation Guide* for installation and configuration information that you can use to plan your migration process.
- Document your version 1.1 deployment and configuration. Be sure to note any customizations you have made to the configuration.
- Schedule migration. Because the migration process requires at least four hours, you might want to schedule migration after normal business hours.

If the input password or attribute changes while you are migrating the system, Identity Synchronization for Windows processes these changes as follows:

- **For Active Directory.** Any password changes made on Active Directory during the migration process will be synchronized on demand by the Directory Server Plug-in after the migration process.
- **For Directory Server.** Any password changes made on Directory Server during the migration process will not be synchronized. However, you can identify affected users in the Identity Synchronization for Windows 6.0 logs after completing the migration process. For more information, see ["Checking the Logs" on page 144.](#page-143-0)
- For Windows NT. Any password changes made on NT during the migration process will not be synchronized.

However, if you use the forcepwchg utility, you can identify affected users and force them to change passwords again. For more information, see ["Forcing Password Changes on](#page-115-0) [Windows NT" on page 116.](#page-115-0)

■ All other attribute changes made during the migration process (at any directory source) will be synchronized after the migration process.

# <span id="page-106-0"></span>**Preparing for Identity Synchronization forWindows Migration**

Use one or more of the following utilities to migrate from version 1.1 to version 6.0:

■ **export11cnf.** A stand-alone utility that enables you to create an export configuration file from your Identity Synchronization for Windows 1.1 configuration. For more information , see "Exporting Version 1.1 Configuration" on page 107.

The exported XML document contains the directory deployment topology and enough information to configure the Identity Synchronization for Windows 6.0 installation.

■ **checktopics.** A utility that checks Message Queue synchronization topics in a 1.1 installation and determines if any undelivered messages remain in the queue.

Updates can remain in Message Queue after you stop 1.1 synchronization. You must verify that no updates exist in the Message Queue before you proceed with the migration. For more information, see ["Checking for Undelivered Messages" on page 114.](#page-113-0)

■ **forcepwchg.** A Windows NT tool that enables you to identify users who changed passwords during the migration process and forces them to change passwords again when the version 6.0 system is ready. Password changes made on Windows NT are not captured during the migration process. For more information, see ["Forcing Password Changes on Windows](#page-115-0) [NT" on page 116](#page-115-0) for detailed information.

**Note –** These utilities facilitate the migration of Identity Synchronization for Windows version 1.1 to version 6.0. The migration is performed in the same environment where Identity Synchronization for Windows 1.1 is deployed. Consequently, these utilities are available in the Solaris/SPARC and Windows packages only.

You can find the migration utilities in the installation migration directory. No additional installation steps are required.

#### **Exporting Version 1.1 Configuration**

You can use the export11cnf utility to export an existing version 1.1 configuration file to an XML file and then use the idsync importcnf command to import the file into the 6.0 system before installing the connectors.

Chapter 7 • Migrating Identity Synchronization forWindows 107

**Tip –** Although it is possible to re-enter the 1.1 configuration manually by using the Identity Synchronization for Windows console, it is recommended that you use the export11cnf utility. If you do not use export11cnf, the state of the connectors is not preserved.

Exporting the version 1.1 configuration enables you to:

- Eliminate most of the initial configuration process to be performed from the management Console.
- Guarantee that the connector IDs assigned in version 6.0 match the connector IDs used in version 1.1. This simplifies the task of preserving the existing connector states that can be used directly in the version 6.0 deployment.

Back up the persist and etc directories, and then restore them later to avoid confusion about the underlying directory structure.

You can find the export11cnf utility in the installation migration directory. No additional installation steps are necessary.

#### **Using the export11cnf Utility**

To export an Identity Synchronization for Windows configuration to an XML file, execute export11cnf from the migration directory as follows:

In a terminal window, type the following:

```
java -jar export11cnf.jar -h hostname
-p port -D bind DN
-w bind password -s rootsuffix
-q configuration password -Z -P cert-db-path
-m secmod-db-path -f filename
```
For example,

```
java -jar export11cnf.jar -D "cn=dirmanager" -w - -q - -s "dc=example,dc=com" -f
exported-configuration
```
The export11cnf utility shares the same common arguments as the Identity Synchronization for Windows command-line utilities. For more information, see "Common Arguments to the Idsync Subcommands" in *Sun Java System Directory Server Enterprise Edition 6.0 Installation Guide*. The export11cnf utility exports the current configuration into the file specified in the argument of the -f option.

#### **Inserting Clear-Text Passwords**

For security reasons, the export11cnf utility does not export clear-text passwords from version 1.1. Instead, the utility inserts empty strings in cleartextPassword fields wherever applicable. For example,
```
<Credentials
        userName="cn=iswservice,cn=users,dc=example,dc=com"
        cleartextPassword=""/>
        <!-- INSERT PASSWORD BETWEEN THE DOUBLE QUOTES IN THE ABOVE FIELD -->
```
You must enter a password manually, between double quotes, for every cleartextPassword field in the exported configuration file, before you can import the file into Identity Synchronization for Windows. importcnf validation prevents you from importing a configuration file with empty password values.

For example,

```
<Credentials
        userName="cn=iswservice,cn=users,dc=example,dc=com"
        cleartextPassword="mySecretPassword"/>
        <!-- INSERT PASSWORD BETWEEN THE DOUBLE QUOTES IN THE ABOVE FIELD -->
```
### **Sample Export Configuration File**

In the following sample exported configuration file,

- ad-host.example.com refers to the Active Directory domain controller.
- ds-host.example.com refers to the host running Directory Server.

**EXAMPLE 7–1** Sample Export Configuration File

```
<?xml version="1.0" encoding="UTF-8"?>
```

```
<ActiveConfiguration>
```

```
<SunDirectorySource
       parent.attr="DirectorySource"
       onDemandSSLOption="true"
       maxConnections="5"
       displayName="dc=example,dc=com"
```

```
resyncInterval="1000">
```

```
<SynchronizationHost
       hostOrderOfSignificance="1"
       hostname="ds-host.example.com"
       port="389"
       portSSLOption="true"
       securePort="636"/>
    <Credentials
          userName="uid=PSWConnector,
          dc=example,
          dc=com"
 </SynchronizationHost>
<SyncScopeDefinitionSet
```
**EXAMPLE 7–1** Sample Export Configuration File *(Continued)* index="0" location="ou=people,dc=example,dc=com" filter="" creationExpression="uid=%uid%,ou=people,dc=example,dc=com" sulid="SUL1"/> </SunDirectorySource> <ActiveDirectorySource parent.attr="DirectorySource" displayName="example.com" resyncInterval="1000"> <SynchronizationHost hostOrderOfSignificance="1" hostname="ad-host.example.com" port="389" portSSLOption="true" securePort="636"> **<Credentials userName="cn=Administrator,cn=Users,dc=metaqa,dc=com" cleartextPassword=""/> <!-- INSERT PASSWORD BETWEEN THE DOUBLE QUOTES IN THE ABOVE FIELD -->** </SynchronizationHost> <SyncScopeDefinitionSet index="0" location="cn=users,dc=example,dc=com" filter="" creationExpression="cn=%cn%,cn=users,dc=example,dc=com" sulid="SUL1"/> </ActiveDirectorySource> <ActiveDirectoryGlobals flowInboundCreates="true" flowInboundModifies="true" flowOutboundCreates="true" flowOutboundModifies="true"> <TopologyHost parent.attr="SchemaLocation" hostname="ad-host.example.com" port="3268" portSSLOption="true" securePort="3269"> **<Credentials parent.attr="Credentials" userName="cn=Administrator,cn=Users,dc=example,dc=com"**

```
EXAMPLE 7–1 Sample Export Configuration File (Continued)
   cleartextPassword=""/>
    <!-- INSERT PASSWORD BETWEEN THE DOUBLE QUOTES IN THE ABOVE FIELD -->
</TopologyHost>
<TopologyHost
       parent.attr="HostsTopologyConfiguration"
       hostname="ad-host.example.com"
       port="3268"
       portSSLOption="true"
       securePort="3269">
    <Credentials
       parent.attr="Credentials"
       userName="cn=Administrator,cn=Users,dc=example,dc=com"
       cleartextPassword=""/>
       <!-- INSERT PASSWORD BETWEEN THE DOUBLE QUOTES IN THE ABOVE FIELD -->
</TopologyHost>
<AttributeMap>
  <AttributeDescription
           parent.attr="WindowsAttribute"
        name="lockouttime"
        syntax="1.2.840.113556.1.4.906"/>
  <AttributeDescription
        parent.attr="SunAttribute"
        name="pwdaccountlockedtime"
        syntax="1.3.6.1.4.1.1466.115.121.1.24"/>
</AttributeMap>
<AttributeDescription
           parent.attr="SignificantAttribute"
        name="lockouttime"
        syntax="1.2.840.113556.1.4.906"/>
<AttributeDescription
      parent.attr="SignificantAttribute"
      name="samaccountname"
           syntax="1.3.6.1.4.1.1466.115.121.1.15"/>
<AttributeDescription
           parent.attr="CreationAttribute"
           name="samaccountname"
           syntax="1.3.6.1.4.1.1466.115.121.1.15"/>
<AttributeMap>
  <AttributeDescription
         parent.attr="WindowsAttribute"
         name="samaccountname"
         syntax="1.3.6.1.4.1.1466.115.121.1.15"/>
  <AttributeDescription
```

```
EXAMPLE 7–1 Sample Export Configuration File (Continued)
        parent.attr="SunAttribute"
         name="uid"
         syntax="1.3.6.1.4.1.1466.115.121.1.15"/>
</AttributeMap>
<AttributeMap>
 <AttributeDescription
       parent.attr="SunAttribute"
         name="sn"
         syntax="1.3.6.1.4.1.1466.115.121.1.15"/>
 <AttributeDescription
         parent.attr="WindowsAttribute"
         name="sn"
         syntax="1.3.6.1.4.1.1466.115.121.1.15"/>
</AttributeMap>
<AttributeDescription
            parent.attr="SignificantAttribute"
           name="sn"
           syntax="1.3.6.1.4.1.1466.115.121.1.15"/>
<AttributeDescription
           parent.attr="SignificantAttribute"
         name="cn"
          syntax="1.3.6.1.4.1.1466.115.121.1.15"/>
<AttributeDescription
           parent.attr="CreationAttribute"
           name="cn"
         syntax="1.3.6.1.4.1.1466.115.121.1.15"/>
<AttributeMap>
           <AttributeDescription
         parent.attr="SunAttribute"
         name="cn"
         syntax="1.3.6.1.4.1.1466.115.121.1.15"/>
 <AttributeDescription
                parent.attr="WindowsAttribute"
                  name="cn"
                  syntax="1.3.6.1.4.1.1466.115.121.1.15"/>
</AttributeMap>
<AttributeMap>
    <AttributeDescription
            parent.attr="SunAttribute"
            name="uniquemember"
            syntax="1.3.6.1.4.1.1466.115.121.1.25"/>
      <AttributeDescription
```

```
parent.attr="WindowsAttribute"
```

```
EXAMPLE 7–1 Sample Export Configuration File (Continued)
                name="member"
                syntax="1.2.840.113556.1.4.910"/>
 </AttributeMap>
 <AttributeDescription
                parent.attr="SignificantAttribute"
             name="member"
           syntax="1.2.840.113556.1.4.910"/>
</ActiveDirectoryGlobals>
<SunDirectoryGlobals
          userObjectClass="inetOrgPerson"
          flowInboundCreates="true"
          flowInboundModifies="true"
          flowOutboundCreates="true"
          flowOutboundModifies="true">
 <AttributeDescription
              parent.attr="SignificantAttribute"
                name="uniquemember"
                syntax="1.3.6.1.4.1.1466.115.121.1.25"/>
 <AttributeDescription
                parent.attr="CreationAttribute"
                name="cn"
                syntax="1.3.6.1.4.1.1466.115.121.1.15"/>
 <AttributeDescription
                parent.attr="SignificantAttribute"
                name="cn"
                syntax="1.3.6.1.4.1.1466.115.121.1.15"/>
 <AttributeDescription
                parent.attr="SignificantAttribute"
                name="pwdaccountlockedtime"
                syntax="1.3.6.1.4.1.1466.115.121.1.24"/>
 <TopologyHost
                parent.attr="SchemaLocation"
                hostname="ds-host.example.com"
                port="389"
                portSSLOption="false"
                securePort="636">
        <Credentials
          parent.attr="Credentials"
         userName="cn=directory manager"
         cleartextPassword=""/>
         <!-- INSERT PASSWORD BETWEEN THE DOUBLE QUOTES IN THE ABOVE FIELD -->
 </TopologyHost>
 <AttributeDescription
                  parent.attr="SignificantAttribute"
```
<span id="page-113-0"></span>**EXAMPLE 7–1** Sample Export Configuration File *(Continued)* name="uid" syntax="1.3.6.1.4.1.1466.115.121.1.15"/> <AttributeDescription parent.attr="CreationAttribute" name="sn" syntax="1.3.6.1.4.1.1466.115.121.1.15"/> <AttributeDescription parent.attr="SignificantAttribute" name="sn" syntax="1.3.6.1.4.1.1466.115.121.1.15"/> </SunDirectoryGlobals> </ActiveConfiguration>

> After the completion of configuration export, export11cnf reports the result of the operation. If the operation fails, an appropriate error message is displayed with an error identifier.

## **Checking for Undelivered Messages**

The migration process minimizes system downtime by preserving the connectors' states in the existing deployment. However, these states reflect only the last change received and acknowledged by the Message Queue. Therefore, you do not know whether the message was actually delivered and applied to the destination connector.

This behavior does not cause problems as long as the Message Queue remains the same. However, you will lose any messages on the Message Queue during the migration process when you install Message Queue 3.6.

You must verify that the synchronization topics on the existing Message Queue do not have any undelivered messages before you proceed with the migration. The Identity Synchronization for Windows checktopics utility enables you to verify that all the synchronization topics are empty and the system is not causing any problem.

### **Using the checktopics Utility**

The checktopics utility is delivered in the migration directory of the Solaris/SPARC and the Windows Identity Synchronization for Windows 6.0 package.

**Note –** The prerequisite to run checktopics is a Java Virtual Machine.

When you run the checktopics utility, it connects to the configuration directory, which contains information about Synchronization User Lists (SULs) and current synchronization

topic names used in Message Queue. In addition, when you run checktopics, it queries Message Queue to check how many outstanding messages remain on each active synchronization topic and then displays this information for you.

To execute the checktopics command line utility:

- **Open aTerminal window and cd to the** migration **directory. 1**
- **From a command prompt, type the subcommand as follows. 2**

```
java -jar checktopics.jar -h hostname \
 -p port -D bind-DN \
 -w bind-password -s root-suffix \
 -q configuration-password -Z
```
For example,

```
java -jar checktopics.jar -D "cn=directory manager" -w - -s "dc=example,dc=com"
-q -Z
```
**Note –** For more information about the checktopics arguments, see "Common Arguments to the Idsync Subcommands" in *Sun Java System Directory Server Enterprise Edition 6.0 Installation Guide*. For more information about using checktopics, see ["Checking for](#page-113-0) [Undelivered Messages" on page 114.](#page-113-0)

After running checktopics, check your terminal for the following messages:

- If the operation succeeds, the terminal window displays a message stating that there are no outstanding messages in the logs.
- If the operation fails, an appropriate error message is displayed with an error identifier.

### **To Clear Messages**

If any of the active synchronization topics contain outstanding messages, use the following procedure to clear the messages.

- **Restart synchronization. 1**
- **Wait until the messages are applied to the destination connector. 2**
- **Stop synchronization. 3**
- **Rerun** checktopics**. 4**

## **Forcing Password Changes onWindows NT**

On Windows NT, password changes are not monitored and new password values are not captured during the migration process. Consequently, you cannot determine new password values after the migration process.

Instead of requiring all users to change passwords when you finish migrating to 6.0, you can use the forcepwchg command-line utility to require a password change for all the users who changed passwords during the migration process.

**Note –** The forcepwchg utility is available only in the Windows packages.

You can find the forcepwchg utility in the Windows migration directory. Execute forcepwchg directly from that directory. No additional installation steps are necessary.

You must run forcepwchg on the Primary Domain Controller (PDC) host where the NT components (connector, Change Detector DLL, and Password Filter DLL) are installed. You cannot run forcepwchg remotely.

The forcepwchg utility also prints the account names (one name per line) that it is trying to migrate. If an error occurs during the migration process, look into the next entry to the last printed entry.

## **Migrating Your System**

This section provides instructions for migrating a single-host deployment to version 6.0.

In a single-host deployment, all Identity Synchronization for Windows components are installed on a single host (Windows 2000 Server, Solaris version 8 or 9, or SPARC), as follows:

- Directory Server (one instance)
- Core (Message Queue, Central Logger, System Manager, and Console)
- Active Directory Connector
- Directory Server Connector
- Directory Server Plugin

**Note –** If you are using Solaris as your installation host, then a Windows 2000 machine with Active Directory is required for synchronization purposes only. (No components would be installed on the Windows 2000 machine.)

The following figure illustrates the migration process and serves as a checklist to supplement the migration instructions that follow.

<span id="page-116-0"></span>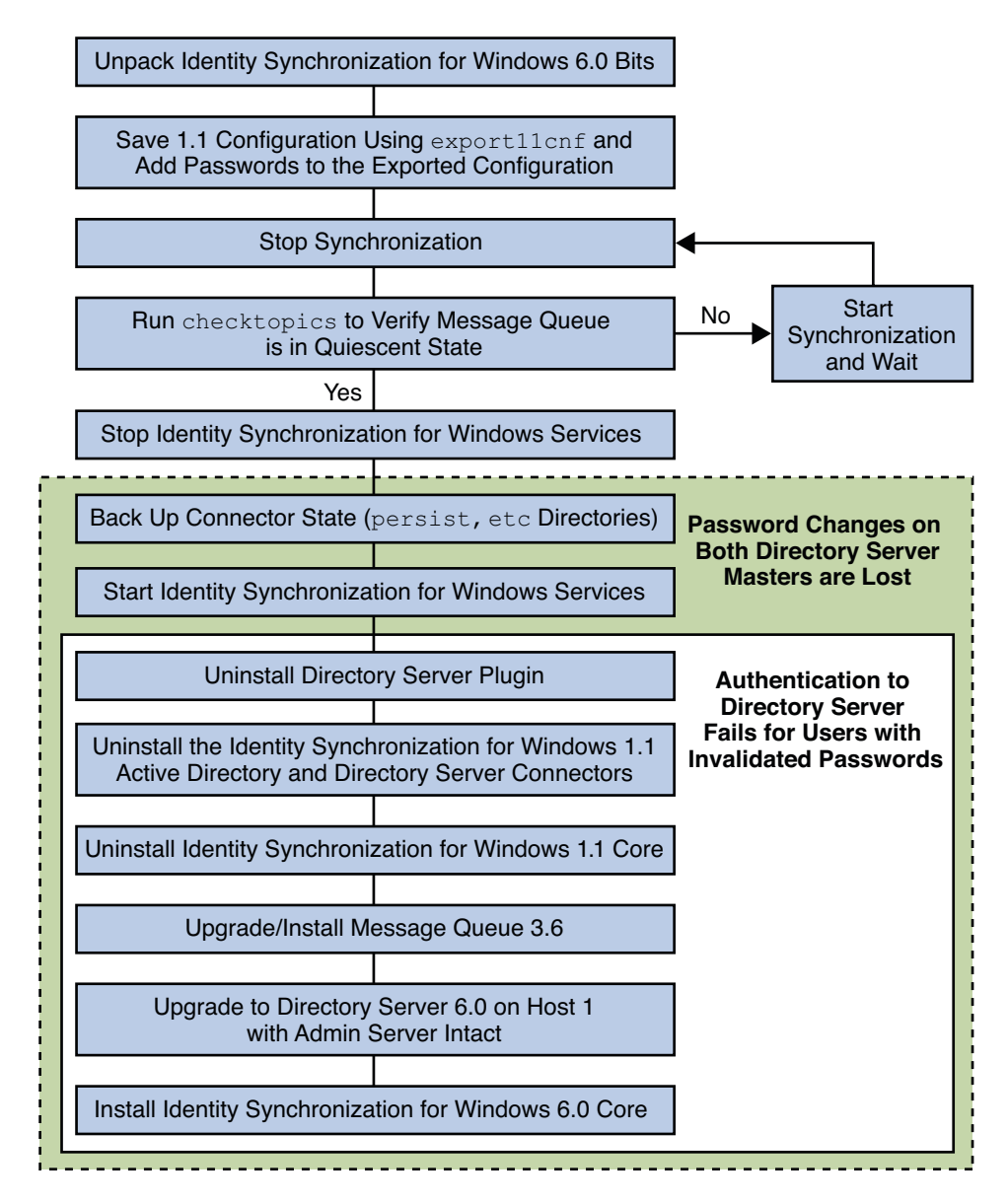

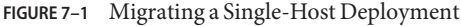

## **Preparing for Migration**

Use the following procedure to prepare for migration to version 6.0.

### **Preparing to migrate from version 1.1, and 1.1 SP1, to version 6.0**

#### **Open a terminal window or command prompt. 1**

■ **On Solaris** type the following command.

uncompress -c *filename* | tar xf -

■ **On Windows** type the following command or use any archive program for Windows, such as WinZip.

```
%JAVA_HOME%\\bin\\jar -xf filename
```
When the binaries are unpacked, the following subdirectories contain the required migration tools:

- installer/
- lib/
- migration/

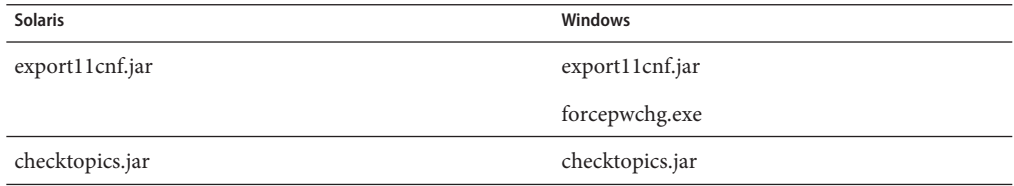

### **Export your version 1.1 configuration settings to an XML file. 2**

From the migration directory, execute export11cnf as described in ["Using the export11cnf](#page-107-0) [Utility" on page 108.](#page-107-0)

```
java -jar export11cnf.jar -D "cn=directory manager" -w - \
 -s "dc=example,dc=com" -q - -f export.cfg
```
#### **Add passwords to the exported XML file. 3**

Enter a password between the double quotes for each cleartextPassword field in the exported configuration file. For more information, see ["Inserting Clear-Text Passwords" on page 108.](#page-107-0)

**Stop synchronization as described in"Starting and Stopping Synchronization"in** *Sun Java* **4** *System Directory Server Enterprise Edition 6.0 Installation Guide***.**

**Verify that your system is in a stable state. 5**

From the migration directory, execute checktopics as described in ["Using the checktopics](#page-113-0) [Utility" on page 114.](#page-113-0) The following example shows the execution of the checktopics command.

```
java -jar checktopics.jar -D "cn=directory manager" -w - \
 -s "dc=example,dc=com" -q -Z
```
**Stop Identity Synchronization forWindows services (daemons) as described in"Starting and 6 Stopping Services"in** *Sun Java System Directory Server Enterprise Edition 6.0 Installation Guide***.**

**Note –** Do not stop the Sun ONE Message Queue service.

- On Windows NT only**, perform the following steps. 7**
	- **a. Stop the Sun One NT Change Detector Service by typing the following command.** net stop "Sun One NT ChangeDetector Service"
	- **b. Save the NT Change Detector Service counters.**
		- **i. Open the Registry Editor by executing** regedt32.exe**.**
		- **ii. Select the** HKEY\_LOCAL\_MACHINE **window.**
		- **iii. Navigate to the** SOFTWARE\\Sun Microsystems\\PSW\\1.1 **node.**
		- **iv. Save the following registry values.**
			- HighestChangeNumber
			- LastProcessedSecLogRecordNumber
			- LastProcessedSecLogTimeStamp
			- QueueSize
- **Save the connector states by backing up the** persist **and** etc **directories from the existing 1.1 installation tree. 8**
	- **On Solaris,** type the following command.

cd *serverRoot*/isw-*hostname* tar cf /var/tmp/connector-state.tar persist etc

■ **On Windows, type the following command.** 

```
cd serverRoot\isw-hostname
zip -r C:\\WINNT\Temp\connector-state.zip persist
etc%JAVA_HOME%\bin\jar -cfM %TEMP%\connector-state.jar persist etc
```
Alternatively, use any archive program for Windows, such as WinZip.

**Start the Identity Synchronization forWindows services. For more information, see"Starting and Stopping Services"in** *Sun Java System Directory Server Enterprise Edition 6.0 Installation Guide***. 9**

## **Uninstalling Identity Synchronization forWindows**

**Note –** The Identity Synchronization for Windows 1.1 uninstall program removes the SUNWjss package if it is not registered for use by another application. In particular, this situation may occur on a Solaris machine if you installed a zip version of Directory Server 5.2, where the uninstall program removes the jss3.jar file from /usr/share/lib/mps/secv1.

If you encounter this situation as you migrate to Identity Synchronization for Windows 6.0, the installer reports that a required file is missing, and logs the file name to the installation log. When this happens, you must re-install the required patches and restart the installation process. For a list of required patches, see (see "Software Dependency Requirements" in *Sun Java System Directory Server Enterprise Edition 6.0 Release Notes*.

## **To Uninstall Identity Synchronization for Windows Version 1.1**

**Uninstall the Directory Server plug-in manually and restart each Directory Server where the plug-in was installed. 1**

Execute the following steps on each Directory Server where the plug-in was installed:

**a. Remove the following entries from the Directory Server:**

cn=config,cn=pswsync,cn=plugins,cn=configcn=pswsync,cn=plugins,cn=config

For example:

**ldapdelete -D "cn=directory manager" -w - -p <***port* **\> -c cn=config, cn=pswsync,cn=plugins,cn=configcn=pswsync,cn=plugins,cn=config**

- **b. Restart the Directory Server.**
	- **On** *Solaris*: Type **<** *serverRoot* **\>/slapd-<***hostname* **\>/restart-slapd**
	- **On Windows**: Type **<** *serverRoot***\>\\slapd-<** *hostname***\>\\restart-slapd.bat**
- **c. Remove the Plugin binaries from the system.**
	- **On** *Solaris*: Type **rm <** *serverRoot* **\>/lib/psw-plugin.sorm <** *serverRoot* **\>/lib/64/psw-plugin.so**
	- **On Windows**: Type **del <***serverRoot***\>\\lib\\psw-plugin.dll**

**Change directory (cd) to <** *ServerRoot* **\>\\isw-<** *hostname***\> and then use the Identity Synchronization forWindows 1.1 (or 1.1 SP1) uninstallation program to uninstall the version 1.1, and 1.1 SP1, Connectors and Core components. 2**

**Note –** You must uninstall Connectors before uninstalling Core components.

- **On** *Solaris or SPARC*: Type **./runUninstaller.sh**
- **On Windows**: Type **\\runUninstaller.bat**
- **Back up the product registry file and remove Identity Synchronization forWindows-related 3 entries from the file.**

The location of the file is as follows:

- On Solaris: /var/sadm/install/productregistry
- **On Windows**: C:\\WINNT\\System32\\productregistry

To remove the Identity Synchronization for Windows-related entries from the product registry file, follow the instructions provided in ["Manually Uninstalling 1.1 Core and Instances from](#page-124-0) [Solaris" on page 125.](#page-124-0)

On Windows only. **After uninstalling Core, restart your machine. 4**

**Note –** If the uninstall fails, you might have to manually uninstall the Identity Synchronization for Windows components. Instructions are provided in ["What to Do if the 1.1 Uninstallation](#page-124-0) [Fails" on page 125](#page-124-0)

On Windows only.**Verify that Identity Synchronization forWindows is not running. If necessary, you can stop the service from the command line by typing the following command. net stop "Sun ONE Identity Synchronization for Windows" 5**

If this service continues running after uninstallation, it causes a sharing violation that prevents you from deleting the instance directory.

**Remove the Identity Synchronization forWindows instance directory (** isw-< *hostname* \>**). 6**

## **Installing or Upgrading the Dependent Products**

Use the following steps to upgrade the Java Run Environment, install Message Queue, and upgrade Directory Server.

- 1. Upgrade the Java 2 Runtime Environment (or Java 2 SDK) on each host (except on Windows NT) where Identity Synchronization for Windows components are installed. The minimum required version is 1.5.0.
	- **Java 2 SDK**: [http://java.sun.com/j2se/1.5.0/install.html](http://java.sun.com/j2se/1.4.2/install.html) (<http://java.sun.com/j2se/1.4.2/install.html>)
	- **Java 2 Runtime Environment**: [http://java.sun.com/j2se/1.5.0/jre/install.html](http://java.sun.com/j2se/1.4.2/jre/install.html) (<http://java.sun.com/j2se/1.4.2/jre/install.html>)
- 2. Install Message Queue 3.6 by using the instructions provided in *Sun Java System Message Queue 3.6 Installation Guide*.
- 3. Upgrade Directory Server to version 6.0. For more information, see [Chapter 1.](#page-24-0)

**Note –** To keep the Administration Server intact, use the -N option while migrating Directory Server (configuration and data) to version 6.0. For more information on migrating configuration data and user data, see "Using dsmig [to Migrate Configuration Data" on page](#page-30-0) [31](#page-30-0) and "Using dsmig [to Migrate User Data" on page 35](#page-34-0) respectively.

The Directory Server upgrade preserves your current Directory Server configuration and database.

# **Installing Identity Synchronization forWindows 6.0**

Use the following steps to install the Identity Synchronization for Windows 6.0 components.

## **To install the Identity Synchronization for Windows 6.0 components:**

- **Install Identity Synchronization forWindows 6.0 Core. For more information, see"Installing Core"in** *Sun Java System Directory Server Enterprise Edition 6.0 Installation Guide***. 1**
- **Execute** idsync prepds **against Directory Server to update the schema. 2**
	- **On Solaris** type the following commands.

cd /opt/SUNWisw/bin idsync prepds *arguments*\

■ **On Windows** type the following commands.

cd *serverRoot*\isw-*hostname*\bin idsync prepds *arguments*\

For more information about idsync prepds, see Appendix A, "Using the Identity Synchronization for Windows Command Line Utilities," in *Sun Java System Directory Server Enterprise Edition 6.0 Installation Guide*.

**Import your version 1.1, and 1.1 SP1, configuration XML file by typing the following command. 3**

idsync importcnf *arguments*\

**Note –** If the program detects errors in your input configuration file, an error results. Identity Synchronization for Windows aborts the importcnf process and provides the necessary information to correct errors.

For more information about using idsync importcnf , see "Using importcnf" in *Sun Java System Directory Server Enterprise Edition 6.0 Installation Guide*

- **Install the Identity Synchronization forWindows 6.0 Connectors. For more information, see "Installing Connectors"in** *Sun Java System Directory Server Enterprise Edition 6.0 Installation Guide***. 4**
- **If you did not select the Configure Identity Synchronization forWindows 6.0 Directory Server Plugin option while installing Directory Server connector, configure it now. For more information, see Appendix A,"Using the Identity Synchronization forWindows Command Line Utilities,"in** *Sun Java System Directory Server Enterprise Edition 6.0 Installation Guide***. 5**
- **Stop Identity Synchronization forWindows services (daemons) as described in"Starting and Stopping Services"in** *Sun Java System Directory Server Enterprise Edition 6.0 Installation Guide***. 6**
- On Windows NT only**, complete the following steps. 7**
	- **a. Stop the NT Change Detector service by typing the following command.**
		- net stop "Sun Java(TM) System NT Change Detector"
	- **b. Restore the NT Change Detector Service counters.**
		- **i. Open the Registry Editor by executing** regedt32.exe**.**
		- **ii. Select the** HKEY\_LOCAL\_MACHINE **window.**
		- **iii. Navigate to the** SOFTWARE\\Sun Microsystems\\Sun Java(TM) System Identity Synchronization for Windows\\1.1 **node.**

- **iv. Double-click on each of the following entries to restore their values (which you saved prior to uninstalling version 1.1).**
	- HighestChangeNumber
	- LastProcessedSecLogRecordNumber
	- LastProcessedSecLogTimeStamp
	- QueueSize
- **c. Start the NT Change Detector service by typing the following command.**

```
net start "Sun Java(TM) System NT Change Detector"
```
- **Remove the version 6.0** persist **and** etc **directories (and all their contents) from the instance directory and restore the version 1.1, and 1.1 SP1,** persist **and** etc **directories you backed up in ["Preparing for Migration"on page 117.](#page-116-0) 8**
	- **On Solaris,** type the following command.

```
cd /var/opt/SUNWisw
rm -rf etc persisttar xf /var/tmp/connector-state.tar
```
■ **On Windows, type the following command.** 

```
cd serverRoot\isw-hostname
rd /s etc persist%JAVA_HOME%\\bin\\jar -xf %TEMP%\\ connector-state.jar
```
Alternatively, use any archive program for Windows, such as WinZip.

- **Start the service and the synchronization. 9**
	- **a. Start the Identity Synchronization forWindows service as described in"Starting and Stopping Services"in** *Sun Java System Directory Server Enterprise Edition 6.0 Installation Guide***.**
	- **b. Start synchronization as described in"Starting and Stopping Synchronization"in** *Sun Java System Directory Server Enterprise Edition 6.0 Installation Guide***.**
- **Check the central audit log to verify that there are no warning messages. 10**

**Note –** If you have customized the version 1.1 log settings, you must manually apply those customizations to your version 6.0 installation. Use the Identity Synchronization for Windows Console to configure your version 6.0 log settings.

## <span id="page-124-0"></span>**What to Do if the 1.1 Uninstallation Fails**

If the version 6.0 installation program finds remnants of the version 1.1 system, the 6.0 installation will fail. Verify that all of the 1.1 components are completely removed from the system prior to installing version 6.0.

If the uninstallation program does not uninstall all of the version 1.1 components, you must manually clean up the Identity Synchronization for Windows product registry and Solaris packages.

Detailed instructions for uninstalling Identity Synchronization for Windows version 1.1 manually are provided in the following sections:

- "Manually Uninstalling 1.1 Core and Instances from Solaris" on page 125
- ["Manually Uninstalling 1.1 Core and Instances from Windows 2000" on page 130](#page-129-0)
- ["Manually Uninstalling a 1.1 Instance from Windows NT" on page 135](#page-134-0)

**Note –** The instructions provided in this section are for uninstalling Identity Synchronization for Windows *version 1.1, and 1.1 SP1,* only.

*Do not* use the manual uninstallation procedures provided in the following sections unless the Identity Synchronization for Windows uninstallation program fails.

## **Manually Uninstalling 1.1 Core and Instances from Solaris**

Use the instructions provided in this section to manually uninstall Core from a Solaris machine.

**Note –** In this section, Identity Synchronization for Windows locations are described in the following manner:

```
<serverRoot \>/ isw-<hostname \>
```
where <*serverRoot* \> represents the parent directory of the Identity Synchronization for Windows installation location.

For example, if you installed Identity Synchronization for Windows in /var/Sun/mps/isw-< *example*\>, the < *serverRoot*\> would be /var/Sun/mps.

## **To Manually Uninstall Core From a Solaris Machine:**

**Stop all Identity Synchronization for Windows Java processes by typing /etc/init.d/isw stop into a terminal window. 1**

If the preceding command does not stop all of the Java processes, type the following commands.

/usr/ucb/ps -gauxwww | grep java kill -s SIGTERM *process IDs from preceding command*

#### **Stop Message Queue. 2**

**a. Type the following command to stop the Message Queue broker.**

**/etc/init.d/imq stop**

- **b. Type the following commands to stop any remaining** imq **processes.**
	- \* ps -ef | grep imqbroker
	- \* kill -s SIGTERM *process IDs from preceding command*
- **c. Use one of the following methods to uninstall the broker packages and directories.**
	- Use the Message Queue broker uninstall script to uninstall the broker. This script is located in the Identity Synchronization for Windows instance directory on the host where you installed Core.

*serverRoot*/isw-*hostname*/imq\_uninstall

■ Manually uninstall the packages and directories.

Use the pkgrm command to remove the following packages.

SUNWaclg SUNWiqum SUNWiqjx SUNWiqlen **SUNWxsrt** SUNWiqu SUNWjaf SUNWiqfs SUNWjhrt SUNWiqdoc SUNWiquc SUNWiqsup SUNWiqr SUNWjmail

Use the rm -rf command to remove the following directories.

/etc/imq /var/imq /usr/bin/imq\*

**To remove the Identity Synchronization forWindows 1.1 Solaris packages, run** pkgrm *package-name* **for each of the packages listed in ["Manually Uninstalling 1.1 Core and Instances](#page-124-0) [from Solaris"on page 125.](#page-124-0) 3**

The following example shows the use of pkgrm to uninstall packages.

pkgrm SUNWidscm SUNWidscn SUNWidscr SUNWidsct SUNWidsoc

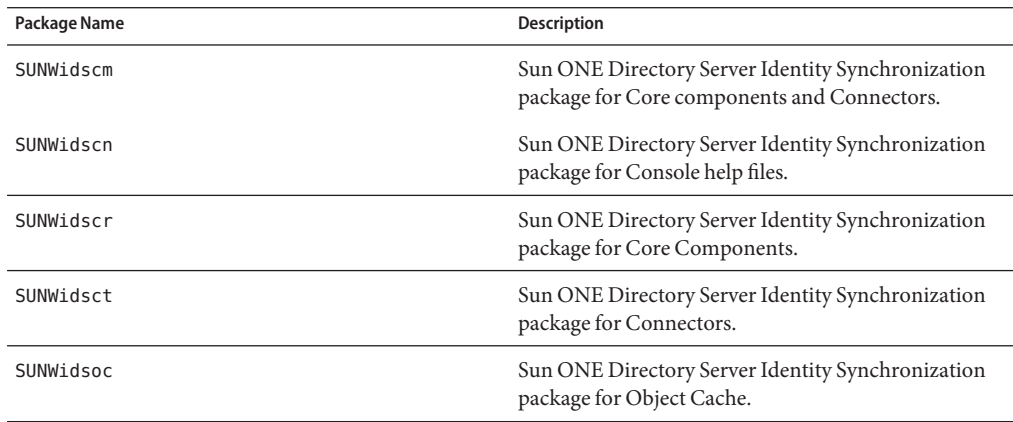

Type the following command to verify that all of the packages were removed.

pkginfo | grep -i "Identity Synchronization"

**Note –** Run the pkgrm *package-name* command again to check if there are still existing packages due to dependencies.

- **Remove the Directory Server Plugin. 4**
	- **a. Open the Directory Server Console and select the Configuration tab.**
	- **b. In the left pane, expand the Plugins node and select the pswsync node.**
	- **c. In the right pane, clear the Enable plug-in check box.**
	- **d. Click Save.**

**e. From the Directory Server Console, locate and remove the following entry from the Configuration Directory:**

cn=pswsync,cn=plugins,cn=config

- **f. Stop Directory Server.**
- **g. Remove the Plugin binary by typing the following command.**

**rm -f** *serverRoot***/lib/psw-plugin.so**

- **h. Restart Directory Server.**
- **Back-up (copy and rename) the current** productregistry **file located in** /var/sadm/install/productregistry**. 5**
- **Manually edit the** productregistry **file in** /var/sadm/install/ **to remove the following entries,** if present**: 6**

#### **Note –**

- For best results, use an XML editor. Alternatively, you can use a standard text editor.
- Some of the following components may not be included in your file.
- You must delete the beginning tag (<compid\>), ending tag (</compid\>), and all contents in-between both tags). Ellipses are used in the following list to represent any additional text, or tags that are included as part of these tags. See the example on ["Manually Uninstalling 1.1](#page-124-0) [Core and Instances from Solaris" on page 125.](#page-124-0)
- <compid\>Identity Synchronization for Windows... </compid\>
- <compid\>Core... </compid\>
- <compid\>unistaller... </compid\>
- <compid\>wpsyncwatchdog... </compid\>
- <compid\>setenv... </compid\>
- <compid\>Create DIT... </compid\>
- <compid\>Extend Schema... </compid\>
- <compid\>resources... </compid\>
- <compid\>CoreComponents... </compid\>
- <compid\>Connector... </compid\>
- <compid\>DSConnector... </compid\>
- <compid\>Directory Server Plugin... </compid\>
- <compid\>DSSubcomponents... </compid\>
- <compid\>ObjectCache... </compid\>
- <compid\>ObjectCacheDLLs... </compid\>
- <compid\>SUNWidscr... </compid\>
- <compid\>SUNWidscm... </compid\>
- <compid\>SUNWidsct... </compid\>

- <compid\>SUNWidscn... </compid\>
- <compid\>SUNWidsoc... </compid\>
- <compid\>ADConnector... </compid\>

The following is an example <compid\ $>$  tag. Remove <compid\ $>$ , </compid\ $>$ , and all the text and tags in-between.

```
<compid\>Identity Synchronization for Windows
    <compversion\>1.1
          <uniquename\>Identity Synchronization for Windows</uniquename\>
           <compinstance\>1
                    <children\>
                        <compref\>ADConnector
                            <instance\>1
                                <version\>1.1</version\>
                            </instance\>
                        </compref\>
                        <compref\>DSSubcomponents
                        ...
        </compinstance\>
    </compversion\>
```

```
</compid\>
```
**Remove the following Identity Synchronization forWindows directories and files. 7**

```
a. From the installation location, type the following command.
```
rm -rf *serverRoot*/isw-*hostname*

**b. To remove the bootstrap files, type the following command.**

rm -rf /etc/init.d/isw

- **Clean up the configuration directory as follows: 8**
	- **a. Run the following** ldapsearch **command against the configuration directory where Identity Synchronization forWindows Core is installed to locate the Identity Synchronization for Windows Console subtree:**

```
ldapsearch -D "cn=directory manager" -w < password \> -b o=netscaperoot
"(nsnickname=isw)" dn
```
**Note –** ldapsearch is located in Directory Server's < *serverRoot*\>/shared/bin/ldapsearch. For example, /var/Sun/mps/shared/bin/ldapsearch

<span id="page-129-0"></span>The resulting entry should be similar to the following. Note that the entry always ends with *o=NetscapeRoot*.

"cn=Sun ONE Identity Synchronization for Windows,cn=server group, cn=myhost.mydomain.com,ou=mydomain.com,o=NetscapeRoot"

- **b. Use the Directory Server Console to remove the Identity Synchronization forWindows Console subtree and all subtrees below it.**
- **Clean up the Identity Synchronization forWindows configuration registry as follows: 9**
	- **a. Run the following** ldapsearch **command to locate the Identity Synchronization forWindows configuration registry in Directory Server:**

ldapsearch -D "cn=directory manager" -w < *password* \> -b "dc=my,dc=domain" "(&(objectclass=iplanetservice)(ou=IdentitySynchronization))" dn

The resulting entry should be similar to the following:

"ou=IdentitySynchronization,ou=Services,dc=my,dc=domain"

- **b. Use the Directory Server Console to remove the Identity Synchronization forWindows configuration registry and all subtrees below it.**
- **Clean up all other Console-related files as follows: 10**
	- **a. Remove all the Console jar files by typing:**

**rm -rf <** *serverRoot* **\>/java/jars/isw\*** For example, /var/Sun/mps/java/jars/isw\*

**b. Remove all the Console servlet jar files by typing:**

**rm -rf <***serverRoot* **\>/bin/isw/** For example, /var/Sun/mps/bin/isw/

# **Manually Uninstalling 1.1 Core and Instances from Windows 2000**

Use the instructions provided in this section to manually uninstall Core from a Windows 2000 machine.

**Note –** In this section, Identity Synchronization for Windows locations are described in the following manner:

*serverRoot*\isw-*hostname*\

where *serverRoot*represents the parent directory of the Identity Synchronization for Windows installation location.

For example, if you installed Identity Synchronization for Windows in C:\Program Files\Sun\mps\isw-*example*, the *serverRoot* would be C:\Program Files\Sun\mps.

### **To uninstall Core from a Windows 2000 machine:**

- **Stop all Identity Synchronization forWindows Java processes using one of the following methods: 1**
	- **Select Start**→**Settings**→**Control Panel**→**AdministrativeTools**→**Services to open the Services window. In the right pane, right-click on Identity Synchronization forWindows and select Stop.**
	- Open a Command Prompt window and type the following command.

net stop "Sun ONE Identity Synchronization for Windows"

- **If the preceding methods do not work, use the following steps to stop the Java processes manually.**
	- **a. Open the Services window, right-click on Identity Synchronization forWindows, and select Properties.**
	- **b. From the General tab in the Properties window, select Manual from the Startup type drop-down list.**

**Note –** Although you can view Java processes (such as pswwatchdog.exe ) from the Windows Task Manager, you cannot determine which processes are specifically related to Identity Synchronization for Windows. For this reason, do not stop processes from the Windows Task Manager.

- **For a Core uninstallation only, stop the Message Queue using one of the following methods: 2**
	- **In the Services window, right-click on iMQ Broker in the right pane and select Stop.**

■ **From a Command Prompt, type the following command.**

```
net stop "iMQ Broker"
```
- **If the preceding methods do not work, use the following steps to stop Message Queue manually.**
	- **a. Open the Services window, right-click on iMQ Broker and select Properties.**
	- **b. From the General tab in the Properties window, select Manual from the Startup type drop-down list.**
	- **c. Open the Directory Server Console and select the Configuration tab.**
	- **d. In the left pane, expand the Plugins node and select the pswsync node.**
	- **e. In the right pane, uncheck the Enable plug-in check box.**
	- **f. Click Save.**
	- **g. From the Console, locate and remove the following entry from the Configuration Directory:**

cn=pswsync,cn=plugins,cn=config

### **h. Stop Directory Server.**

You can stop the server using one of the following methods:

- In the Services window, right-click on Sun ONE Directory Server 5.2 in the right pane and select Stop.
- Open a Command Prompt window and type the following command.

net stop slapd-*myhostname*

**i. OpenWindows Explorer to locate and remove the Plugin binary:**

< *ServerRoot*\>\\lib\\psw-plugin.so

### **j. Restart Directory Server.**

**Open a Command Prompt window and type regedit to open the Registry Editor window. 3**

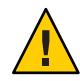

**Caution –** Back up your current registry file before proceeding to ["Manually Uninstalling 1.1](#page-129-0) [Core and Instances from Windows 2000" on page 130.](#page-129-0)

**a. In the Registry Editor, select My Computer in the left pane.**

- **b. Select Registry**→**Export Registry File from the menu bar.**
- **c. When the Export Registry File dialog box is displayed, specify a name for the file and select a location to save the backup registry.**

#### **In the Registry Editor, select Edit**→**Delete from the menu bar. 4**

Remove the following Identity Synchronization for Windows keys from the Windows Registry:

- All entries under HKEY\_LOCAL\_MACHINE\SOFTWARE\Microsoft\Windows\CurrentVersion\Uninstall\Identity Synchronization for Windows.
- All CurrentControlSet and ControlSet (such as ControlSet001, ControlSet002, and so forth) entries under HKEY\_LOCAL\_MACHINE\SYSTEM\\*, which includes the following entries (if they exist).
	- ...\Control\Session Manager\Environment\< *isw-installation directory*\>
	- ...\Services\Eventlog\Application\Sun ONE Identity Synchronization for Windows
	- ...\Services\Sun ONE Identity Synchronization for Windows
	- ...\Services\iMQBroker
- **Backup (copy and rename) the current** productregistry **file located in** C:\\WINNT\\system32 **. 5**
- **Edit the** C:\WINNT\system32\productregistry **file to remove the following tags: 6**

#### **Note –**

- For best results, use an XML editor. Alternatively, you can use a standard text editor.
- Some of the following components may not be included in your file.
- You must delete the beginning tag (<compid\>), ending tag (</compid\>), and all contents in-between both tags). Ellipses are used in the following list to represent any additional text and/or tags that are included as part of these tags. See the example ["Manually Uninstalling](#page-129-0) [1.1 Core and Instances from Windows 2000" on page 130.](#page-129-0)
- <compid\>Identity Synchronization for Windows . . . </compid\>
- <compid\>Core... </compid\>
- <compid\>unistaller... </compid\>
- <compid\>wpsyncwatchdog... </compid\>
- <compid\>setenv... </compid\>
- <compid\>Create DIT... </compid\>
- <compid\>Extend Schema... </compid\>
- <compid\>resources... </compid\>
- <compid\>CoreComponents... </compid\>
- <compid\>Connector... </compid\>

- <compid\>DSConnector... </compid\>
- <compid\>Directory Server Plugin... </compid\>
- <compid\>DSSubcomponents... </compid\>
- <compid\>ObjectCache... </compid\>
- <compid\>ObjectCacheDLLs... </compid\>
- <compid\>ADConnector... </compid\>

The following is a <compid $\geq$  tag sample. Remove <compid $\geq$ , </compid $\geq$ , and all the text and tags in-between.

```
<compid\>Identity Synchronization for Windows
   <compversion\>1.1
          <uniquename\>Identity Synchronization for Windows</uniquename\>
           <compinstance\>1
                    <children\>
                        <compref\>ADConnector
                            <instance\>1
                                <version\>1.1</version\>
                            </instance\>
                        </compref\>
                        <compref\>DSSubcomponents
                        ...
        </compinstance\>
   </compversion\>
</compid\>
```
**Remove the Identity Synchronization forWindows installation folder located at** *serverRoot*\isw-*hostname***. 7**

```
For example, C:\Program Files\Sun\mps\isw-example
```
- **Clean up the configuration directory as follows: 8**
	- **a. From a Command Prompt window, run the** ldapsearch **command against the configuration directory where Identity Synchronization forWindows Core is installed to locate the Identity Synchronization forWindows Console subtree.**

**Note –** ldapsearch is located in < *serverRoot*\>\\shared\\bin\\ldapsearch.

For example, C:\\Program Files\\Sun\\mps\\shared\\bin\\ldapsearch

```
ldapsearch -D "cn=directory manager" -w < password\> -b o=netscaperoot
"(nsnickname=isw)" dn
```
The resulting entry should be similar to the following (note that the entry will always end with *o=NetscapeRoot*):

<span id="page-134-0"></span>"cn=Sun ONE Identity Synchronization for Windows,cn=server group, cn=myhost.mydomain.com,ou=mydomain.com,o=NetscapeRoot"

- **b. Use the Directory Server Console to remove the Identity Synchronization forWindows Console subtree that you found and all subtrees under it.**
- **Clean up the Identity Synchronization forWindows configuration directory (** also know as the configuration registry) as follows: **9**
	- **a. From a Command Prompt window, run the following** ldapsearch **command to locate the Identity Synchronization forWindows configuration directory in Directory Server:**

```
ldapsearch -D "cn=directory manager" -w <password \> -b "dc=my,dc=domain"
"(&(objectclass=iplanetservice)(ou=IdentitySynchronization))" dn
```
The resulting entry should be similar to the following:

"ou=IdentitySynchronization,ou=Services,dc=my,dc=domain"

- **b. Use the Directory Server Console to remove the configuration directory subtree that you found, including all subtrees under it.**
- **Clean up all other Console-related files as follows: 10**
	- **a. Remove all Console jar files located in** < *serverRoot* \>\\java\\jars\\isw\***For example,** C:\\Program Files\\Sun\\mps\\java\\jars\\isw\*
	- **b. Remove all Console servlet jar files located in** < *directory-server-install-root* \>\\bin\\isw\\**For example,** C:\\SunOne\\Servers\\bin\\isw\\

Restart your machine for all changes to take effect. **Next Steps**

## **Manually Uninstalling a 1.1 Instance from Windows NT**

Use the instructions provided in this section to manually uninstall an instance from a Windows NT machine.

**Note –** In this section, Identity Synchronization for Windows locations are described as follows:

<*serverRoot*\>\\isw-<*hostname***\>**

where <*serverRoot* \> represents the parent directory of the Identity Synchronization for Windows installation location. For example, if you installed Identity Synchronization for Windows in C:\\Program Files\\Sun\\mps\\isw- *example*, the < *serverRoot* \> would be C:\\Program Files\\Sun\\mps.

- **Stop all the Identity Synchronization forWindows Java processes (Core and instance installations) using one of the following methods: 1**
	- **Select Start**→**Settings**→**Control Panel**→**AdministrativeTools**→**Services to open the Services window. In the right pane, right-click on Identity Synchronization forWindows and select Stop.**
	- **Open a Command Prompt window and type the following command: net stop "Sun ONE Identity Synchronization for Windows**"
	- If the preceding methods do not work, use the following steps to stop the Java processes **manually:**
		- **a. Open the Services window, right-click on Identity Synchronization forWindows, and select Properties.**
		- **b. From the General tab in the Properties window, select Manual from the Startup type drop-down list.**

**Note –** Although you can view Java processes (such as pswwatchdog.exe) from the Windows Task Manager, you cannot determine which processes are specifically related to Identity Synchronization for Windows. For this reason, do not stop processes from the Windows Task Manager.

- **Stop the Change Detector service using one of the following methods: 2**
	- **In the Services window, right-click on Sun ONE NT Change Detector Service in the right pane and select Stop.**
	- **Open a Command Prompt window and type the following command: net stop "Sun ONE NT Change Detector Service"**

- **If the preceding methods do not work, use the following steps to stop the Change Detector Service manually:**
	- **a. Open the Services window, right-click on Change Detector Service and select Properties.**
	- **b. From the General tab in the Properties window, select Manual from the Startup type drop-down list.**
	- **c. Restart yourWindows NT computer.**
- **You must remove Identity Synchronization forWindows registry keys. Open a Command Prompt 3 window and type regedt32 to open the Registry Editor window.**

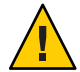

**Caution –** *Do not* use regedit because the program does not allow you to edit multi-value strings.

Backup your current Windows registry file before proceeding to ["Manually Uninstalling a 1.1](#page-134-0) [Instance from Windows NT" on page 135.](#page-134-0)

- **a. In the Registry Editor, select the top node (My Computer) in the left pane.**
- **b. Select Registry**→**Export Registry File from the menu bar.**
- **c. When the Export Registry File dialog box is displayed, specify a name for the file and select a location to save the backup registry.**
- **In the Registry Editor, select Edit**→**Delete from the menu bar. 4**

Remove the following Identity Synchronization for Windows keys from the Registry:

- All entries under HKEY\_LOCAL\_MACHINE\\SOFTWARE\\Microsoft\\Windows\\CurrentVersion\\Uninstall\\Ident Synchronization for Windows
- All CurrentControlSet and ControlSet (such as ControlSet001, ControlSet002) entries under HKEY\_LOCAL\_MACHINE\\SYSTEM\\\*.

These entries include the following:

- ...\\Control\\Session Manager\\Environment\\ <*isw-installation directory*\>
- ...\\Services\\Eventlog\\Application\\Sun ONE Identity Synchronization for Windows
- ...\\Services\\Sun ONE Identity Synchronization for Windows
- ...\\Services\\iMQBroker
- The HKEY\_LOCAL\_MACHINE\\SOFTWARE\\Sun Microsystems\\PSW

- **Use regedt32 (**do not use regedit**) to modify (do not delete) the following registry key: 5**
	- **a. Select the registry key entry in the left pane:**

HKEY\_LOCAL\_MACHINE\\SYSTEM\\\\CurrentControlSet\\\\CONTROL\\\\LSA The registry value type must be REG\_MULTI\_SZ.

- **b. In the right pane, right-click on the Notification Packages value and select Modify.**
- **c. Change the** PASSFLT **value to** FPNWCLNT**.**
- **Backup (copy and rename) the current** productregistry **file located in** C:\\WINNT\\system32 **. 6**
- **Edit the** C:\\WINNT\\system32 productregistry **file to remove the following tags: 7**

**Note –**

- For best results, use an XML editor. Alternatively, you can use a standard text editor.
- Some of these components might not be included in your file.
- You must delete the beginning tag (<compid\>), ending tag (<\\compid\>), and all contents in-between both tags). Ellipses are used in the following list to represent any additional text and/or tags that are included as part of these tags. See the example on ["Manually](#page-129-0) [Uninstalling 1.1 Core and Instances from Windows 2000" on page 130.](#page-129-0)
- <compid\>Identity Synchronization for Windows... </compid\>
- <compid\>Core... </compid\>
- <compid\>uninstaller... </compid\>
- <compid\>wpsyncwatchdog... </compid\>
- <compid\>setenv... </compid\>
- <compid\>Create DIT... </compid\>
- <compid\>Extend Schema... </compid\>
- <compid\>resources... </compid\>
- <compid\>CoreComponents... </compid\>
- <compid\>Connector... </compid\>
- <compid\>DSConnector... </compid\>
- <compid\>Directory Server Plugin... </compid\>
- <compid\>DSSubcomponents... </compid\>
- <compid\>ObjectCache... </compid\>
- <compid\>ObjectCacheDLLs... </compid\>
- <compid\>ADConnector... </compid\>

The following is a example <compid\> tag. Remove <compid\>, </compid\>, and all the text and tags in-between.

```
<compid\>Identity Synchronization for Windows
    <compversion\>1.1
       <uniquename\>Identity Synchronization for Windows</uniquename\>
           <compinstance\>1
                    <children\>
                        <compref\>ADConnector
                            <instance\>1
                                <version\>1.1</version\>
                            </instance\>
                        </compref\>
                        <compref\>DSSubcomponents
                        ...
        </compinstance\>
    </compversion\>
</compid\>
```
**Remove the Identity Synchronization forWindows installation folder located at** < *serverRoot* \>\\isw-< *hostname* \>**. 8**

For example, C:\\Program Files\\Sun\\mps\\isw-example

**Note –** You must edit the Windows registry as described in ["Manually Uninstalling a 1.1](#page-134-0) [Instance from Windows NT" on page 135](#page-134-0) before proceeding to ["Manually Uninstalling a 1.1](#page-134-0) [Instance from Windows NT" on page 135.](#page-134-0)

**Remove the Password Filter DLL. 9**

> Locate the passflt.dll file in the C:\\winnt\\system32 folder, and rename the file to **passflt.dll.old**.

**Restart your machine for all changes to take effect. 10**

## **Other Migration Scenarios**

Because other deployment topologies are possible, your migration process may differ from the process described for a single-host deployment.

This section describes two alternative deployment scenarios and explains how to migrate in each case.

The sample deployment scenarios include:

- "Multi-Master Replication Deployment" on page 140
- ["Multi-Host Deployment with Windows NT" on page 141](#page-140-0)

## **Multi-Master Replication Deployment**

In a multi-master replication (MMR) deployment, two Directory Server instances are installed on different hosts. It is possible to run the hosts on different operating systems, but in this scenario, both hosts are running on the same operating system.

Table 7–1 and [Figure 7–2](#page-140-0) illustrate how the Identity Synchronization for Windows components are distributed between the two hosts.

| Host <sub>1</sub>                                                                 | Host <sub>2</sub>                                                                 |
|-----------------------------------------------------------------------------------|-----------------------------------------------------------------------------------|
| Directory Server (one instance) as the secondary<br>master for synchronized users | Directory Server (one instance) as the preferred<br>master for synchronized users |
| Core (Message Queue, Central Logger, System<br>Manager, and Console)              | Directory Server Plugin                                                           |
| <b>Active Directory Connector</b>                                                 |                                                                                   |
| Directory Server Connector                                                        |                                                                                   |
| Directory Server Plugin                                                           |                                                                                   |

**TABLE 7–1** Component Distribution in a Multi-Master Replication Deployment

The migration process keeps on-demand password synchronization running continuously on the preferred master or on the secondary master.

**Note –** If both hosts are running on a Solaris operating system, then a third host running Windows 2000 with Active Directory is required for synchronization purposes only. (No components would be installed on the third host.)

The following figure illustrates the process for migrating Identity Synchronization for Windows in a MMR deployment.

<span id="page-140-0"></span>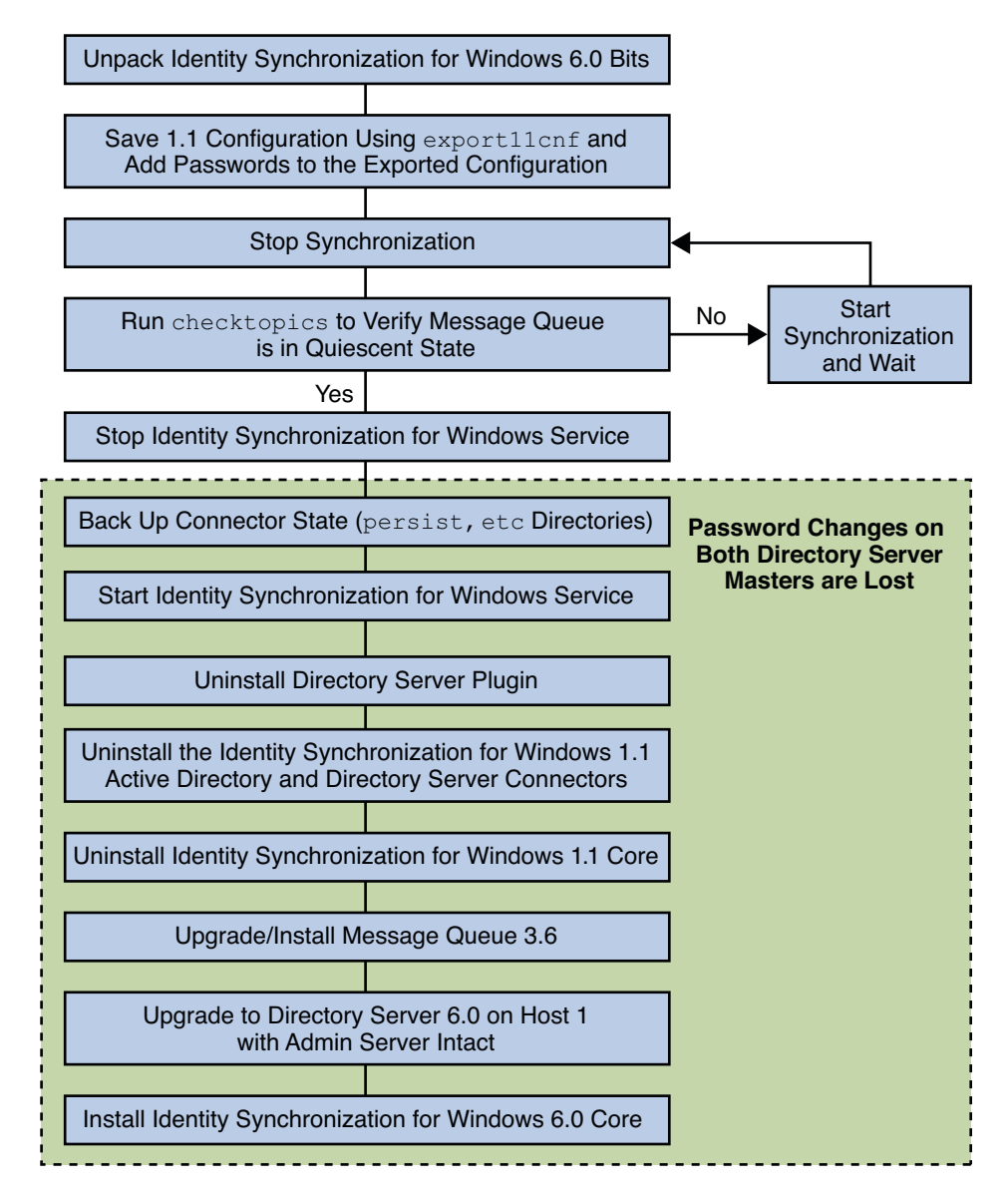

**FIGURE 7–2** Migrating a Multi-Master Replication Deployment

## **Multi-Host Deployment with Windows NT**

Three hosts are used in this deployment scenario:

- A Windows NT system
- A host for Directory Server with the synchronized users and the Directory Server Connector

#### ■ A host for all other components

Table 7–2 and [Figure 7–3](#page-142-0) illustrate how the Identity Synchronization for Windows components are distributed between the three hosts.

**TABLE 7–2** Multi-Host Deployment

| Host 1                                                                  | Host 2                                     | Host 3                                                                           |
|-------------------------------------------------------------------------|--------------------------------------------|----------------------------------------------------------------------------------|
| Directory Server with<br>configuration repository                       | Directory Server for synchronized<br>users | Windows NT Connector                                                             |
| Core (Message Queue, Central<br>Logger, System Manager, and<br>Console) | Directory Server Connector                 | Windows NT Subcomponents<br>(Password Filter DLL and Change<br>Detector Service) |
| <b>Active Directory Connector</b>                                       | Directory Server Plugin                    |                                                                                  |

In the previous scenario, hosts 1 and 2 are running on the same operating system.

**Note –** Directory Server at host1 contains the configuration registry and the Admin Server console. Ensure you migrate to Directory Server 6.0 using the -N option to keep the Admin Server intact. For more information on migrating configuration data and user data, see ["Using](#page-30-0) dsmig [to Migrate Configuration Data" on page 31](#page-30-0) and "Using dsmig [to Migrate User Data"](#page-34-0) [on page 35](#page-34-0) respectively.

Directory Server at host2 contains the data and the Directory Server plugin. When you migrate Directory Server to 6.0, the plugin configuration is lost. But it does not cause any problem as Identity Synchronization for Windows migration requires the connectors to be reinstalled and plugin to be reconfigured. Therefore, Directory Server at host2 should be migrated after Identity Synchronization for Windows uninstallation.

If both hosts are running a Solaris operating system, then a fourth host running Windows 2000 with Active Directory is required for synchronization purposes only. (No components would be installed on the fourth host.)

[Figure 7–3](#page-142-0) illustrates the process for migrating Identity Synchronization for Windows for a multi-host deployment

<span id="page-142-0"></span>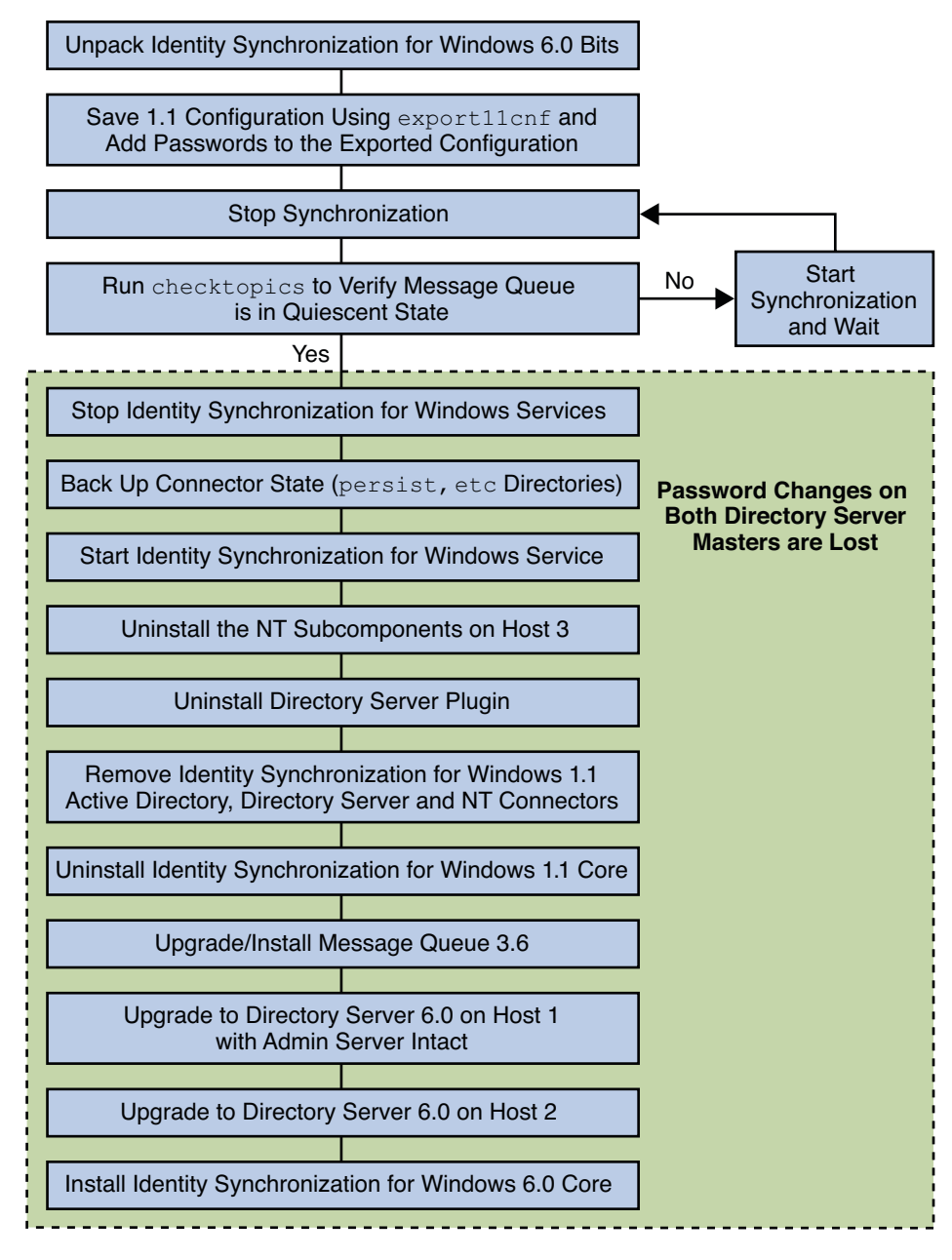

**FIGURE 7–3** Migrating a Multi-Host Deployment with Windows NT

# **Checking the Logs**

After migrating to version 6.0, check the central audit log for messages indicating a problem. In particular, check for Directory Server users whose password changes may have been missed during the migration process. Such errors would be similar to the following:

```
[16/Apr/2004:14:23:41.029 -0500] WARNING 14 CNN101 ds-connector-host.example.com
```
"Unable to obtain password of user cn=JohnSmith,ou=people,dc=example,dc=com, because the password was encoded by a previous installation of Identity Synchronization for Windows Directory Server Plugin. The password of this user cannot be synchronized at this time. Update the password of this user again in the Directory Server."

You will not see this log message until after you start synchronization in Identity Synchronization for Windows 6.0. This is why checking the logs is the last step of the migration procedure.
# Index

# **A**

Active Directory during migration, [116](#page-115-0) hosts, [140,](#page-139-0) [142](#page-141-0) MMR deployments, [140](#page-139-0) multi-host deployments, [142](#page-141-0) on-demand password synchronization, [106](#page-105-0) password synchronization during migration, [106](#page-105-0) synchronizing passwords, [106](#page-105-0) adding, passwords to exported XML files, [118](#page-117-0) arguments checktopics, [115](#page-114-0) importcnf, [123](#page-122-0)

## **B**

binary files removing, [128](#page-127-0) unpacking, [118](#page-117-0)

## **C**

central log directories, [19](#page-18-0) certificate database, default path, [19](#page-18-0) Change Detector subcomponents, [123,](#page-122-0) [124,](#page-123-0) [136,](#page-135-0) [142](#page-141-0) checktopics.jar, [118,](#page-117-0) [119](#page-118-0) checktopics utility checktopics.jar, [118](#page-117-0) clearing messages, [115](#page-114-0) default location, [114](#page-113-0)

checktopics utility *(Continued)* description, [114](#page-113-0) prerequisites, [114](#page-113-0) syntax, [115](#page-114-0) using, [114](#page-113-0) clear-text passwords, inserting, [108-109](#page-107-0) configurations, exporting, [107](#page-106-0) configuring, Identity Synchronization for Windows, [107](#page-106-0) connectors, uninstalling, [121](#page-120-0) consoles help files, [127](#page-126-0) MMR configuration, [140](#page-139-0) multi-host deployments, [142](#page-141-0) removing jar files, [130,](#page-129-0) [135](#page-134-0) Core uninstalling, [121,](#page-120-0) [125,](#page-124-0) [130](#page-129-0) creating XML configuration documents, [107](#page-106-0)

#### **D**

default locations, [18-21](#page-17-0) deployments exporting topologies to XML documents, [107](#page-106-0) MMR, [140](#page-139-0) multi-host, [141,](#page-140-0) [142](#page-141-0) deployments, single-host, [116](#page-115-0) detecting, errors, [123](#page-122-0) directories etc, [124](#page-123-0)

directories*(Continued)* isw-hostname, [121,](#page-120-0) [125,](#page-124-0) [131](#page-130-0) migration, [107,](#page-106-0) [108,](#page-107-0) [114,](#page-113-0) [116](#page-115-0) persist, [124](#page-123-0) Directory Server command line changes, [71-73](#page-70-0) restarting, [120](#page-119-0) upgrading, [122](#page-121-0) Directory Server Plugin removing, [127](#page-126-0) synchronizing password changes, [106](#page-105-0) uninstalling, [120](#page-119-0)

## **E**

editing, product registry file, [133](#page-132-0) errors detecting, [123](#page-122-0) XML configuration file, [123](#page-122-0) etc directory backing up, [108,](#page-107-0) [119](#page-118-0) removing, [124](#page-123-0) restoring, [124](#page-123-0) examples checktopics command, [115](#page-114-0) export11cnf command, [108](#page-107-0) idsync importcnf, [109](#page-108-0) export11cnf.jar, [108,](#page-107-0) [118](#page-117-0) export11cnf utility, [107](#page-106-0) description, [107](#page-106-0) export11cnf.jar, [118](#page-117-0) inserting clear-text passwords, [108](#page-107-0) exporting 1.1 (or 1.1 SP1) configuration, [107,](#page-106-0) [108](#page-107-0) version 1.1, and 1.1 SP1, configuration files, [107](#page-106-0)

## **F**

failures, uninstallation, [125](#page-124-0) forcepwchg utility description, [107](#page-106-0) forcing password changes, [116](#page-115-0) location, [116](#page-115-0)

forcepwchg utility *(Continued)* preparing for migration, [118](#page-117-0) requiring password changes, [116](#page-115-0) forcing password changes, [116](#page-115-0)

#### **H**

help, removing help files, [127](#page-126-0) hosts Active Directory, [140,](#page-139-0) [142](#page-141-0) deployment scenarios, [141](#page-140-0)

## **I**

Identity Synchronization for Windows, configuring, [107](#page-106-0) idsync importcnf examples, [109](#page-108-0) importing configuration files, [107,](#page-106-0) [123](#page-122-0) importcnf subcommand examples, [109](#page-108-0) importing configuration files, [107,](#page-106-0) [123](#page-122-0) *install-path*, [19](#page-18-0) *instance-path*, [19](#page-18-0) instances, uninstalling 1.1 (or 1.1 SP1), [135](#page-134-0) isw-*hostname* directory, [19](#page-18-0) isw-hostname directory, [121,](#page-120-0) [125,](#page-124-0) [131](#page-130-0)

## **J**

jar files checktopics, [118,](#page-117-0) [119](#page-118-0) export11cnf, [118](#page-117-0) exportcnf, [108](#page-107-0) jss3.jar, [120](#page-119-0) migration tools, [118](#page-117-0) Java Naming and Directory Interface, [17](#page-16-0) java processes, stopping, [131](#page-130-0) jss3.jar files, removing, [120](#page-119-0)

146 Sun Java System Directory Server Enterprise Edition 6.0 Migration Guide • March 2007

# **L**

LDAP, ldapsearch, [129](#page-128-0) ldapsearch, using, [129](#page-128-0) local log directory, [19](#page-18-0)

## **M**

Message Queue, [18,](#page-17-0) [131](#page-130-0) upgrading, [122](#page-121-0) migration checking for undelivered messages, [114](#page-113-0) clearing messages, [115](#page-114-0) directory, [107,](#page-106-0) [108,](#page-107-0) [114,](#page-113-0) [116](#page-115-0) exporting 1.1 (or 1.1 SP1) configuration, [107](#page-106-0) forcing password changes, [116](#page-115-0) from version 1.1 to 1 2004Q3, [105](#page-104-0) preparing, [117](#page-116-0) scenarios, [139,](#page-138-0) [140](#page-139-0) using checktopics, [114](#page-113-0) MMR deployments, [140](#page-139-0) migration scenarios, [140](#page-139-0) multi-host deployments, [141,](#page-140-0) [142](#page-141-0)

# **P**

packages removing, [127](#page-126-0) SUNWidscm, [127](#page-126-0) SUNWidscn, [127](#page-126-0) SUNWidscr, [127](#page-126-0) SUNWidsct, [127](#page-126-0) SUNWidsoc, [127](#page-126-0) SUNWjss, [120](#page-119-0) Password Filter subcomponents, [142](#page-141-0) password synchronization, on demand, [106](#page-105-0) passwords clear-text, inserting, [108-109](#page-107-0) forcing changes, [116](#page-115-0) synchronizing changes with Directory Server Plugin, [106](#page-105-0) PDC, running forcepwchg utility, [116](#page-115-0)

persist directory backing up, [108,](#page-107-0) [119](#page-118-0) restoring, [124](#page-123-0) preparing, for migration, [117](#page-116-0) prerequisites, for checktopics utility, [114](#page-113-0) processes, stopping, [131](#page-130-0)

#### **R**

regedt32.exe, [119,](#page-118-0) [123,](#page-122-0) [137,](#page-136-0) [138](#page-137-0) registries, editing, [133](#page-132-0) removing binary files, [128](#page-127-0) console jar files, [130,](#page-129-0) [135](#page-134-0) Directory Server Plugin, [127](#page-126-0) help files, [127](#page-126-0) packages, [127](#page-126-0) Solaris packages, [127](#page-126-0) restarting Directory Server, [120](#page-119-0) synchronization, [115](#page-114-0) restoring, directories, [124](#page-123-0)

# **S**

schema, updating, [122](#page-121-0) server root directory, [19](#page-18-0) single-host, deployments, [116](#page-115-0) SLAMD Distributed Load Generation Engine, [17](#page-16-0) Solaris, removing packages, [127](#page-126-0) stopping java processes, [131](#page-130-0) Message Queue, [131](#page-130-0) subcommands importcnf, [107,](#page-106-0) [109,](#page-108-0) [123](#page-122-0) SUNWidscm package, [127](#page-126-0) SUNWidscn package, [127](#page-126-0) SUNWidscr package, [127](#page-126-0) SUNWidsct package, [127](#page-126-0) SUNWidsoc package, [127](#page-126-0) SUNWjss package, removing, [120](#page-119-0) synchronization, restarting, [115](#page-114-0)

synchronizing, changes with Directory Server Plugin, [106](#page-105-0) syntax checktopics command, [115](#page-114-0) checktopics utility, [115](#page-114-0) export11cnf command, [108](#page-107-0) system, verifying quiescence, [114](#page-113-0)

#### **U**

uninstallation failures, [125](#page-124-0) uninstalling 1.1 (or 1.1 SP1) instances, [135](#page-134-0) connectors, [121](#page-120-0) Core, [121,](#page-120-0) [125,](#page-124-0) [130](#page-129-0) Directory Server Plugin, [120](#page-119-0) UNIX commands removing binaries, [120](#page-119-0) restarting Directory Server, [120](#page-119-0) uninstalling program, [121](#page-120-0) unpacking product binary files, [118](#page-117-0) updating, schema, [122](#page-121-0) using, checktopics utilities, [114](#page-113-0) utilities checktopics, [107,](#page-106-0) [114](#page-113-0) export11cnf, [107](#page-106-0) forcepwchg, [107](#page-106-0) using checktopics, [114](#page-113-0)

#### **V**

verifying empty synchronization topics, [114](#page-113-0) system quiescence, [114](#page-113-0)

# **X**

XML configuration documents creating, [107](#page-106-0) errors, [123](#page-122-0) export11cnf, [107,](#page-106-0) [108](#page-107-0)

148 Sun Java System Directory Server Enterprise Edition 6.0 Migration Guide • March 2007

XML configuration documents*(Continued)* exporting configurations, [107,](#page-106-0) [108](#page-107-0)

Free Manuals Download Website [http://myh66.com](http://myh66.com/) [http://usermanuals.us](http://usermanuals.us/) [http://www.somanuals.com](http://www.somanuals.com/) [http://www.4manuals.cc](http://www.4manuals.cc/) [http://www.manual-lib.com](http://www.manual-lib.com/) [http://www.404manual.com](http://www.404manual.com/) [http://www.luxmanual.com](http://www.luxmanual.com/) [http://aubethermostatmanual.com](http://aubethermostatmanual.com/) Golf course search by state [http://golfingnear.com](http://www.golfingnear.com/)

Email search by domain

[http://emailbydomain.com](http://emailbydomain.com/) Auto manuals search

[http://auto.somanuals.com](http://auto.somanuals.com/) TV manuals search

[http://tv.somanuals.com](http://tv.somanuals.com/)